# **República de Cuba**

# **Universidad de las Ciencias Informáticas**

Facultad 2

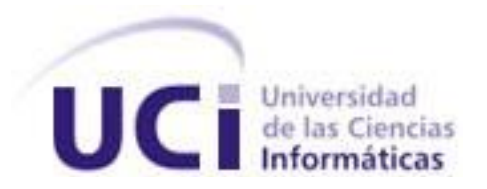

# *Módulo de Instalación y Configuración de Aplicaciones del Sistema GRHS (MICA).*

# **Trabajo de Diploma**

**Presentado para optar por el título de Ingeniero en Ciencias Informáticas**

# **Autores:**

Omeyvis Rodríguez Valdés. Adis Leydi Castillo Alarcón.

**Tutor:**  Ing. Yoanni Navarro Frómeta.

# **Co-Tutores:**

Ing. Ráiner Cárdenas Alvarez.

Ing. Julio A. Hernández Pérez.

"Año 54 de la Revolución" Ciudad de la Habana, Cuba. Junio de 2012.

# *Declaración de Autoría*

Declaro que soy el único autor de este trabajo y autorizo al <nombre área> de la Universidad de las Ciencias Informáticas a hacer uso del mismo en su beneficio.

Para que así conste firmo la presente a los \_\_\_\_ días del mes de \_\_\_\_\_\_\_\_ del 2012.

Omeyvis Rodríguez Valdés: \_\_\_\_\_\_\_\_\_\_\_\_\_\_\_\_\_\_\_\_

Firma del Autor

Adis Leydi Castillo Alarcón: \_\_\_\_\_\_\_\_\_\_\_\_\_\_\_\_\_\_\_\_\_

Firma del Autor

Ing. Yoanni Navarro Frómeta: \_\_\_\_\_\_\_\_\_\_\_\_\_\_\_\_\_\_\_

Firma del Tutor

Ing. Ráiner Cárdenas Alvarez: \_\_\_\_\_\_\_\_\_\_\_\_\_\_\_\_\_\_\_

Firma del Tutor

Ing. Julio A. Hernández Pérez: \_\_\_\_\_\_\_\_\_\_\_\_\_\_\_\_\_\_\_

Firma del Tutor

# *Opinión del Tutor*

# *Dedicatoria*

# *Adis Leydi*

A mi madre por haberme dedicado su vida, por darme siempre su apoyo en cualquier momento y confiar siempre en mí, eres la razón de mí existir, gracias por estar siempre a mi lado y por enseñarme a enfrentar la vida, y a nunca desesperarme cuando a veces las cosas no salen conforme uno desea. Eres un ejemplo de madre a seguir.

A mi padre por todos los concejos que me ha dado desde niña, y por apoyarme en cada una de mis decisiones.

## *Omeyvis*

A mi mamá, mi papá y mi hermana por ser la razón de mi existir, el tesoro más grande y preciado que tengo, porque nunca se han dado por vencidos conmigo, por ser mi inspiración, mi guía y mi apoyo durante toda mi vida, por apoyarme siempre en mis decisiones aunque no estén de acuerdo con ellas, por quererme tanto y por enseñarme con su ejemplo a enfrentar la vida.

A mi novio Yaniel por estar a mi lado durante todo este tiempo brindándome su amor, cariño y comprensión.

A mi tío René que a pesar de no poder compartir este momento tan especial conmigo sé que donde quiera que esté está tan orgulloso de mi como lo están mis padres.

# *Agradecimientos*

### *De las autoras*

A nuestros compañeros tesistas del proyecto, Yandy, Ernesto y Gago, como cariñosamente le decimos todos, por levantarnos el ánimo y por tantas noches en vela juntos en el laboratorio que han servido para lograr ver nuestros sueños hechos realidad.

A todas las personas que de una manera u otra han aportado su granito de arena para la realización de esta tesis.

A todos muchas gracias.

#### *Adis Leydi*

Quiero agradecerle a dios por darme fuerzas para terminar esta tesis a tiempo, solo él sabe por todo lo que pasé.

A mis padres y a mi hermana por apoyarme durante toda mi vida estudiantil, por confiar en mí en todo momento, por enseñarme a luchar por la vida, por inculcarme sus valores, son mi inspiración, mi hombro, mi apoyo, los amo. Gracias a ustedes he llegado hasta donde estoy, sin ustedes no hubiera podido cumplir cada uno de mis sueños he inspiraciones, para ustedes es este título, en especial para mi madre que a pesar de todas las adversidades ha sabido cuidarme y confiar siempre en mí. A ustedes les dedico este trabajo, ejemplo de esfuerzo y dedicación.

A mi novio "**Miguel**", por ser mi ángel guardián, gracias por existir y por a ver llegado a mi vida. Eres la persona más especial que he conocido, te amo, gracias por formar parte de mi vida y por todo el apoyo que me has brindado durante todo este tiempo, a ti también te dedico esta tesis, sin tu paciencia, comprensión y sutileza no hubiera podido llegar hasta donde estoy.

A mi mejor amiga **Dunia**, por su amistad incondicional, eres como si fueras una hermana para mí, gracias por estar siempre ahí para apoyarme.

A mis compañeros de eternas madrugadas, mis compañeros del proyecto, gracias a todos ustedes por su apoyo y amistad.

A **Ráiner**, por su paciencia, aprecio mucho su ayuda.

A **Yandy Barrio** que más que un amigo ha sido como un tutor para mi gracias por tu paciencia y por la gran ayuda que me brindaste, gracias por no desesperarte y por no agobiarte con el sin fin de preguntas que te hacía que a veces quizás eran un poco tontas. Aprecio mucho toda su ayuda.

A mi gran amigo **Leo** sin ti tampoco hubiera podido alcanzar cada una de mis metas.

A todos mis amigos de la infancia y la actualidad, en especial a mis amigas del apartamento que han sido como si fueran mi segunda familia desde mi ingreso a la universidad las quiero a todas. En fin a todos los amigos que he hecho durante estos cinco años.

A todos los que me dieron su amor incondicional, a los que siempre recuerdo aunque no estén.

A mis tutores Yoanni y Julio por su preocupación durante todo este tiempo.

A mi compañera de tesis.

A todos los que de una forma u otra influyeron en la realización de este trabajo y en mi formación profesional, por apoyarme y por hacerme más fuerte con sus críticas, en fin, a todos, muchas gracias.

#### *Omeyvis*

Quiero agradecer a Dios por darnos fuerzas para terminar esta tesis en tiempo.

A mis abuelos maternos (mima y papi), por su preocupación durante todo este tiempo y por su cariño y afecto.

A Ramsés, Yissel y Dicelys por ser incondicionales durante todos estos años y porque sin lugar a dudas pasamos momentos increíbles.

A Ráiner, Yandy y Juan Daniel por su paciencia, por dedicar parte de su tiempo para que esta tesis llegara a su feliz término y sobre todo por su enorme comprensión.

A mi hermana porque a pesar de ser como es, ella sabe que yo la adoro.

A mi mamá y mi papá por ser mi guía y mi ejemplo a seguir durante todo este tiempo, por su paciencia, su comprensión, su sacrificio y su entrega para poder disfrutar juntos de este momento tan especial.

A mi novio Yaniel por quererme sin límites y ser excepcional en mi vida, por su paciencia y por las largas noches en vela que compartió a mi lado.

A mi tía Miriam y a mi prima Yahima por su preocupación durante todo este tiempo y por brindarme su cariño.

A los amigos que he hecho en la Universidad durante estos cinco años: Alberto, Dagoberto, Otoniel, Ernesto Saavedra, Yeisell, Leandro, Angelis, Yuniel, Carlos Javier y Katia por todos los momentos buenos y malos que hemos compartido.

A mis profesores.

# *Resumen*

Gran parte de las empresas e instituciones poseen y manejan cuantiosos recursos de hardware y software por lo que llevar un control de los mismos se hace necesario. Este proceso al realizarse de forma manual resulta muy engorroso su actualización. A raíz de esto la Universidad de las Ciencias Informáticas (UCI) se dio a la tarea de realizar un sistema que permita la Gestión de los Recursos de Hardware y Software (GRHS) de una red de computadoras, automatizando la mayor parte del proceso.

La instalación de dicho sistema (GRHS), actualmente en desarrollo, no está automatizada, por lo que puede resultar complejo el despliegue de la misma al no existir una interfaz gráfica que ayude a realizar el proceso de instalación, tanto para sistemas operativos Microsoft Windows como para sistemas GNU/Linux. Además se carece de un chequeo de las dependencias, configuraciones y la administración de los módulos del sistema GRHS, por lo que no existe una personalización para escoger los módulos o características que el usuario desea instalar en su computadora.

Para ello, después de haber realizado un análisis de las tendencias y paradigmas actuales de los Sistemas de Instalación, se propone desarrollar una aplicación que sea capaz de automatizar el despliegue y la configuración de los componentes del sistema GRHS.

El presente documento propone la fundamentación acerca de las herramientas utilizadas y los elementos necesarios para la construcción del Módulo de Instalación y Configuración de Aplicaciones el cual posee un conjunto de funcionalidades que mitigan la complejidad de despliegue y configuración del sistema GRHS.

# Índice

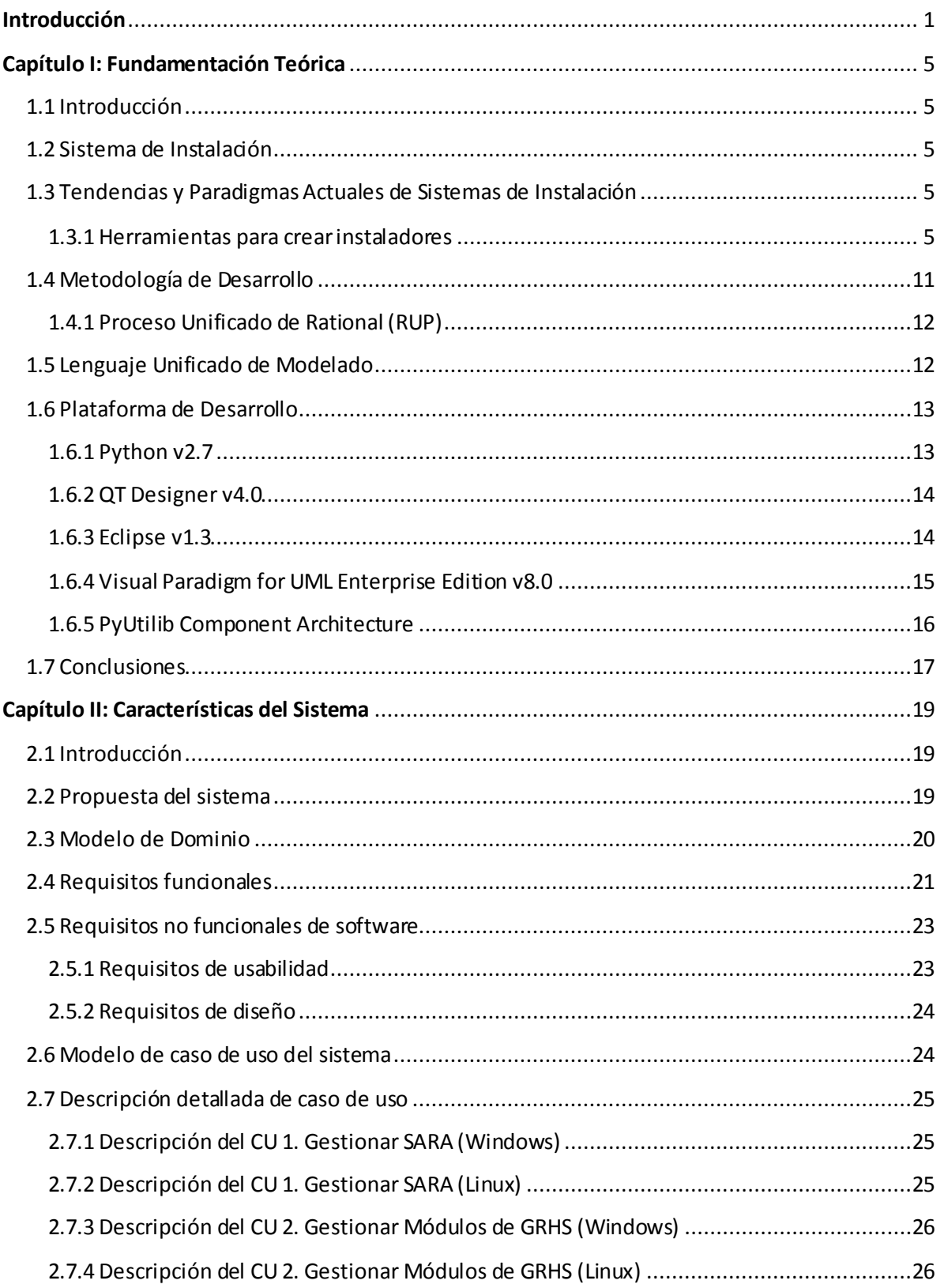

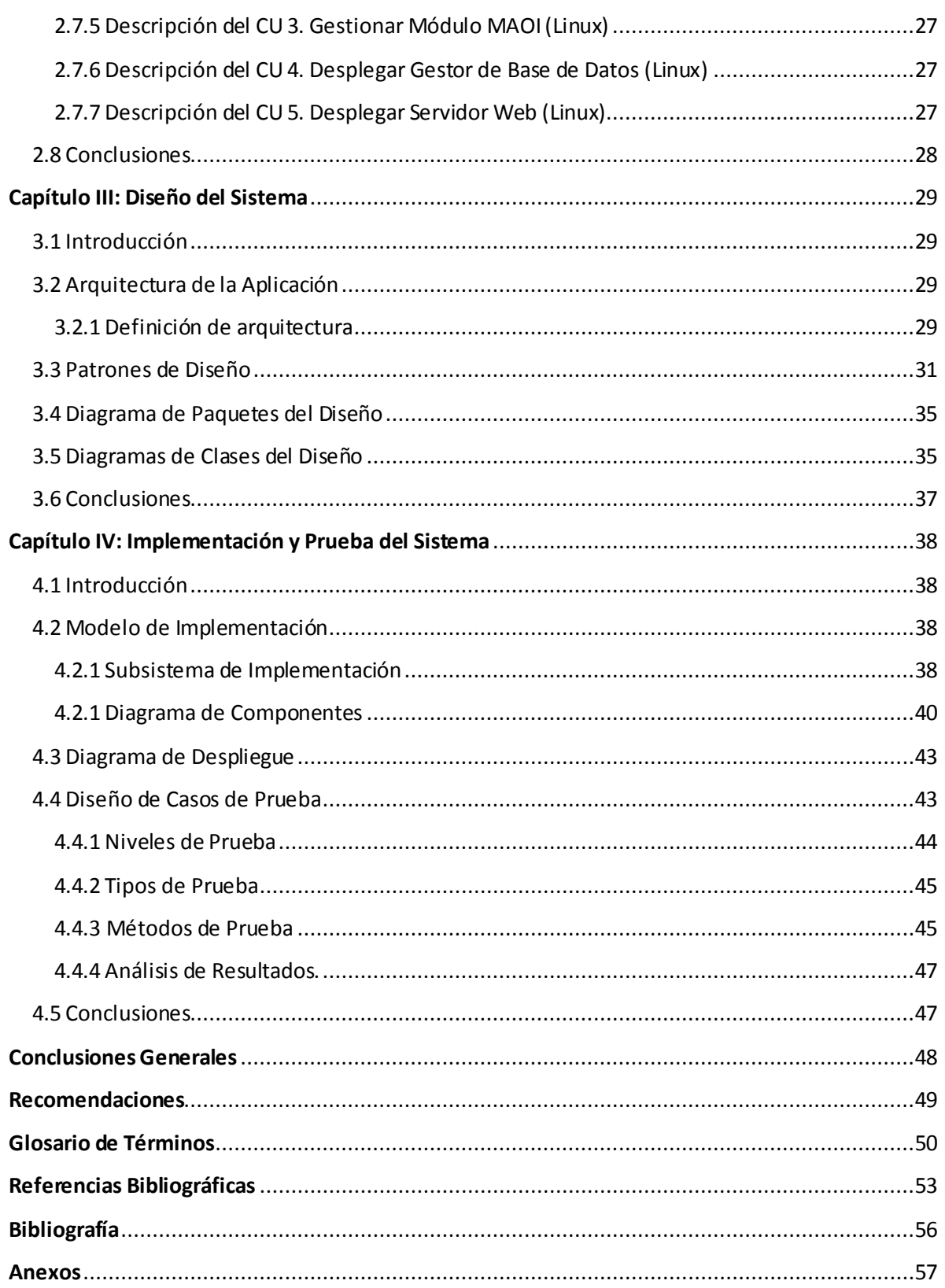

# *Índice Figuras*

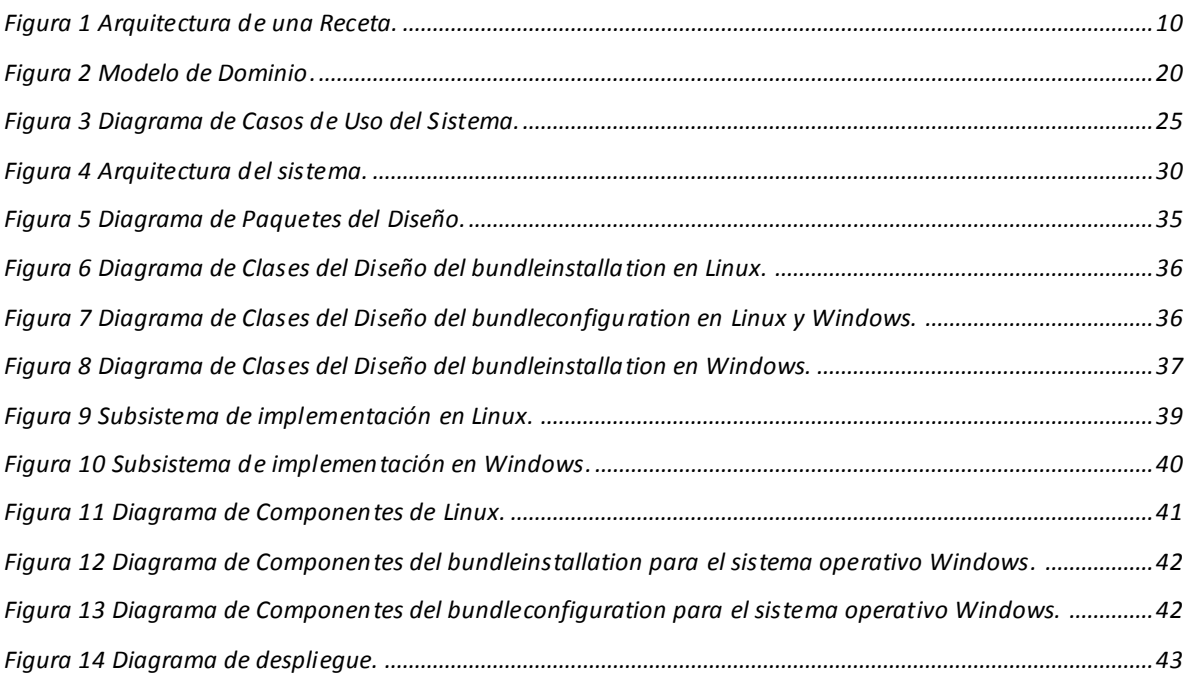

# *Índice de Tablas*

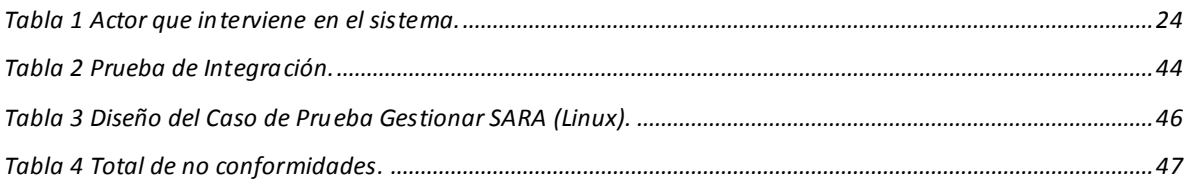

# <span id="page-11-0"></span>*Introducción*

Gran parte de la sociedad a nivel mundial se encuentra informatizada y cada minuto que pasa el hombre se hace más dependiente de los ordenadores. Diariamente se realizan nuevos sistemas, automatizándose nuevos procesos lo cual influye directamente en un aumento de la productividad y la eficiencia del trabajo.

Existen empresas e instituciones que poseen y manipulan numerosos recursos de hardware y software por lo que se hace necesario llevar un control de los mismos, este proceso se lleva a cabo de forma manual resultando muy engorroso mantenerlo actualizado. Por esta razón la Universidad de las Ciencias Informáticas (UCI) se dio a la tarea de realizar un sistema que permita la Gestión de los Recursos de Hardware y Software (GRHS) de una red de computadoras; por lo que, en coordinación con el Centro de Telemática de dicha universidad, deciden desarrollar una aplicación que automatice la mayor parte del proceso.

La instalación de dicha aplicación, actualmente en desarrollo, no está automatizada, por lo que puede resultar tedioso y complejo el despliegue de la misma, debido a que no existe una interfaz gráfica que realice el proceso de instalación, tanto para el sistema operativo Microsoft Windows como para sistemas GNU/Linux, utilizando las variables o componentes que uno desee instalar. Además carece de un chequeo de las dependencias, configuraciones y la administración de los módulos del sistema GRHS, por lo que no existe una personalización para escoger los módulos o características que el usuario desea instalar en su computadora.

Durante la etapa de despliegue, en caso de no existir el instalador, se debe tener presente la preparación del personal encargado de cumplir con las tareas correspondientes a esta etapa, pues de no ser así se pueden cometer diversos errores tanto al instalar como al configurar la solución obtenida, como resultado de la complejidad que engloba todo ese proceso.

Por lo antes descrito se plantea como **problema a resolver**: *¿Cómo mitigar la complejidad de despliegue y configuración del sistema GRHS?*

Teniendo como **objeto de estudio** de esta investigación *los procesos de despliegue, configuración e integración de aplicaciones informáticas.*

El **objetivo general** para darle solución al problema es: *Desarrollar una aplicación que sea capaz de automatizar el despliegue y configuración de los componentes del sistema GRHS.*

Para lograr un mejor cumplimiento del objetivo general fue necesario dividirlo en los siguientes **Objetivos específicos**:

- 1. Crear el marco teórico de la investigación, enfatizando en los sistemas destinados a la creación de instaladores.
- 2. Diseñar un módulo que permita el despliegue y configuración de los componentes del sistema GRHS.
- 3. Implementar un módulo que permita el despliegue y configuración de los componentes del sistema GRHS.
- 4. Validar la solución propuesta.

El **campo de acción** se enmarca en *los procesos de despliegue y configuración de los componentes del sistema GRHS desarrollado para el cliente.*

Para este fin se proponen como **tareas de la investigación** que se utilizarán de guía y apoyo para solucionar el problema identificado:

- 1. Realización del marco teórico de la investigación para definir el problema a investigar.
- 2. Realización de un estudio de tendencias y paradigmas actuales para conocer sus principales ventajas, desventajas y dar una solución que resolviera los problemas existentes utilizando las ventajas de las mismas, especificando en los siguientes temas:
	- $\checkmark$  Aplicaciones para despliegue de componentes / bibliotecas desarrolladas con Python.
	- $\checkmark$  Marcos de trabajo para el desarrollo de sistemas en Python.
- 3. Evaluación de la metodología de desarrollo de software y las herramientas necesarias para el desarrollo de la aplicación.
- 4. Selección de los patrones arquitectónicos a utilizar para el diseño de la aplicación.
- 5. Selección de los tipos de pruebas a realizarle a la aplicación para verificar su correcto funcionamiento.

6. Realización de un estudio acerca de la creación y el funcionamiento de paquetes en Linux para lograr un correcto funcionamiento, de la aplicación a desarrollar, en dicho Sistema Operativo.

Se define como **Idea a defender:** *Con la implementación del sistema que permitirá automatizar el despliegue y configuración de los componentes del sistema GRHS, se mitigará la complejidad de despliegue y configuración del mismo.*

Los **métodos científicos:** que permitieron un mejor desarrollo de la investigación mediante la identificación del objeto de estudio y el estudio de las tendencias y paradigmas actuales sobre el contexto en el que se enmarca la problemática.

#### *Métodos Teóricos*

**Análisis histórico lógico**: Se utilizará para confeccionar la fundamentación teórica de la investigación, ya que posibilitará el estudio de las tendencias y paradigmas actuales de las herramientas de creación de instaladores existentes, con el fin de encontrar ventajas y desventajas a tener presente en la aplicación que se propone. Además del estudio de las metodologías, herramientas, lenguajes de programación y de modelado que se utilizarán en el desarrollo del trabajo.

**Modelación**: Este método posibilitará la representación de las propiedades y funcionalidades del sistema a desarrollar.

#### *Métodos Empíricos*

**Observación**: Se utilizará en las pruebas que se realizarán al sistema, con el objetivo de verificar su confiabilidad y precisión, además de comprobar la efectividad de la instalación y configuración de aplicaciones.

El presente documento consta de los siguientes capítulos:

En el **Capítulo I:** "Fundamentación Teórica", incluye los aspectos teóricos que soportan este proyecto y el estudio de las tendencias y paradigmas actuales, metodología de desarrollo, las herramientas y las tecnologías propuestas para el desarrollo del Módulo de Instalación y Configuración de Aplicaciones.

En el **Capítulo II:** "Características del Sistema", en este capítulo se definen las reglas del negocio, los conceptos fundamentales del Módulo de Instalación y Configuración de Aplicaciones, los requisitos funcionales y no funcionales, definiendo y describiendo los casos de usos proporcionando una idea general del funcionamiento de esta aplicación.

En el **Capítulo III**: "Diseño del Sistema", se define el diseño del sistema siguiendo la metodología elegida, se define la arquitectura y se elaboran los diagramas de clases del análisis y del diseño.

En el **Capítulo IV**: "Implementación y Prueba", muestra cómo será implementado y desplegado el sistema, además se verifica su integridad y ajuste a los requisitos planteados.

# <span id="page-15-0"></span>*Capítulo I: Fundamentación Teórica*

# <span id="page-15-1"></span>**1.1 Introducción**

En el siguiente capítulo se expone un análisis de los principales conceptos asociados a la creación de instaladores, y que son necesarios para desarrollar el Módulo de Instalación y Configuración de Aplicaciones (MICA). Se realiza un estudio de las principales tendencias y paradigmas sobre los programas existentes que ofrecen una posible solución. Además de las características principales de la metodología y la plataforma de desarrollo a utilizar durante el desarrollo de la aplicación.

### <span id="page-15-2"></span>**1.2 Sistema de Instalación**

Un sistema de instalación es el conjunto de procesos mediante el cual nuevos programas son transferidos a un computador, y eventualmente, configurados y administrados, para ser usados según las necesidades del usuario o clientes que vayan a interactuar con el mismo.

### <span id="page-15-3"></span>**1.3 Tendencias y Paradigmas Actuales de Sistemas de Instalación**

#### <span id="page-15-4"></span>**1.3.1 Herramientas para crear instaladores**

Existen disímiles herramientas para crear instaladores de diversas características, ya sea para la telefonía móvil o aplicaciones para computadoras. A continuación se ofrece un resumen de las características más significativas de las herramientas estudiadas.

#### **InstallShield**

Permite a los fabricantes de software crear programas de instalación para todas las plataformas, sistemas operativos y dispositivos. Además es multiplataforma e incluye la posibilidad de configurar servidores de bases de datos, servicios web y dispositivos móviles. Como principales características se pueden citar:

- *Soporte para múltiples idiomas:* El soporte para múltiples idiomas le permitirá dar soporte en una misma instalación a 33 idiomas para las instalaciones Windows y 27 para las instalaciones Universales.
- *Asistente de proyectos:* Este asistente guía de una manera intuitiva a través del proceso de creación de instalaciones, reduciendo de manera significativa el tiempo.
- *Entorno de diseño intuitivo:* Su entorno de diseño avanzado hace la creación de instalaciones más eficientes indicando claramente los pasos fundamentales relacionados con la creación de una instalación. También ofrece vistas separadas para las tareas comunes de cada paso.
- *Herramientas de automatización:* Puede automatizar sus procesos de generación creándolos desde la línea de comandos con sus potentes herramientas $^1$ .

#### **BitRock InstallBuilder**

Permite crear fácilmente instaladores multiplataforma para los programas de Linux, Windows, entre otros. Entre algunas características se pueden citar:

- *Facilidad de uso:* Los instaladores de BitRock proporcionan una interfaz intuitiva y fácil de usar en todas las plataformas, incluso para los usuarios finales sin una anterior experiencia con Linux.
- *Detección de fallos de inicio:* Los instaladores de BitRock detectarán automáticamente el mejor modo de instalación disponible. Los usuarios también tienen la opción de seleccionar un modo de forma manual.
- *Independiente de la plataforma y el lenguaje:* Pueden instalar aplicaciones escritas en cualquier lenguaje, incluyendo Python.
- *Funcionalidad de deshacer:* Los instaladores de BitRock por defecto realizan copias de seguridad de todos los archivos que se sobrescriben durante la instalación, por lo que en caso que haya un error, el sistema se recuperará a su estado anterior.
- *Personalización:* Pueden personalizarse en una variedad de formas, tanto gráficamente como en funcionalidad. Es posible pedir varios parámetros, como el nombre de usuario y contraseñas, en la misma pantalla del instalador. Estos ayudan a simplificar el proceso de instalación para los usuarios finales<sup>2</sup>.

#### **Inno Setup**

 $\overline{a}$ 

Es un instalador gratuito para programas de Windows. Con él los desarrolladores pueden crear sus propias aplicaciones y después pueden distribuirlas con un sencillo instalador agrupando en un único ejecutable toda la aplicación final. Algunas de sus características son:

<sup>1</sup> Adaptado de (Flexera Software, 2012).

<sup>2</sup> Tomado de (BitRock, 2011).

- $\checkmark$  Contiene capacidad de crear un desinstalador junto al archivo.
- Apoyo para la instalación multilingüe**.**
- $\checkmark$  El código fuente completo está disponible.
- $\checkmark$  Tiene la habilidad de comparar las versiones de un archivo, reemplazar archivos en uso, registrar librerías DLL e instalar fuentes $^3$ .

#### **NSIS (Sistema de Instalación de Nullsoft)**

Es un sistema profesional de código abierto para crear instaladores en Windows. Está diseñado para ser tan pequeño y flexible como sea posible. Es fiable y estable, se puede crear instaladores de tal manera que son capaces de hacer todo lo que se necesita para configurar un software. Es basado en script y permite crear la lógica para manejar las tareas de instalación más complejas. Puede crear instaladores web. Se puede ampliar con plugins que pueden comunicarse con el instalador y se pueden utilizar para realizar las tareas de instalación o ampliación de la interfaz. Como algunas de sus características se pueden citar:

- $\checkmark$  Soporte de Scripts para crear secuencias de comandos durante la instalación.
- $\checkmark$  Personaliza la interfaz del programa, los cuadros de diálogo, entre otros.
- $\checkmark$  Se encuentra en varios idiomas incluido el español.
- $\checkmark$  Incluye completa documentación.
- $\checkmark$  Se pueden generar los instaladores como pruebas e ir viendo de esta forma como es la pantalla. También esto es de utilidad para probar los scripts de ejemplos<sup>4</sup>.

#### **Smart InstallMaker**

Permite crear paquetes de instalación profesionales en pocos minutos con una facilidad de uso y una funcionalidad sin precedentes. Utilizando su sencillísima interfaz se puede crear instaladores de alta calidad. El instalador creado es un solo archivo ejecutable (instalar.exe) que puede ser ejecutado en cualquier versión de Windows a partir de Windows 95. Entre algunas de sus características se pueden citar:

 *Pequeño tamaño de los instaladores creados con él:* Los paquetes de instalación creados son los más pequeños, esto se consigue gracias a la compresión Cab, este es un formato nativo del archivo comprimido de Microsoft Windows. Este sistema de

 $3$  Tomado de (Russell, 2010).

<sup>4</sup> Adaptado de (sourceforge.net, 2011).

compresión soporta compresión y firma digital, la cual puede ser personalizada para ajustarla así a tus necesidades (rápida, normal, máxima, ultra).

- *Personalizar las ventanas de diálogo de la instalación:* Permite controlar la apariencia del instalador al permitirte personalizar el color de fondo al poner imágenes degradadas, añadir una imagen de encabezado, un logo, iconos, entre otros.
- También puedes personalizar las ventanas de diálogo a ser mostradas durante la instalación, como los acuerdos de licencia, los archivos léeme, entre otros.
- *Permite comprobar los requisitos del sistema:* Admite comprobar las especificaciones del sistema para ver si se adecuan a los requisitos necesarios para el programa a instalar. Estas comprobaciones incluyen la comprobación del sistema operativo y derechos de administrador. Si el sistema no cumple los requisitos, el instalador puede alertar al usuario o abortar la instalación.
- *Soporte multilenguaje:* El programa ofrece todo lo que se necesita para dar soporte a los usuarios de todo el mundo. Los instaladores creados identifican el idioma del sistema operativo y ajustan las ventanas de diálogo y los mensajes para mostrarlos en dicho idiom $\mathsf{a}^5$ .

#### **InstallJammer**

 $\overline{a}$ 

Es una aplicación de código abierto y multiplataforma, destinada a crear interfaces gráficas de instalación para las aplicaciones que se desarrollen con cualquier lenguaje de programación o entorno de desarrollo. Cuenta con una interfaz gráfica de usuario (GUI), con un poderoso constructor de instalación con soporte para múltiples temas y un alto nivel de configuración para los instaladores. Brinda la facilidad de añadir tantos componentes a instalar como el usuario desee, brindando la posibilidad de crear una herramienta de instalación capaz de brindarle al usuario la posibilidad de elegir el componente a instalar. Crea un instalador ligero. Entre algunas de sus características se pueden citar:

- $\checkmark$  Un alto nivel de la flexibilidad de configuración.
- $\checkmark$  Ayuda incorporada para las convenciones de Windows y de Linux.
- $\checkmark$  Creación automática de un desinstalador.
- $\checkmark$  Personalización de las instalaciones.

<sup>5</sup> Adaptado de (InstallBuilders Company, 2011).

 $\checkmark$  Soporte multiplataforma y multilenguaje<sup>6</sup>.

### **Autopackage**

Ofrece al usuario final una forma sencilla de instalar nuevas aplicaciones, las cuales no están todavía disponibles en los sistemas de paquetes propios de su distribución, además mantiene el control de paquetes y archivos. Funciona bajo cualquier distribución Linux y está basado prácticamente en scripts<sup>7</sup>. Sus aplicaciones se instalan a nivel de usuario, no de sistema, este las puede desinstalar fácilmente mediante la aplicación gráfica o consola. Entre alguna de sus características se pueden citar:

- *Neutral respecto a la distribución:* No está relacionado con ninguna en concreto, si no que un paquete creado con Autopackage puede instalarse en cualquier distribución.
- *Flexible:* Basado en scripts de instalación, puede ser adaptado específicamente para realizar tareas concretas si el caso o la distribución donde va a ser instalado lo requieren.
- $\checkmark$  Base de datos de dependencias independiente del sistema.
- $\checkmark$  Ayuda en múltiples lenguajes, ya sea en sus herramientas como para sus propios paquetes.
- $\checkmark$  Verifica y resuelve automáticamente dependencias no importa cómo el software fue instalado. Esto significa que no tiene que utilizar el Autopackage para todo su software<sup>8</sup>.

#### **Recetas .dsc**

Las recetas fueron bautizadas con ese nombre por los desarrolladores de Debian, estas no son más que una fórmula basada en una arquitectura definida por ellos, la misma tiene la siguiente estructura:

<sup>&</sup>lt;u>.</u><br><sup>6</sup> Adaptado de (esarabia, 2008).

<sup>7&</sup>lt;br><sup>7</sup> Adaptado de (Lanzarote, 2010).

Adaptado de (Pedreño, 2010).

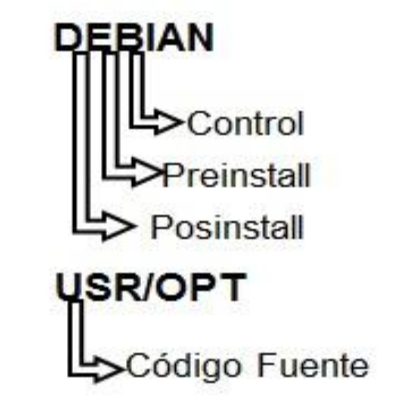

*Figura 1 Arquitectura de una Receta.*

<span id="page-20-0"></span>Cuenta con dos carpetas:

- 1. DEBIAN: dentro se encuentran 3 archivos:
	- **Control:** Se definen una serie de parámetros como por ejemplo las dependencias del paquete que se va a crear, el nombre, la versión, el autor, una descripción detallada del mismo, entre otros
	- **Preinstall:** Es opcional pues en él se encuentran configuraciones, condiciones o configuraciones que son necesarias ejecutarse antes de la instalación del paquete
	- **Postinstall:** Es opcional se definen acciones, condiciones o configuraciones que se llevarán a cabo después de dicha instalación.
- 2. USR/OPT: Puede llamarse usr u opt, pues esto no es más que una pantalla para que el sistema reconozca donde debe copiar el código fuente, esto sería el equivalente a archivo de programas en Windows, luego de definir cuál de los dos será se puede definir o no la ruta donde se desea copiar la aplicación, en caso de definirlo un ejemplo de posible ruta podría ser usr/share/código fuente o usr/bin/ código fuente y en el caso de opt se copiaría directo el código fuente $^{\circ}$ .

Se decide crear dos instaladores, uno para el Sistema Operativo de Microsoft Windows y otro para el de GNU Linux, esto se debe a la diferencia de las distribuciones de los mismos y las formas tan diferentes en la que se lleva a cabo la instalación.

El estudio del arte mostró un conjunto de herramientas que se dedican a la instalación de aplicaciones, se pudo apreciar que la mayoría de ellas presentan características

<sup>9</sup> Consultar (Debian.org, 2012) para más información.

comunes, aunque cada una tiene sus particularidades a la hora de crear instaladores según las necesidades del usuario.

Entre las principales desventajas encontradas se pueden mencionar que pueden ser utilizadas por una sola distribución, están diseñadas para actualizar programas directamente de la red o desde un medio de almacenamiento local, otras porque no cuentan con una interfaz gráfica o su interfaz no es amigable e intuitiva, no se puede alterar su implementación, pero el principal problema de muchas de ellas es que son propietarias, debido a la política de migración del país a Software Libre, a la cual se ha sumado la universidad, se decide utilizar herramientas que sean libres para la creación de la aplicación.

En el caso de la aplicación para Microsoft Windows se decide utilizar el InstallJammer por su flexibilidad de configuración y personalización, además de ser una herramienta multiplataforma, multilenguaje, software libre y presentar un diseño intuitivo.

Para la aplicación en GNU Linux se decide tomar como base de la implementación las recetas pues de manera cómoda permite crear paquetes .deb a partir del código fuente, y utilizar la administración de paquetes para instalarlos, actualizarlos y eliminarlos cuando sea necesario. No se escoge esta herramienta en si pues si hubiese algún cambio en la aplicación se debe generar de nuevo el paquete, y esto suele ser bastante engorroso.

## <span id="page-21-0"></span>**1.4 Metodología de Desarrollo**

Una metodología de desarrollo en un proyecto es la que define Quién debe hacer Qué, Cuándo y Cómo debe hacerlo. Desarrollar un software cada día se vuelve más complejo, por lo que definir la metodología correcta es de vital importancia pues es la encargada de guiar todo el proceso de desarrollo del software en cuestión. Existen dos clasificaciones para las metodologías de desarrollo del software, las ágiles y las robustas. Las ágiles enfatizan las comunicaciones cara a cara con el cliente en vez de llevar una documentación rígida. Las tradicionales se centran en el control del proceso implantando rigurosamente los artefactos que se deben originar, las actividades implicadas, y las herramientas y notaciones que se usarán. No existe una metodología de software universal, debido a las características de cada proyecto el proceso es configurable.

#### <span id="page-22-0"></span>**1.4.1 Proceso Unificado de Rational (RUP)**

RUP (Proceso Unificado de Rational), Rational Unified Process, por sus siglas en inglés, es una metodología de desarrollo de software orientada a objetos. Constituye una de las metodologías más utilizadas para el análisis, implementación y documentación de sistemas orientados a objetos.

Las características fundamentales que lo definen son: es dirigido por caso de uso, pues estos reflejan lo que los futuros usuarios necesitan y desean. Es iterativo e incremental lo que permite controlar si se han cumplido los objetivos propuestos en función de las evaluaciones de las iteraciones que le antecedieron, así se garantiza que el proyecto irá avanzando sin correr el riesgo de que existan problemas al final. Es centrado en la arquitectura, debido a que muestra un enfoque común de todo el sistema donde el equipo de desarrollo y los clientes deben llegar a un mutuo acuerdo, además se describen los componentes del modelo que son de vital importancia para la construcción del sistema, y se establecen las bases del mismo que son necesarias para entenderlo y desarrollarlo.

Fue seleccionada como metodología de desarrollo de software porque su característica de ser iterativo e incremental facilita la corrección de errores, además de proponer una documentación que servirá de apoyo en caso de que se decidan realizar futuras mejoras al software por personas que no sean sus desarrolladores iniciales.

#### <span id="page-22-1"></span>**1.5 Lenguaje Unificado de Modelado**

UML (Lenguaje Unificado de Modelado), Unified Modeling Language, por sus siglas en inglés, es un lenguaje para visualizar, especificar, construir y documentar los elementos que componen un sistema de desarrollo con la tecnología orientada a objetos. Ofrece un estándar para detallar un plano del sistema (modelo), incluyendo características conceptuales como procesos de negocio y funciones del sistema, y aspectos concretos como expresiones de lenguaje de programación, esquemas de bases de datos y componentes reutilizables. Se puede emplear en el desarrollo de una aplicación como soporte a una metodología de desarrollo de un software como RUP, pero no se especifica que metodología o proceso se debe usar. En esta investigación fue necesario utilizar UML para que el proceso de desarrollo quedara bien documentado en los manuales de usuario permitiendo una fácil comprensión por parte de otros equipos de desarrollo; además proporciona técnicas y especificaciones para la creación de diagramas que sirven de guías en el proceso de desarrollo del software.

#### <span id="page-23-0"></span>**1.6 Plataforma de Desarrollo**

A medida que los desarrolladores construyen aplicaciones y se vuelven más experimentados, descubren que existen partes que pueden ser reutilizadas. A su vez estos se han descubierto que esas partes pueden ser generalizadas y combinadas para formar partes genéricas más grandes.

Los patrones de diseño ayudan a construir estos tipos de artefactos reutilizables permitiendo que una vez que se posee una colección de artefactos, se da origen al principio de un framework (plataforma/marco de desarrollo).

Una plataforma de desarrollo provee la infraestructura para el desarrollo de aplicaciones. De la misma forma que los cimientos y la estructura que sobre ellos se construye facilita la construcción de edificios, las plataformas brindan un esqueleto que puede ser complementado con las partes específicas de una aplicación<sup>10</sup>.

#### <span id="page-23-1"></span>**1.6.1 Python v2.7**

Los lenguajes de programación no son más que aquellos elementos dentro de la informática que permite a los desarrolladores de software crear programas mediante un conjunto de instrucciones, operadores y reglas de sintaxis; que pone a disposición del programador o desarrollador para que este pueda comunicarse con los dispositivos hardware y software existentes. Es el proceso de creación de un programa de computadora, mediante la aplicación de pasos lógicos que den solución a una determinada problemática, en fin es el conjunto de acciones consecutivas que un grupo de trabajo debe ejecutar.

La elección de un lenguaje de programación que sea capaz de adaptarse a las necesidades del producto que se quiera desarrollar de forma eficiente, alcanzando cada una de las metas que se vayan a trazar durante el desarrollo del sistema, no siempre es sencillo, pues existe la inseguridad en cuanto a si un determinado lenguaje es mejor que otro en lo referente a características y calidad. En la actualidad no existe ningún lenguaje perfecto, debido a que cada uno cumple con un determinado propósito. Todo esto indica que la elección se debe limitar a escoger aquel lenguaje que se asemeje a las características propias del sistema que se quiera desarrollar.

<sup>&</sup>lt;sup>10</sup>Adaptado de (Blanco, 2008 pág. 25).

El uso del lenguaje de programación Python v2.7 permite que el código de la aplicación sea más corto que su equivalente en otros lenguajes de programación y con el tipado dinámico se puede manejar con mayor facilidad el cúmulo de información que se gestiona. Posee extensas bibliotecas estándar y módulos de terceros para prácticamente todas las tareas. Además la organización de los bloques de código hace más sencilla la lectura y comprensión de los mismos. Facilita la realización de pruebas, detecta muchos de los errores de programación que escapan al control de los compiladores y proporciona información muy rica para detectarlos y corregirlos.

Posee un rico juego de estructuras de datos que se pueden manipular de modo sencillo.

Una ventaja fundamental que presenta dicho lenguaje es la gratuidad de su intérprete. Su intérprete tiene versiones para prácticamente cualquier plataforma en uso: ordenadores con sistema operativo Linux, ordenadores con sistema operativo Microsoft Windows, entre otros. 11

#### <span id="page-24-0"></span>**1.6.2 QT Designer v4.0**

Qt es una plataforma de desarrollo de aplicaciones que permite compilar y ejecutar aplicaciones en Windows, Linux, entre otros. Permite crear componentes que pueden ser interconectados de manera muy flexible, lo que la hace una herramienta poderosa para construir componentes que se pueden reutilizar, intercambiar e interconectar. Con Qt 4.0, la Application Programming Interface (API, Interfaz de Programación de Aplicaciones) cubre la mayor parte de las tareas que es posible realizar, gráficos, archivos, bases de datos, redes, impresión, entre otros. Su utilización permitió una fácil manipulación de las variables de configuración de cada uno de ellos. Qt ayuda a resolver los problemas de forma rápida y sencilla. Su utilización permitió la creación de interfaces sencillas.<sup>12</sup>

#### <span id="page-24-1"></span>**1.6.3 Eclipse v1.3**

IDE (Entorno de Desarrollo Integrado), Integrated Development Environment, por sus siglas en inglés, es un sistema informático integrado por un conjunto de recursos dedicados a gestionar información que cumplen una serie de condiciones. Es decir, es un conjunto de herramientas de programación integradas en un único entorno, entre las que

 $\overline{a}$  $11$  Adaptado de (Duque).

 $12$ Adaptado de (Thelin, 2007).

destacan el editor de código, un compilador, un depurador, una consola y en algunos casos un constructor de interfaz gráfica<sup>13</sup>.

Es un entorno de desarrollo integrado de código abierto, multiplataforma para desarrollar aplicaciones. Fue desarrollado originalmente por la compañía International Business Machines (IBM) pero actualmente es desarrollado por la Fundación Eclipse, una organización independiente que fomenta una comunidad de código abierto y un conjunto de productos complementarios, capacidades y servicios. La versión actual de Eclipse dispone de las siguientes características: editor de texto, resaltado de sintaxis, pruebas unitarias con PyUnit.

Eclipse es un IDE libre, sin dependencias, configurable de acuerdo a las necesidades del programador y de código abierto, fácil de descargar e instalar. Presenta múltiples extensiones para programar en lenguajes como Python para el cual existe el plugin Pydev, que unido a las características antes mencionadas lo hacen una opción viable para el desarrollo del software.

#### <span id="page-25-0"></span>**1.6.4 Visual Paradigm for UML Enterprise Edition v8.0**

Se puede definir como herramienta CASE (Computer Aided Software Engineering o Ingeniería de Software Asistida por Computadora) a las diversas aplicaciones informáticas destinadas a aumentar la productividad en el desarrollo de software reduciendo el coste de las mismas en términos de tiempo y de dinero. Estas herramientas brindan una ayuda en todos los aspectos del ciclo de vida de desarrollo del software en tareas como el proceso de realizar un diseño del proyecto, cálculo de costes, implementación de parte del código automáticamente con el diseño dado, compilación automática, documentación o detección de errores entre otras. Estas herramientas permiten poner en práctica cada una de las metodologías, las cuales al ser realizadas con la herramienta adecuada según las necesidades a resolver, permite agilizar más el trabajo y mantenerlo organizado de forma tal que los que vayan a desarrollar el negocio puedan entenderlo de la mejor manera posible, garantizando así un trabajo exitoso.<sup>14</sup>

Visual Paradigm for UML es una herramienta UML profesional que soporta el ciclo de vida completo del desarrollo de software: análisis y diseño orientados a objetos, construcción,

<sup>&</sup>lt;sup>13</sup>Adaptado de (Sáez Burgaya, 2009).

<sup>14</sup>Adaptado de ( KENDALL, y otros, 2005).

pruebas y despliegue. El software de modelado UML ayuda a una construcción rápida de aplicaciones de calidad, mejores y a un menor coste. Permite dibujar todos los tipos de diagramas de clases, generar código desde diagramas y generar documentación. Sus principales características son:

- $\checkmark$  Brinda la posibilidad de crear los artefactos necesarios para la confección de un software cumpliendo además con el estándar UML v2.0.
- $\checkmark$  Brinda numerosos estereotipos a utilizar lo cual permite que los diagramas se entiendan mejor.
- $\checkmark$  Permite redactar especificaciones de casos de uso sin necesidad de utilizar un editor de texto externo.
- $\checkmark$  Brinda la posibilidad de documentar todo el trabajo sin tener que utilizar herramientas externas.<sup>15</sup>

Es una herramienta que utiliza UML como lenguaje de modelado que permite realizar de forma organizada todos los diagramas propuestos por RUP, permite realizar ingeniería inversa, generar código a partir de diagramas. Se integra con Eclipse, Python y se puede utilizar en sistemas operativos como GNU/Linux. Proporciona tutoriales de UML, demostraciones interactivas y proyectos.

#### <span id="page-26-0"></span>**1.6.5 PyUtilib Component Architecture**

Los beneficios derivados de la reutilización de software están ocasionando un cambio acelerado en la manera en que la industria de software desarrolla sus productos. Los componentes de software reutilizables constituyen las unidades fundamentales para el desarrollo de nuevas aplicaciones.

Para garantizar la implementación de esta arquitectura se estará utilizando el framework PyUtilib Component Architecture (PCA).<sup>16</sup>

PyUtilib, define una serie de conceptos para las relaciones entre las clases del diseño:

 Un plugin es una clase que implementa un conjunto de métodos relacionados en el contexto de una aplicación. Así, un plugin puede ser descrito como una definición de componente.

<sup>&</sup>lt;sup>15</sup>Consultar (Visual Paradigm International, Ltd., 2010) y (Visual Paradigm International, Ltd.) para más información. Adaptado de ( Hart, et al., 2006).

- $\checkmark$  Un service es una instancia de una clase plugin; ya sea de un plugin singleton o no singleton.
- $\checkmark$  Una clase interface describe las funcionalidades de los plugins. Una clase plugin incluye las declaraciones, que denotan, que implementa una o más interfaces. Una interfaz es precisada por métodos y datos que son utilizados.
- $\checkmark$  Un extension point es definido con respecto a una clase interfaz específica, proporcionando un mecanismo genérico a aplicaciones para utilizar la funcionabilidad provista por otros servicios

Este mecanismo soporta un paradigma flexible de programación modular que habilita aplicaciones de software para ser extendidas en una manera dinámica. PCA incluye un registro de componentes globales y un framework para automatizar la ejecución de servicios del plugin. Así, el desarrollador de la aplicación puede definir extension points sin saber cómo serán implementados, y los desarrolladores de plugin pueden registrar extensiones sin necesidad de conocer cómo o dónde son empleados.<sup>17</sup>

Se decide utilizar PyUtilib porque resuelve el problema de la integración de los módulos y de estos con la aplicación a desarrollar.

# <span id="page-27-0"></span>**1.7 Conclusiones**

En este capítulo se han expuesto, brevemente, conceptos relacionados con los sistemas de instalación, así como ejemplos de las diferentes herramientas existentes para la creación de instaladores.

También se definen y explican aspectos relacionados con las herramientas y tecnologías que se utilizarán en la construcción de la aplicación que tendrá dos versiones, una para que funcione en el sistema operativo Windows y la otra en Linux.

Se decidió utilizar como metodología de desarrollo de software a RUP que propone como lenguaje de modelado a UML, puesto que ambas combinan perfectamente constituyendo una metodología robusta de las más usadas para el análisis, documentación e implementación de aplicaciones orientadas a objetos. Como lenguaje de programación se seleccionó Python v2.7 por ser un lenguaje interpretado, multiplataforma y orientado a objetos que se integra con Eclipse v1.3, que es el IDE seleccionado, mediante el plugin

<sup>&</sup>lt;sup>17</sup> Consultar ( Hart, et al., 2006) para más información.

Pydev. Se seleccionó como herramienta CASE a Visual Paradigm for UML Enterprise Edition v8.0 porque permite la integración con la metodología y el IDE seleccionados.

Para la creación de la interfaz gráfica de la aplicación se utilizará el InstallJammer para la versión a realizar para Windows y QT Designer v4.0 para Linux. Se empleará además las Recetas como base para la implementación de la aplicación en Linux.

# <span id="page-29-0"></span>*Capítulo II: Características del Sistema*

# <span id="page-29-1"></span>**2.1 Introducción**

En el presente capítulo se realiza un análisis detallado de los aspectos del sistema con el objetivo de comprender las especificidades de lo que permitirá hacer el mismo. Se explica el modelo de dominio como alternativa del modelo de negocio debido a que no existen procesos de negocio claramente definidos. Se describen los requisitos funcionales y no funcionales a tener presentes para el desarrollo del sistema.

## <span id="page-29-2"></span>**2.2 Propuesta del sistema**

Este módulo permitirá realizar una aplicación capaz de automatizar el despliegue del sistema Gestión de Recursos de Hardware y Software (GRHS) y establecer el control interno de las versiones de los componentes del mismo.

Permitirá entre otras funcionalidades:

- Configurar e instalar dependencias del Sistema Gestión de Recursos de Hardware y Software.
- $\checkmark$  Instalar módulos:
	- Sistema de Administración de Recursos y Acciones (SARA).
	- Gestión de Incidencias de Inventarios de Software en Linux (GIISLin).
	- Gestión de Incidencias de Inventarios de Software en Windows (GIISWin).
	- Gestión de Incidencias de Inventarios de Hardware en Linux (GIIHLin)
	- Gestión de Incidencias de Inventarios de Hardware en Windows (GIIHWin).
	- Módulo de Administración de Operaciones de Inventario (MAOI).
	- Módulo de Administración de Recursos de Hardware, Software e Incidencias (MAHSIA).
	- Módulo de Alarmas y Acciones ante Incidencias (MAAI).
- $\checkmark$  Configurar e instalar la Base de Datos.
- Configurar e instalar el Sistema de Administración de Recursos y Acciones (SARA).

## <span id="page-30-0"></span>**2.3 Modelo de Dominio**

Un Modelo de Dominio es *"una representación visual de las clases conceptuales u objetos del mundo real en un dominio de interés". 18*

En este modelo de dominio se representan los principales conceptos y relaciones entre ellos, permitiendo emplear un vocabulario común que facilita entender el contexto, tanto por parte de los desarrolladores como por los clientes.

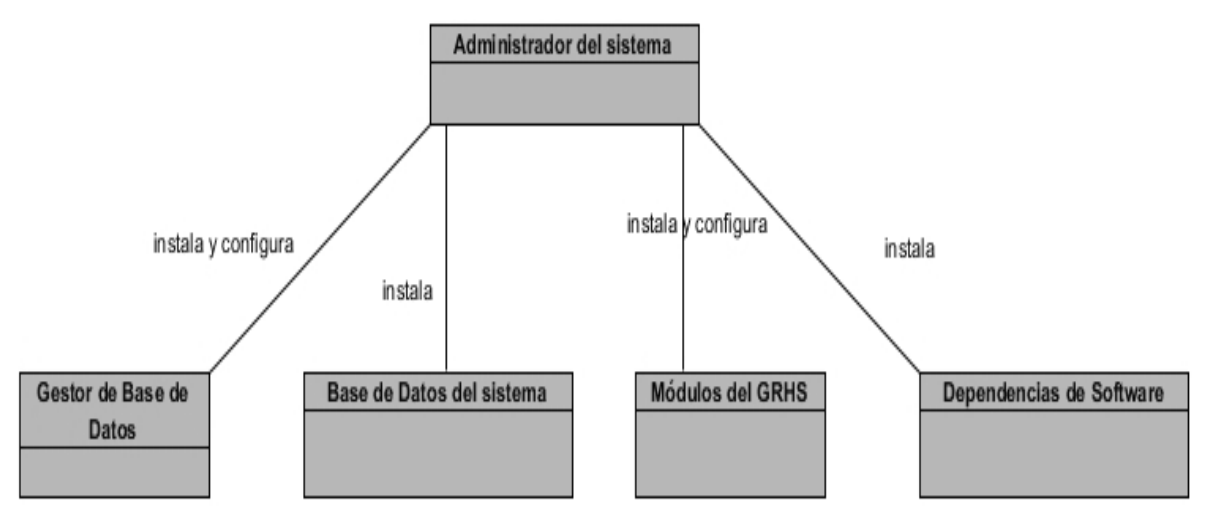

*Figura 2 Modelo de Dominio.*

<span id="page-30-1"></span>**Administrador del sistema:** Persona encargada de efectuar la instalación y configuración de cada uno de los módulos de Gestión de Recursos de Hardware y Software (GRHS), así como sus dependencias y base de datos.

**Gestor de Base de Datos:** El administrador del sistema, debe ser capaz de instalar y configurar el gestor de base de datos, agregando el usuario y credenciales del sistema Gestión de Recursos de Hardware y Software (GRHS).

**Base de Datos del Sistema:** El administrador del sistema, debe ser capaz de cargar el Back-Up del sistema Gestión de Recursos de Hardware y Software.

**Módulos de GRHS:** El administrador del sistema, debe ser capaz de instalar y configurar cada uno de los módulos del sistema Gestión de Recursos de Hardware y Software. Entre los cuales se encontrarían:

Sistema de administración de recursos y acciones (SARA).

<sup>&</sup>lt;sup>18</sup> Tomado de (Larman, 2003 pág. 97).

- $\checkmark$  Gestión de Incidencias de Inventario de Hardware para Linux (GIIHLin).
- $\checkmark$  Gestión de Incidencias de Inventario de Hardware para Windows (GIIHWin).
- $\checkmark$  Gestión de Incidencias de Inventario de Software para Linux (GIISLin).
- $\checkmark$  Gestión de Incidencias de Inventario de Software para Windows (GIISWin).
- Módulo de Administración de Recursos de Hardware, Software e Incidencias (MAHSIA).
- $\checkmark$  Módulo de Alarma y Acciones ante Incidencias (MAAI).
- $\checkmark$  Módulo de Administración de Operaciones de Inventario (MAOI).

**Dependencias del software:** El sistema debe ser capaz de instalar cada una de las dependencias del software, como por ejemplo:

- $\checkmark$  Python v2.7.
- $\checkmark$  Django v1.4.
- $\checkmark$  Apache v2.0.
- PostgreSQL v9.1.

Además de las dependencias necesarias de cada módulo que en el caso de Linux se instalarán del repositorio y en caso de Windows se encuentran en una carpeta dentro de la aplicación.

El administrador del sistema es el actor encargado de gestionar cada uno de los módulos del sistema GRHS, además de garantizar la correcta configuración de cada uno de ellos, la instalación y configuración de cada una de sus dependencias. Además debe ser capaz de efectuar la instalación y configuración del gestor de Base de Datos PostgreSQL v9.1 y cargar el Back-Up de la Base de Datos del sistema.

## <span id="page-31-0"></span>**2.4 Requisitos funcionales**

*"Los requisitos funcionales son declaraciones de los servicios que debe proporcionar el sistema, de la manera en que éste debe reaccionar a entradas y de cómo se debe comportar en situaciones particulares. Los requisitos funcionales del sistema describen lo que el sistema debe hacer." <sup>19</sup>*

<sup>&</sup>lt;sup>19</sup> Tomado de (Sommerville, 2005 pág. 110).

Los requisitos funcionales no son más que condiciones o funciones que el sistema a desarrollar debe cumplir, además de ser fáciles de entender para el usuario y el desarrollador.

A continuación se muestran los requisitos funcionales del Módulo de Instalación y Configuración de Aplicaciones (MICA).

**RF1.** Gestionar SARA

- 1.1 Instalar SARA.
- 1.2 Configurar SARA.
- 1.3 Configurar servidor de caché.
- 1.4 Configurar log.

**RF2.** Desplegar Gestor de Base de Datos.

- 2.1 Instalar Gestor de Base de Datos (PostgreSQL v9.1).
- 2.2 Cargar Back-Up de la Base de Datos.
- 2.3 Configurar Gestor de Base de Datos.

**RF3.** Desplegar Servidor Web.

- 3.1 Instalar Apache2.
- 3.2 Instalar dependencias de MAHSIA.
- 3.3 Instalar MAHSIA.
- 3.4 Configurar MAHSIA.

**RF4.** Gestionar Módulos de GRHS. (MIISL, MIISW, MIIHL, MIIHW, MAAI)

- 4.1 Instalar dependencias de cada módulo.
- 4.2 Instalar módulos de GRHS.
- 4.3 Cargar Configuración de los módulos de GRHS.
- **RF5.** Gestionar Módulo MAOI.
- 5.1 Instalar dependencias de MAOI.
- 5.2 Instalar MAOI.
- 5.3 Configurar MAOI.

#### <span id="page-33-0"></span>**2.5 Requisitos no funcionales de software**

*"Los requisitos no funcionales especifican propiedades del sistema, como restricciones del entorno, o de la implementación, rendimiento, dependencias de la plataforma, facilidad de mantenimiento, extensibilidad, fiabilidad, entre otros."<sup>20</sup>*

#### <span id="page-33-1"></span>**2.5.1 Requisitos de usabilidad**

Describen los requisitos que afectan la usabilidad del sistema, dígase tipo de usuario final del producto, que se refiere a las características que debe comprender el usuario final que vaya a interactuar con la aplicación, el tipo de aplicación informática, la finalidad de la misma y el ambiente, refiriéndose específicamente a las características de hardware y de software necesarios para desplegar y utilizar la aplicación.

Por tanto se han definido de la siguiente manera:

**RNF1**: Tipo de aplicación informática: aplicación de escritorio.

**RNF2**: Finalidad: tiene el objetivo principal de automatizar una aplicación que sea capaz de realizar el despliegue del sistema Gestión de Recursos de Hardware y Software (GRHS).

#### **RNF3**: Ambiente:

#### **Características del hardware del servidor:**

- $\checkmark$  4 GB de RAM.
- $\checkmark$  20 GB de disco duro.
- $\checkmark$  2 núcleos, cada uno de 3.0 GHz o superior.

#### **Características del hardware del cliente:**

- $\checkmark$  256 MB de RAM.
- $\checkmark$  1 procesador de 2.0 GHz o superior.
- $\checkmark$  2GB de espacio en el disco duro.

#### **Características de software en el servidor:**

- $\checkmark$  Sistema Operativo: Ubuntu Server v11.04, Debian v6.0 o superior.
- $\checkmark$  Servidor Web: Apache v2.0 o superior.
- $\checkmark$  Python v2.7.

 $\overline{a}$ 

#### **Características de software en el cliente:**

<sup>&</sup>lt;sup>20</sup> Tomado de (Jacobson, y otros, 2000 pág. 110)

- $\checkmark$  Sistema Operativo: Windows XP, Windows 7, Debian v6.0, Ubuntu v12.04.
- $\checkmark$  Python v2.7.

#### <span id="page-34-0"></span>**2.5.2 Requisitos de diseño**

Indica cualquier restricción de diseño en el sistema a desarrollar. Estas restricciones representan decisiones de diseño que se han tomado y a las cuales es necesario adherirse.

**RNF4**: La codificación se regirá mediante el estilo de codificación TLM-GRHS-0120\_55 EstandarPythonv1.0 definido por el proyecto.

**RNF5**: Se harán tratamientos de excepciones para todo el código incluyendo el importado de bibliotecas externas para garantizar conocer cuando no están instaladas algunas de sus dependencias.

#### <span id="page-34-1"></span>**2.6 Modelo de caso de uso del sistema**

*"Un caso de uso (CU) es, simplemente, un texto escrito que describe el papel de un actor que interactúa con el acontecer del sistema."<sup>21</sup>*

Los casos de uso son una técnica para especificar el comportamiento de un sistema. El modelo de casos de uso describe lo que hace el sistema para cada tipo de usuario.

En este caso el actor que interactúa con la aplicación GRHS se define a continuación:

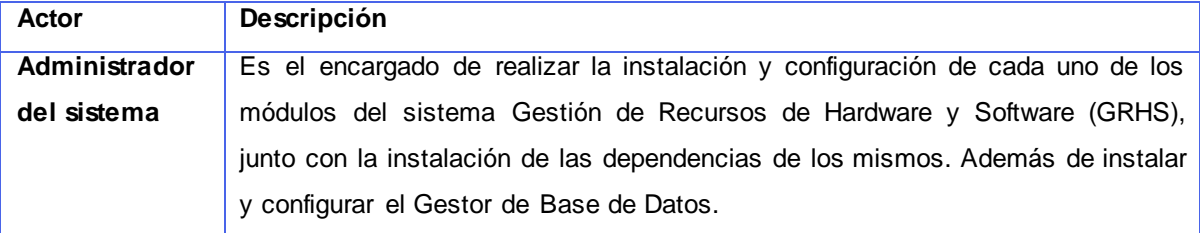

*Tabla 1 Actor que interviene en el sistema.*

<span id="page-34-2"></span>El diagrama donde se aprecia la relación existente entre actores y los casos de uso se representa a continuación:

 $\overline{a}$ <sup>21</sup>Tomado de (Pressman, 2001 p. 187).

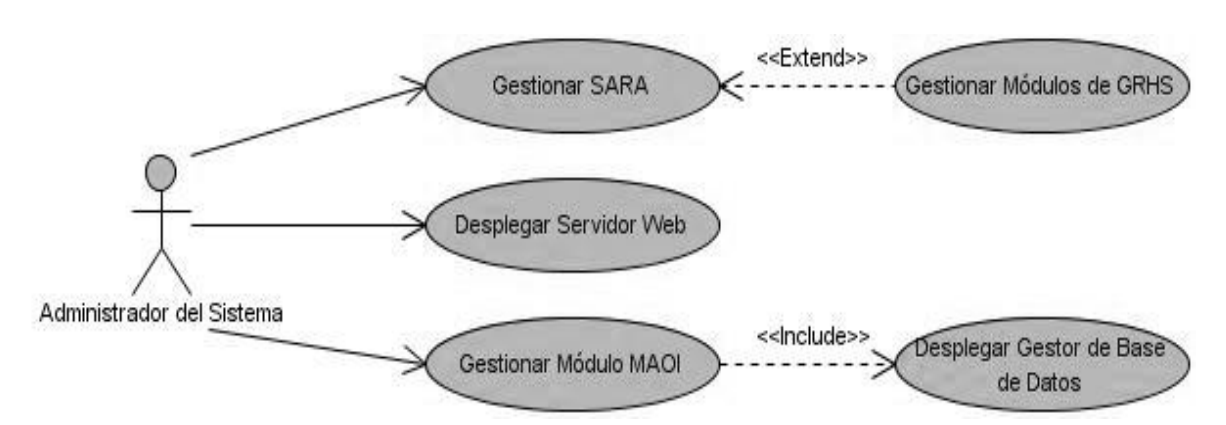

*Figura 3 Diagrama de Casos de Uso del Sistema.*

## <span id="page-35-3"></span><span id="page-35-0"></span>**2.7 Descripción detallada de caso de uso**

Mediante la especificación de los casos de uso se puede describir paso a paso la secuencia de eventos que los actores utilizan para completar un proceso a través del sistema. A continuación se describen brevemente cada uno de los CU. Las descripciones expandidas se encuentran en los anexos del 1 al 7.

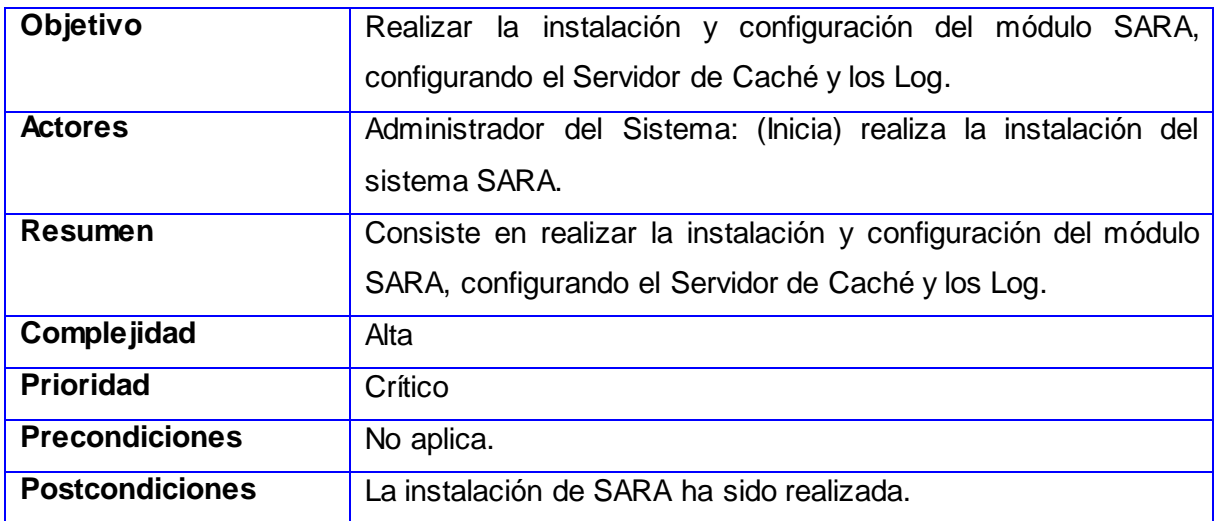

### <span id="page-35-1"></span>**2.7.1 Descripción del CU 1. Gestionar SARA (Windows)**

#### <span id="page-35-2"></span>**2.7.2 Descripción del CU 1. Gestionar SARA (Linux)**

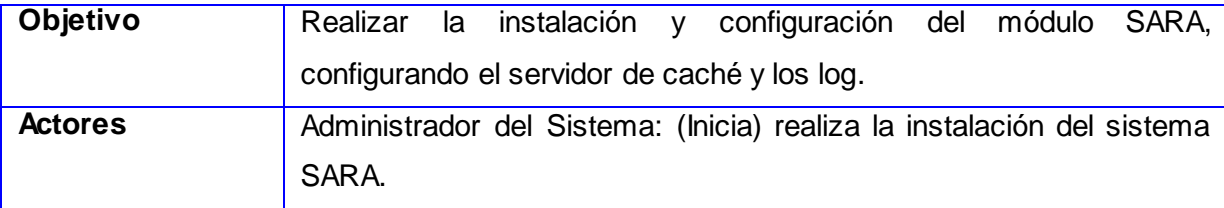
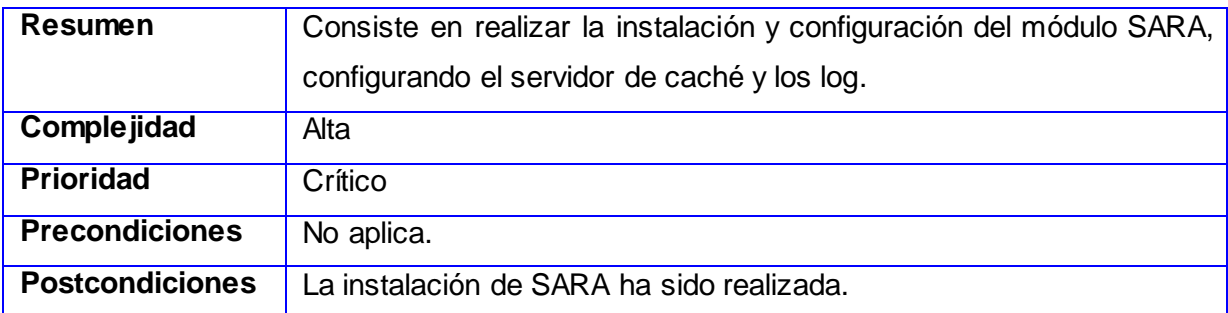

#### **2.7.3 Descripción del CU 2. Gestionar Módulos de GRHS (Windows)**

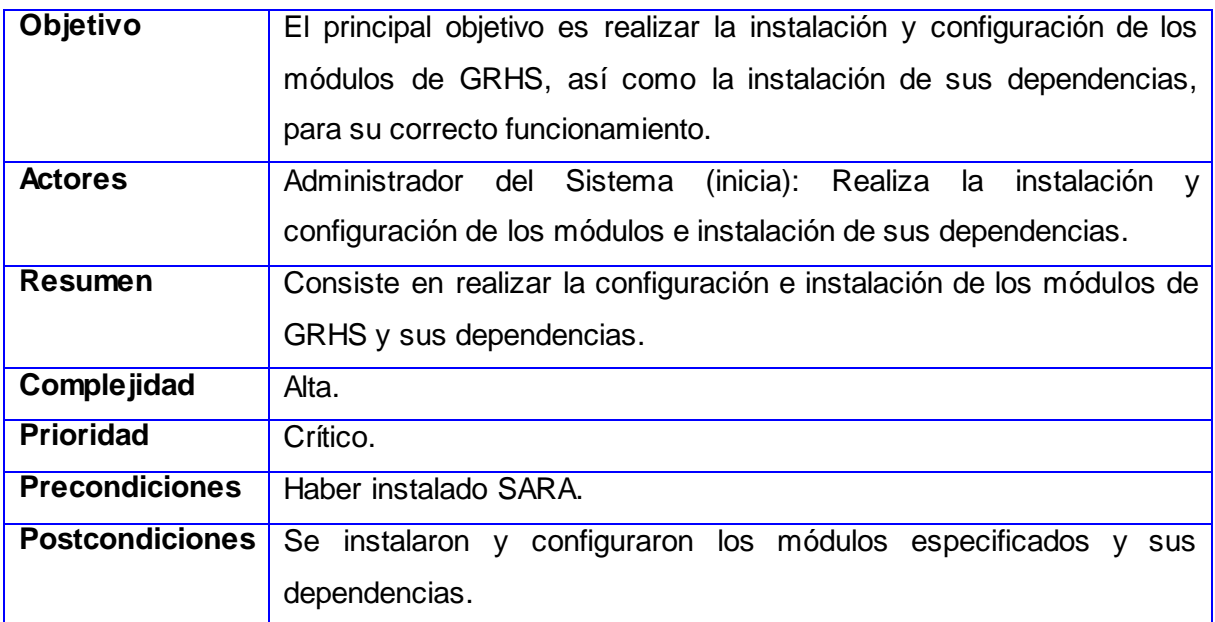

#### **2.7.4 Descripción del CU 2. Gestionar Módulos de GRHS (Linux)**

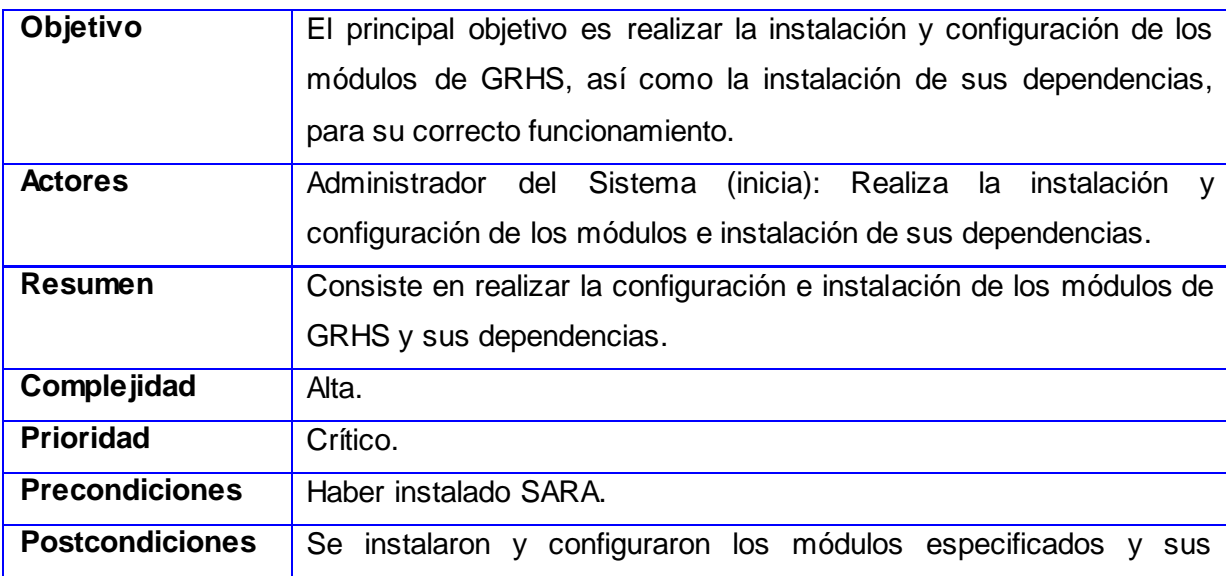

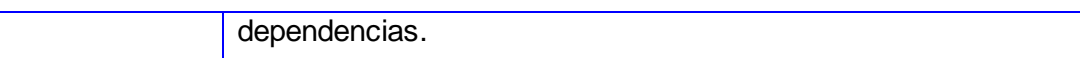

#### **2.7.5 Descripción del CU 3. Gestionar Módulo MAOI (Linux)**

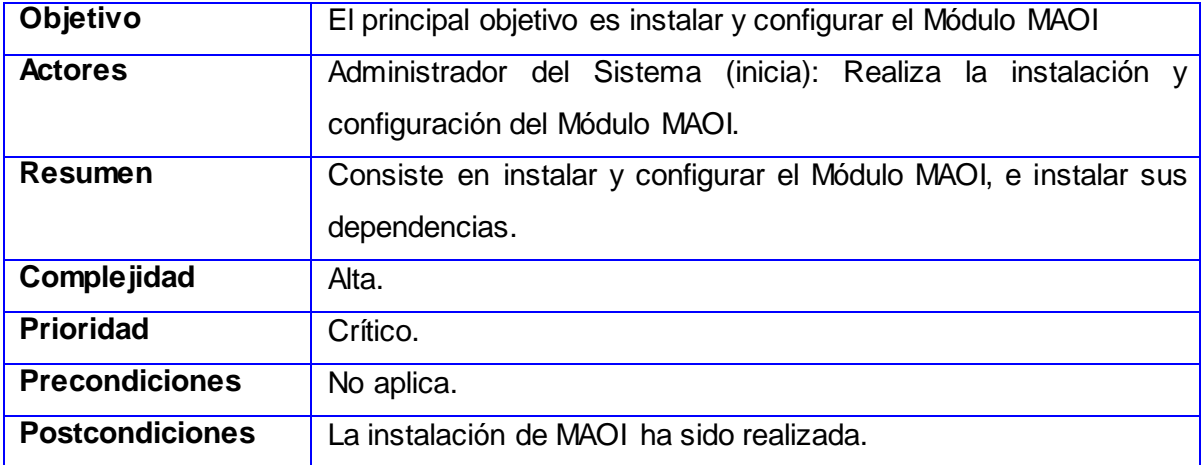

#### **2.7.6 Descripción del CU 4. Desplegar Gestor de Base de Datos (Linux)**

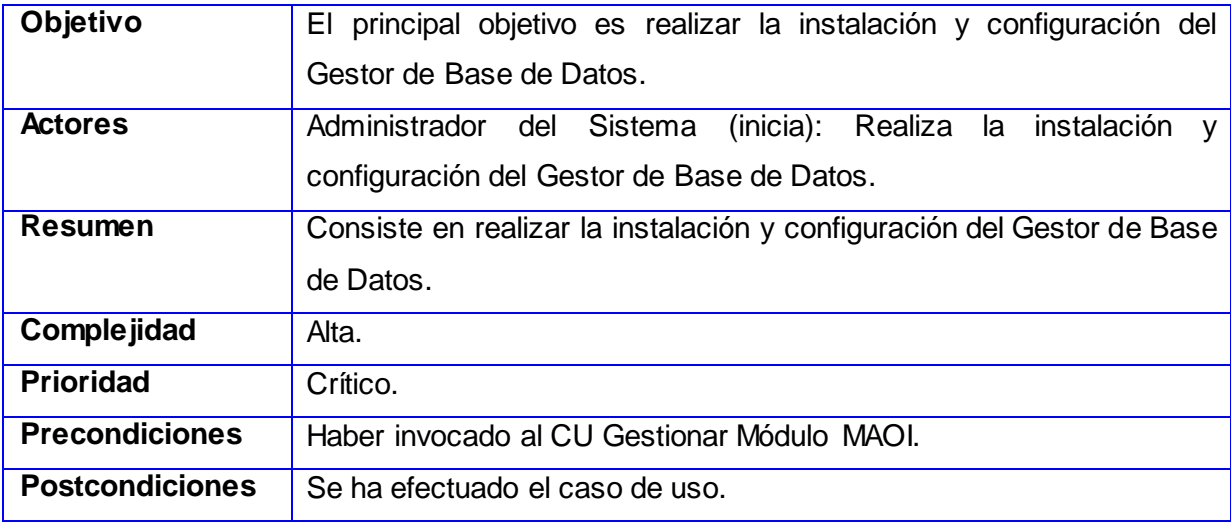

#### **2.7.7 Descripción del CU 5. Desplegar Servidor Web (Linux)**

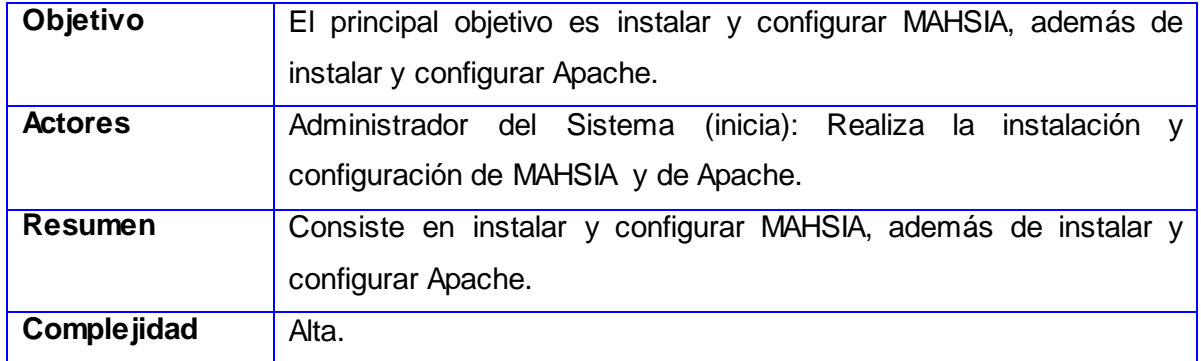

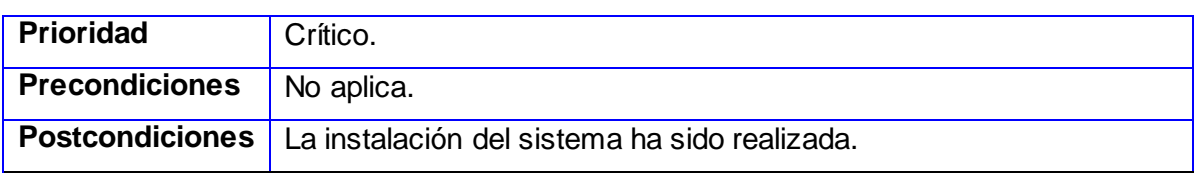

#### **2.8 Conclusiones**

A partir del modelo de dominio se logró conocer cómo se realizaría el proceso de instalación y configuración de la aplicación. Teniendo presente este modelo se definieron los requisitos no funcionales y funcionales, mediante los cuales fue posible definir, modelar y describir los CU del sistema, lográndose un mejor entendimiento entre el cliente, los analistas sistema y programadores. Una vez realizado estos pasos se puede comenzar a diseñar el sistema, tratando de que este cumpla objetivamente con las funcionalidades descritas.

### *Capítulo III: Diseño del Sistema*

#### **3.1 Introducción**

Después de determinar los requisitos funcionales, no funcionales y casos de uso del sistema, antecedente fundamental para el análisis y el diseño, se realizará un análisis de la Arquitectura de GRHS debido a que esta constituye la base para la creación de los diagramas de clases del diseño, utilizando patrones, que se utilizarán en la construcción del sistema. Las clases se encuentran agrupadas en paquetes que se formaron acorde a los casos de uso definidos en el capítulo anterior.

#### **3.2 Arquitectura de la Aplicación**

#### **3.2.1 Definición de arquitectura**

La arquitectura de software según Philippe Kruchten *"tiene que ver con el diseño y la implementación de estructuras de software de alto nivel. Es el resultado de ensamblar un cierto número de elementos arquitectónicos de forma adecuada para satisfacer la mayor funcionalidad y requisitos de desempeño de un sistema, así como requisitos no funcionales, como la confiabilidad, escalabilidad, portabilidad, y disponibilidad."<sup>22</sup>*

Como se puede apreciar la definición de la arquitectura es un elemento muy complejo que puede ser determinante para el resultado final del software, ya que comprende todos los elementos que lo integran, las interacciones entre ellos, patrones que guían su composición, y las restricciones para su aplicación.

En la Figura 4 se muestra una vista general de la distribución de los paquetes y capas que constituyen el sistema.

 $^{22}$  Tomado de (Kruchten, November 1995 págs. 42-50)

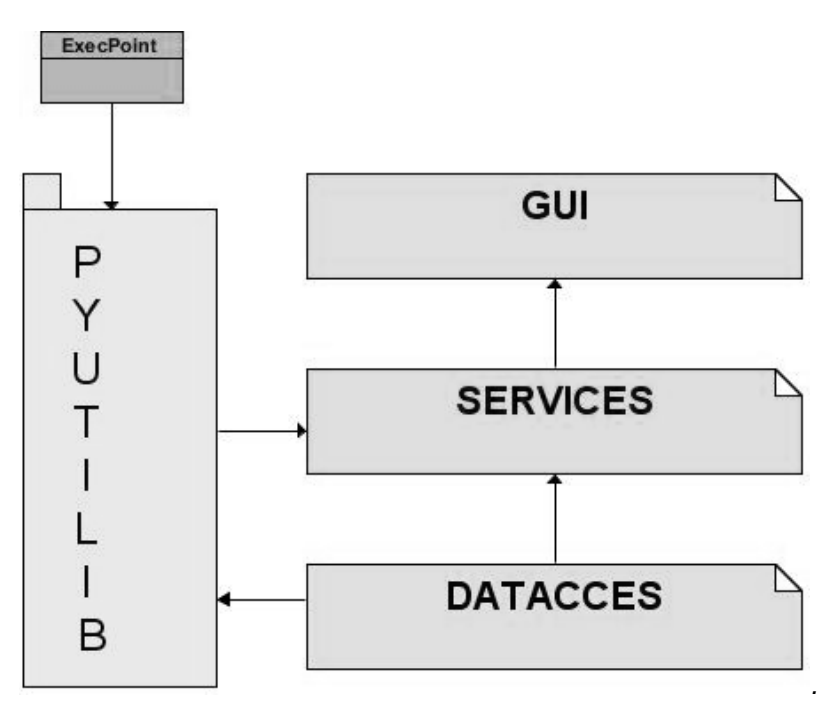

*Figura 4 Arquitectura del sistema.*

**GUI:** Implementan las interfaces gráficas de usuarios que serán mostradas por el sistema.

**Services:** Constituye el núcleo del módulo porque encapsula la lógica de implementación fundamental para la automatización de los procesos del negocio en cuestión. Su modelación requiere de especial atención por ambas partes: los desarrolladores y el cliente pues esta capa es determinante en el éxito del sistema.

**Capa de Acceso a Datos:** Encapsula la lógica de implementación necesaria para gestionar los datos utilizados en uno o muchos procesos de negocio y abstraer así la forma en que los datos persisten o son obtenidos. El aislamiento de la tecnología de acceso a datos, mejora futuros mantenimientos del sistema y aumenta grandemente la cohesión de la capa de negocio que no tiene que incluir en su lógica implementaciones de acceso a datos.

**Paquete de Interfaces:** En este paquete estarán las interfaces que define el framework PyUtilib.

**PyUtilib:** Esta librería será utilizada para comunicar mediante interfaces todas las capas y componentes del sistema.

Para lograr lo mencionado se propone el uso de patrones de diseño.

#### **3.3 Patrones de Diseño**

*"Los patrones de diseño son soluciones de diseño a los problemas recurrentes en la construcción de software. Son a menudo mal interpretados como aplicables sólo a la programación en los grandes sistemas, pero en realidad, se pueden aplicar a la solución de problemas en la programación pequeña como en la implementación de estructuras de datos o algoritmos simples. Los patrones de diseño se pueden combinar en los componentes que resuelven grandes problemas". 23*

En (Larman, 2003) se propone el uso de dos grupos de patrones de diseño, los patrones GRASP y los GOF.

Los patrones GRASP (General Responsibility Assignment Patterns, por sus siglas en inglés) *"describen los principios fundamentales del diseño de objetos y la asignación de responsabilidades, expresados como patrones"<sup>24</sup> ,* lo que constituye una de las tareas fundamentales en el diseño de un software. También se les conoce como buenas prácticas de programación, y muchas veces son utilizados sin que el diseñador o programador tenga conciencia de ello. Los patrones GRASP que se utilizan son:

- **Experto:** Este patrón se utiliza en la asignación de responsabilidades a las clases que poseen la información necesaria para llevar a cabo una tarea específica.
- **Creador:** Este patrón se utiliza en la creación de una instancia de una clase A en una clase B que la crea o la utiliza, guía por lo tanto la asignación de responsabilidades desde el punto de vista de la creación de objetos. Una de sus ventajas es que favorece el bajo acoplamiento, que es otro patrón que será definido posteriormente, pues posibilita menos dependencia siendo esto útil para el mantenimiento y la reutilización.
- **Bajo Acoplamiento:** Este patrón no es más que la dependencia entre clases, por lo que es necesario un bajo acoplamiento, debido que de esta forma se garantiza que cuando se realicen cambios en una clase las demás no se vean afectadas, este patrón se puede observar en la relación entre las clases de la capa negocio y la capa de acceso a datos. Esto permite el diseño más independiente de las clases.

 $^{23}$ Tomado de (Stephen H., 2005 pág. 12).

 $^{24}$ Tomado de (Larman, 2003 pág. 163).

 **Alta Cohesión:** Este patrón refleja el nivel de relación de las responsabilidades de una clase, define a las clases que agrupan funciones relacionadas o similares, evitando la sobrecarga de trabajo

Los patrones GOF (Gang of Four, Pandilla de los Cuatro), se agrupan en tres categorías atendiendo las funciones que realizan*: "Creacionales: Abarcan los procesos de creación de objetos. Estructurales: Tratan con la composición de las clases y objetos. De comportamiento: Caracterizan el modo en que las clases u objetos interactúan y distribuyen responsabilidades".* Estos se clasifican en*: 25*

- **Patrones de creación:** Tratan la creación de instancias y abstraen la forma en que los objetos son creados, de forma que permiten tratar las clases a crear de forma genérica, sin considerar las clases que serán creadas ni lo forma en que serán creadas.
- **Patrones estructurales:** Tratan la relación entre las clases, sus combinaciones y la formación de estructuras más complejas.
- **Patrones de comportamiento:** Tratan la forma de interacción y cooperación entre las clases u objetos.

En el diseño del Módulo de Instalación y Configuración de Aplicaciones (MICA) fueron utilizados los siguientes patrones GOF:

#### **Patrones de creación:**

 $\overline{a}$ 

 **Solitario (Singleton):** Este patrón ofrece los servicios que se quieren controlar desde una instancia única, proporcionando un punto de acceso global a esta.

**Aplicación:** Las clases InstallManagerPlugin.py y SetupSARA.py implementan el patrón Singleton, para ambas versiones de la aplicación, estas estructuras se definen como un Plugin Singleton, el cual construye un único servicio.

**Ventajas:** No permite que existan múltiples instancias de una clase, dando un único punto de acceso a la misma. Se reduce además el espacio de nombres, evitando el uso de variables globales con sólo la creación de un atributo estático. Permite tener un mayor control, principalmente sobre el número de instancias.

<sup>&</sup>lt;sup>25</sup>Tomado de (Gamma, 1994 pág. Introducción).

 **Constructor (Builder):** Este patrón es muy frecuente en la POO (Programación Orientada a Objetos), admite tener una política unificada para la creación de objetos, lo cual estará mostrado en la clase Constructor, este patrón es útil cuando se requiere de la creación de múltiples instancias de clases.

**Aplicación:** Las clases BuildPackageClient.py e Install.py implementan el patrón Constructor, para ambas versiones de la aplicación, en ella se pasan los parámetros necesarios para la creación del paquete para una computadora cliente en el caso de GNU/Linux y la instalación de dependencias en el caso de Microsoft Windows.

**Ventajas:** Este patrón reduce el acoplamiento y permite un mayor control sobre la creación de objetos.

#### **Patrones de comportamiento:**

 **Observador (Observer):** Este patrón notifica automáticamente de los cambios de estado de un objeto a los que dependen de él, de forma tal que estos son notificados. Esto permite centralizar la gestión de las dependencias de una forma dinámica.

**Aplicación:** Este patrón es visible en el bundleinstallation, en el cual las clases InstallManagerPlugin.py crea un punto de extensión de la clase IGraphicalInterface.py, la cual será implementada por las clases QtGraphicalInterface.py y ConsoleGraphicalInterface.py, que serán las encargadas de implementar el método show o mostrar, definido en IGraphicalInterface.py.

En el caso de Microsoft Windows la clase SetupInterface.py que se encarga de notificar cualquier cambio de estado según el envío que le hace la clase SetupManager.py, por lo que cualquier plugin que esté subscrito a esta tendrá conocimiento de cualquier petición enviada.

**Ventajas:** Permite que varios objetos reciban eventos de otro objeto en lugar de los sistemas de eventos básicos que solo permiten enviar notificación a un único objeto.

 **Fachada (Facade):** Define el agrupamiento de las funciones comunes en una interfaz unificada, a través de la cual es posible acceder a las implementaciones, de manera que los clientes no necesitan saber todas las clases que la implementan, ya que solo se comunica con dicha interfaz y a través de esta se accede a las implementaciones de cada una.

**Aplicación:** Este patrón es visible en el bundleinstallation, en el cual la clase IGraphicalInterface.py actúa como una fachada, pues su método show o mostrar es reimplantado de manera diferente en las clases QtGraphicalInterface.

**Ventajas:** No se necesita conocer todas y cada una de las clases que la implementan.

 **Plantilla (Template):** Este patrón permite encapsular un algoritmo en una clase abstracta, lo que permite que pueda ser reutilizada.

**Aplicación:** Este patrón es visible en la mayoría de las relaciones donde se utilizan funciones de bibliotecas de clases, como las utilizadas del paquete PyUtilib, utilizado por el sistema propuesto, ejemplo de estas clases son: ExtensionPoint.py, SingletonPlugin.py, entre otras.

**Ventajas:** El hecho que permita centralizar la lógica en una sola clase, contribuye a simplificar el mantenimiento y mejora sobre el algoritmo definido en esta clase, esto beneficia directamente a todas las clases que derivan de él. Esto resulta muy útil, fundamentalmente en las bibliotecas de clases donde se define un comportamiento común.

#### **Patrones estructurales:**

 **Mediator (Mediador):** Este patrón de diseño coordina acciones entre objetos relacionados, centralizando en una clase la interacción entre estos, la cual sería la clase mediadora. A diferencia del patrón Fachada este posee un protocolo multidireccional, mientras que la fachada es sólo unidireccional (de la "Fachada" hacia los elementos del subsistema).

**Aplicación:** Este patrón es visible en el bundleinstallation, en el cual la clase ImpMain.py actúa como mediadora, pues contiene los datos que el usuario proporcionó en la interfaz gráfica o por consola y se los envía a las clases BuildPackageClient.py y BuildPackageServer.py, las cuales serán las encargadas de crear el paquete que luego se le dará al usuario.

**Ventajas:** Se simplifica la interacción entre los objetos, al sustituir relaciones de "muchos-a-muchos" por relaciones "uno-a-muchos", que resultan más fáciles de entender y manejar, se reduce el acoplamiento entre las clases, haciendo más flexible su reutilización, ya que no es imprescindible que alguien esté a la escucha de sus notificaciones.

#### **3.4 Diagrama de Paquetes del Diseño**

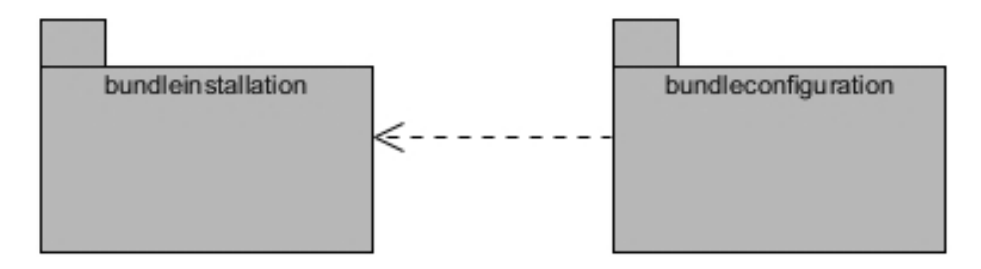

*Figura 5 Diagrama de Paquetes del Diseño.*

#### **3.5 Diagramas de Clases del Diseño**

Un diagrama de clases es *"un diagrama que describe un conjunto de objetos que comparten las mismas responsabilidades, relaciones, operaciones, atributos y semánticas"<sup>26</sup> .*

Contienen normalmente los siguientes elementos:

- $\checkmark$  Clases, asociaciones y atributos.
- $\checkmark$  Interfaces y operaciones.
- $\checkmark$  Colaboraciones.
- $\checkmark$  Relaciones de dependencia, generalización y asociación.
- Métodos.
- $\checkmark$  Navegabilidad.

 $\overline{a}$ <sup>26</sup> Tomado de (Rational Software Corporation, 2003).

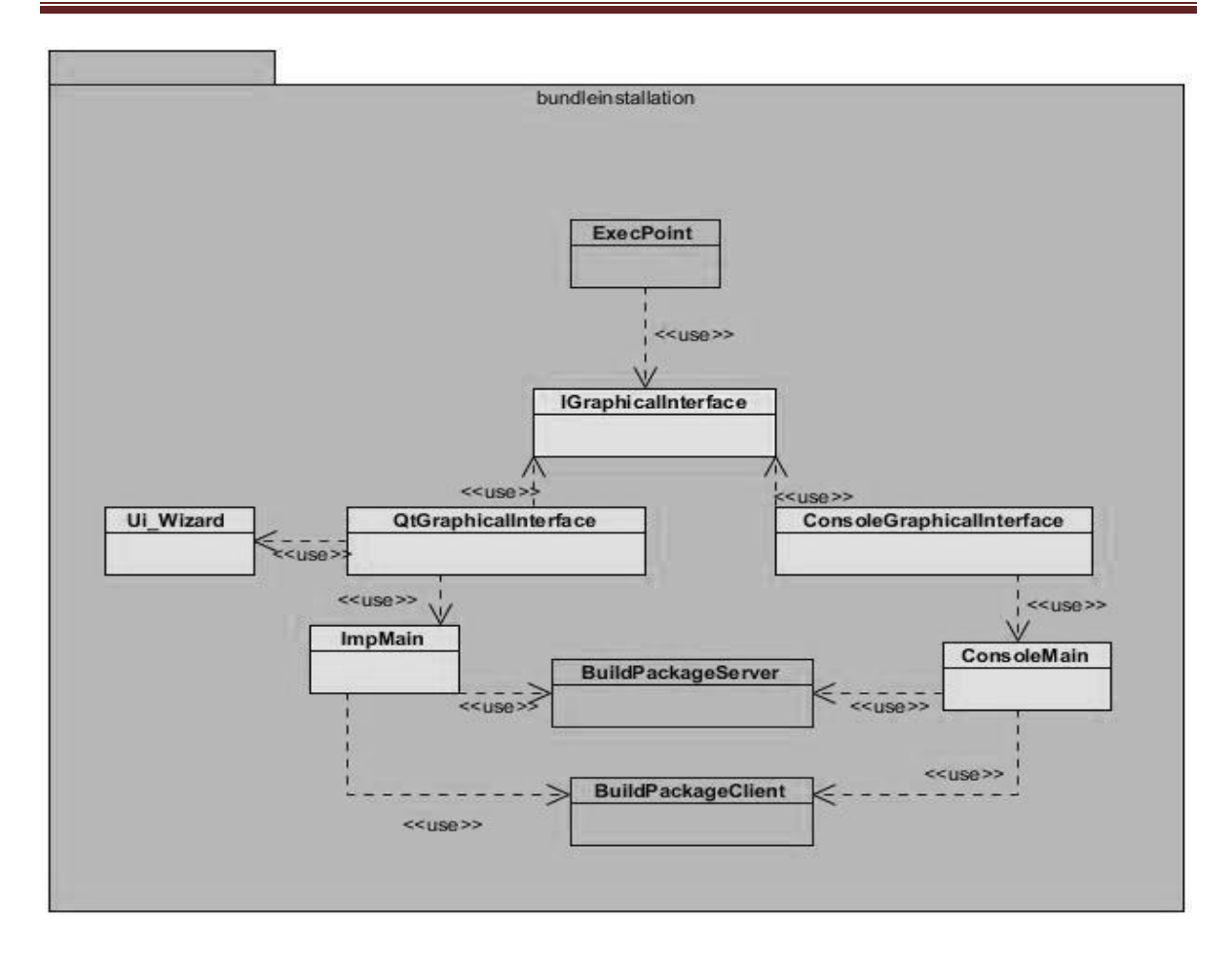

*Figura 6 Diagrama de Clases del Diseño del bundleinstallation en Linux.*

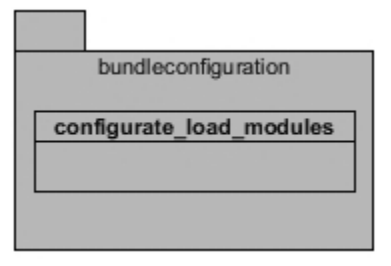

*Figura 7 Diagrama de Clases del Diseño del bundleconfiguration en Linux y Windows.*

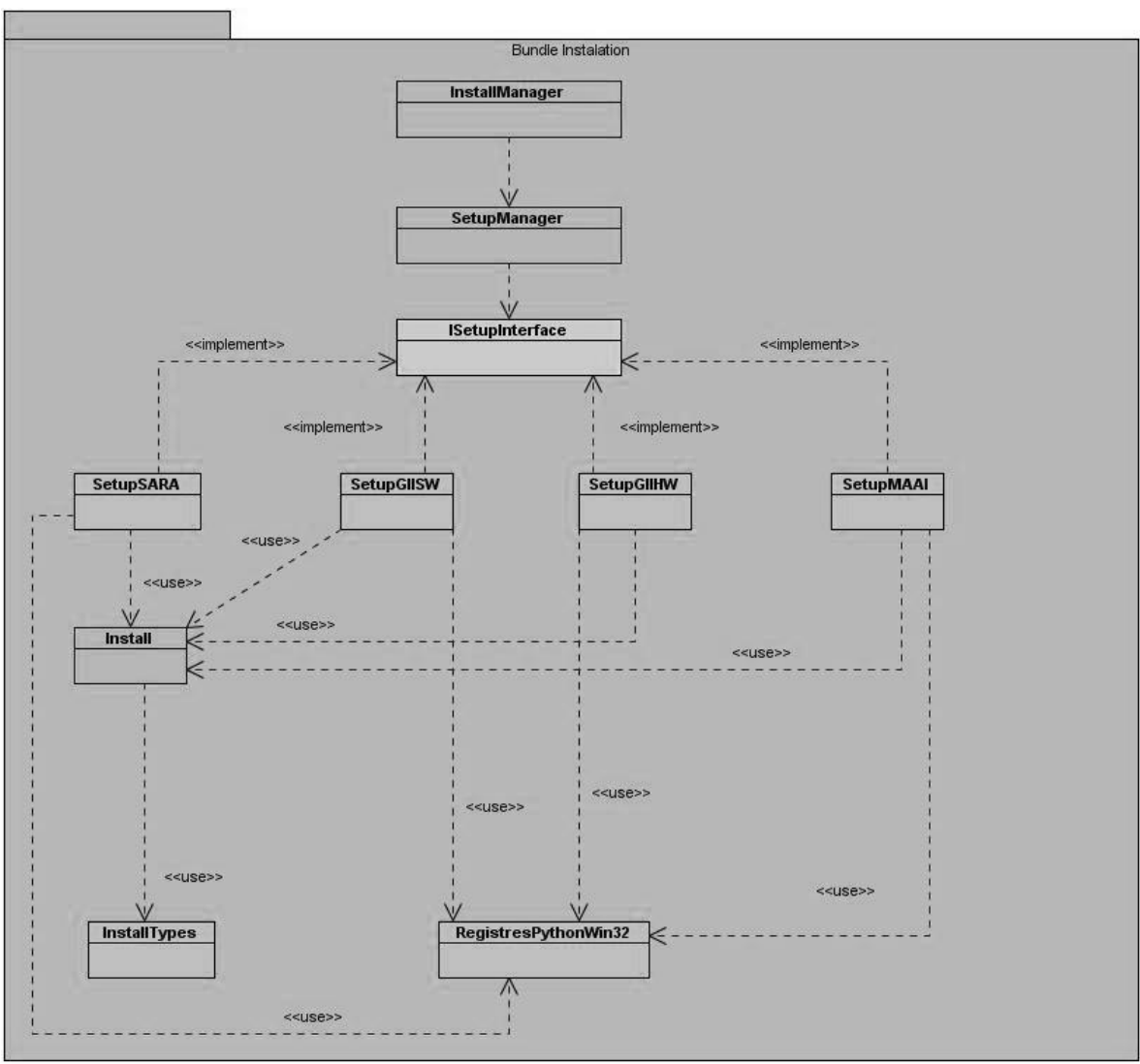

*Figura 8 Diagrama de Clases del Diseño del bundleinstallation en Windows.*

Las clases expandidas del diseño se encuentran del Anexo 8 al 27.

#### **3.6 Conclusiones**

En este capítulo se explica cómo será implementado el sistema. Se realizó una valoración de los patrones de diseño que permitirán implementar la arquitectura N-Capas definida, que apoyada en el Framework PyUtilib garantiza la reutilización, flexibilidad y extensibilidad del software. Los diagramas de paquetes del diseño y los diagramas de clases de los diseños modelados ofrecen una visión de la distribución y funcionalidad de las clases dentro de cada capa arquitectónica. Todos estos elementos constituyen la base para la fase de implementación.

### *Capítulo IV: Implementación y Prueba del Sistema*

#### **4.1 Introducción**

En el presente capítulo se muestra el diagrama de implementación de la aplicación Módulo de Instalación y Configuración de Aplicaciones (MICA) y se brinda una descripción de cada uno de los componentes que en él se interrelacionan.

#### **4.2 Modelo de Implementación**

*"El modelo de implementación describe cómo los elementos del modelo de diseño y las clases se implementan en términos de componentes, como ficheros de código fuente, ejecutables, entre otros. El modelo de implementación describe también como se organizan los componentes de acuerdo con los mecanismos de estructuración y modularización disponibles en el entorno de implementación y en el leguaje o lenguajes de programación utilizados, y cómo dependen los componentes unos de otros".<sup>27</sup>*

#### **4.2.1 Subsistema de Implementación**

El término "Subsistema de Implementación" se define como un artefacto que incluye una colección de compontes y otros subsistemas de implementación. Estos subsistemas constituyen una forma de estructurar y organizar el modelo de implementación, mostrando los subsistemas funcionales de forma independiente. Este artefacto se puede representar a través de diagramas que muestran los paquetes en términos de implementación, garantizando que se puedan realizar cambios en su estructura interna sin afectar a los demás.

Por lo planteado es importante garantizar que cualquier cambio dentro de un subsistema de implementación determinado se produzca dentro de este y no entre los límites de distintos subsistemas con los que se relacionan, con el fin de reducir las dependencias entre ellos. Esto se puede comprobar en la utilización de la arquitectura del sistema propuesto, donde es posible modificar la forma de obtención de información en las clases de acceso a datos, ya sea por cambios en los algoritmos utilizados, formas de empaquetamiento o cambios en las librerías que ofrecen los datos procesados; sin

 $\overline{a}$  $^{27}$ Tomado de (Jacobson, et al., 2000 p. 257).

embargo la forma de comunicación de cada subsistema con otros subsistemas o sistemas externos no sufre cambios en su estructura.

Siguiendo esta lógica es recomendable dividir cada sistema en un pequeño número de subsistemas, que a su vez se descompongan en otros aún más pequeños o módulos, logrando el menor acoplamiento posible. El sistema propuesto utiliza una estrategia de comunicación entre interfaces, tanto entre subsistemas como entre capas dentro de cada subsistema, estas interactúan utilizando un flujo bidireccional de acción y respuesta. La ventaja de este modelo de implementación es claramente visible si se considera que es más viable depender de una interfaz que de un subsistema, ya que un subsistema puede ser sustituido por otro con un diseño interno diferente.<sup>28</sup>

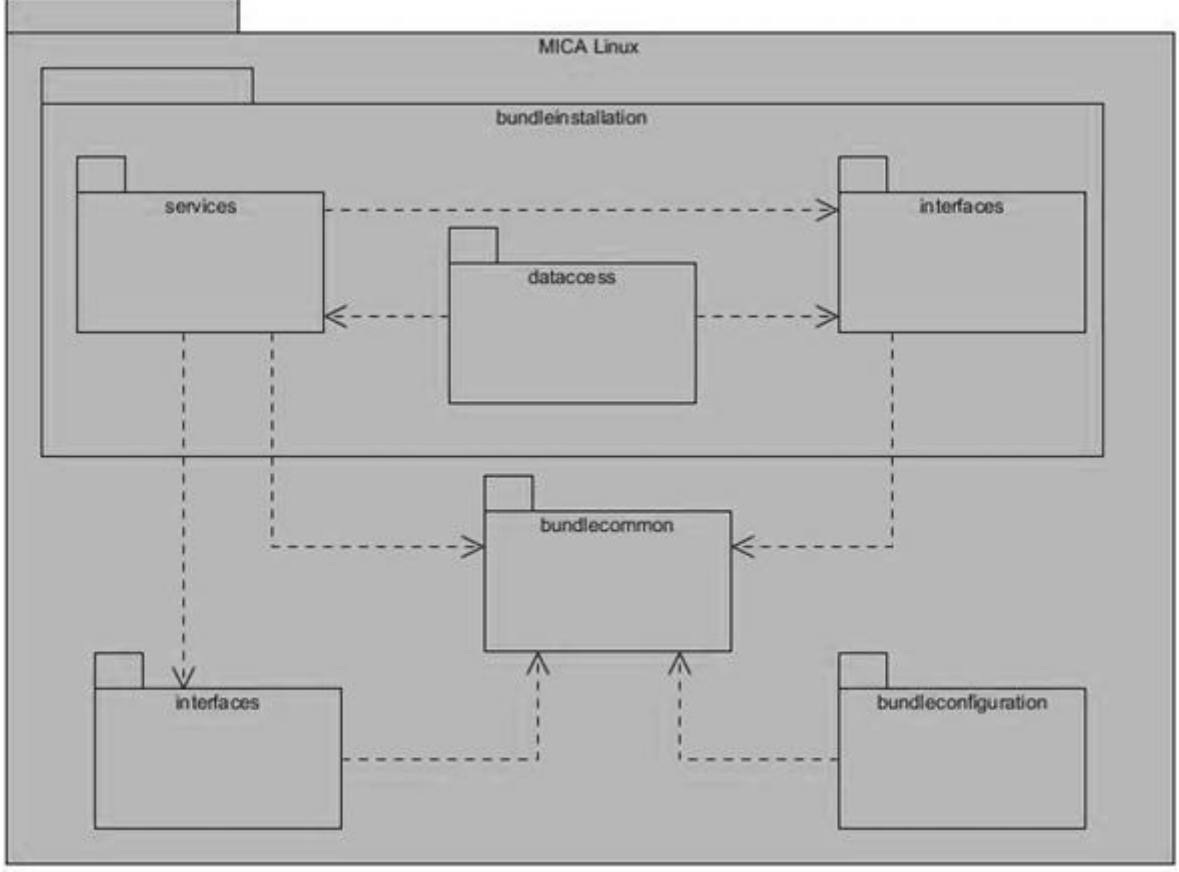

*Figura 9 Subsistema de implementación en Linux.*

 $^{28}$  Tomado de (Jacobson, et al., 2000 p. 260).

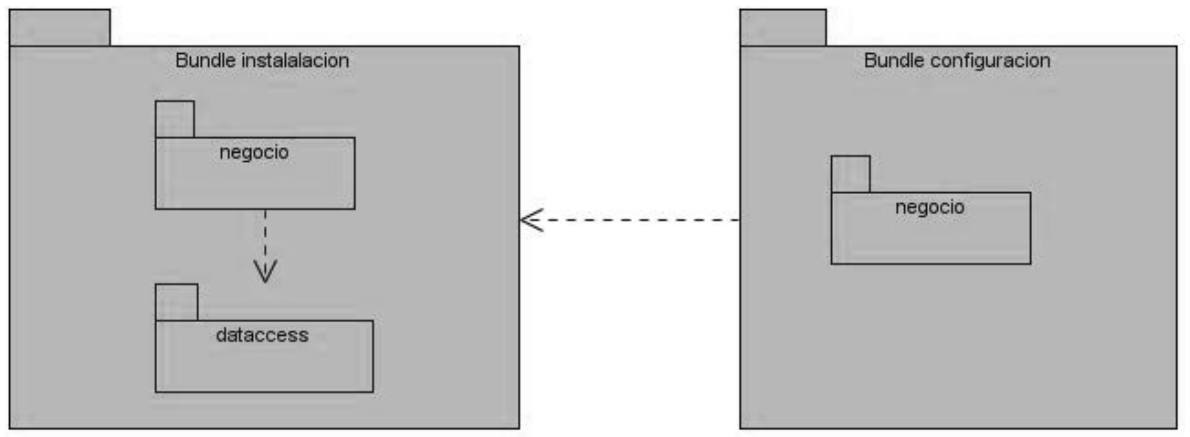

*Figura 10 Subsistema de implementación en Windows.*

#### **4.2.1 Diagrama de Componentes**

*"Un diagrama de componentes muestra las organizaciones y dependencias entre componentes."<sup>29</sup>*

Dicho diagrama se utiliza en la representación de las dependencias de compilación entre ficheros de código fuente, las dependencias en tiempo de ejecución entre ficheros de aplicación y las relaciones entre elementos de implementación y elementos del diseño.

"Un componente es el empaquetamiento físico de los elementos de un modelo, como son las clases en el modelo de diseño". Algunos estereotipos estándar de componentes son  $\log$  siguientes: $30$ 

- **<<executable>>:** Es un programa que puede ser ejecutado en un nodo.
- **<<file>>:** Es un fichero que contiene código fuente o datos.
- **<<library>>:** Es una librería estática o dinámica.
- **<<table>>:** Es una tabla de base de datos.
- **<del>✓</del>** <<document>>: Es un documento.

En fin los componentes se usan para modelar los elementos físicos que pueden hallarse en un nodo, por lo que empaquetan elementos como clases, colaboraciones e interfaces.

 $^{29}$  Tomado de (Rational Software Corporation, 2003 p. Glosario).

 $30$ Tomado de (Jacobson, et al., 2000 p. 257 y 258).

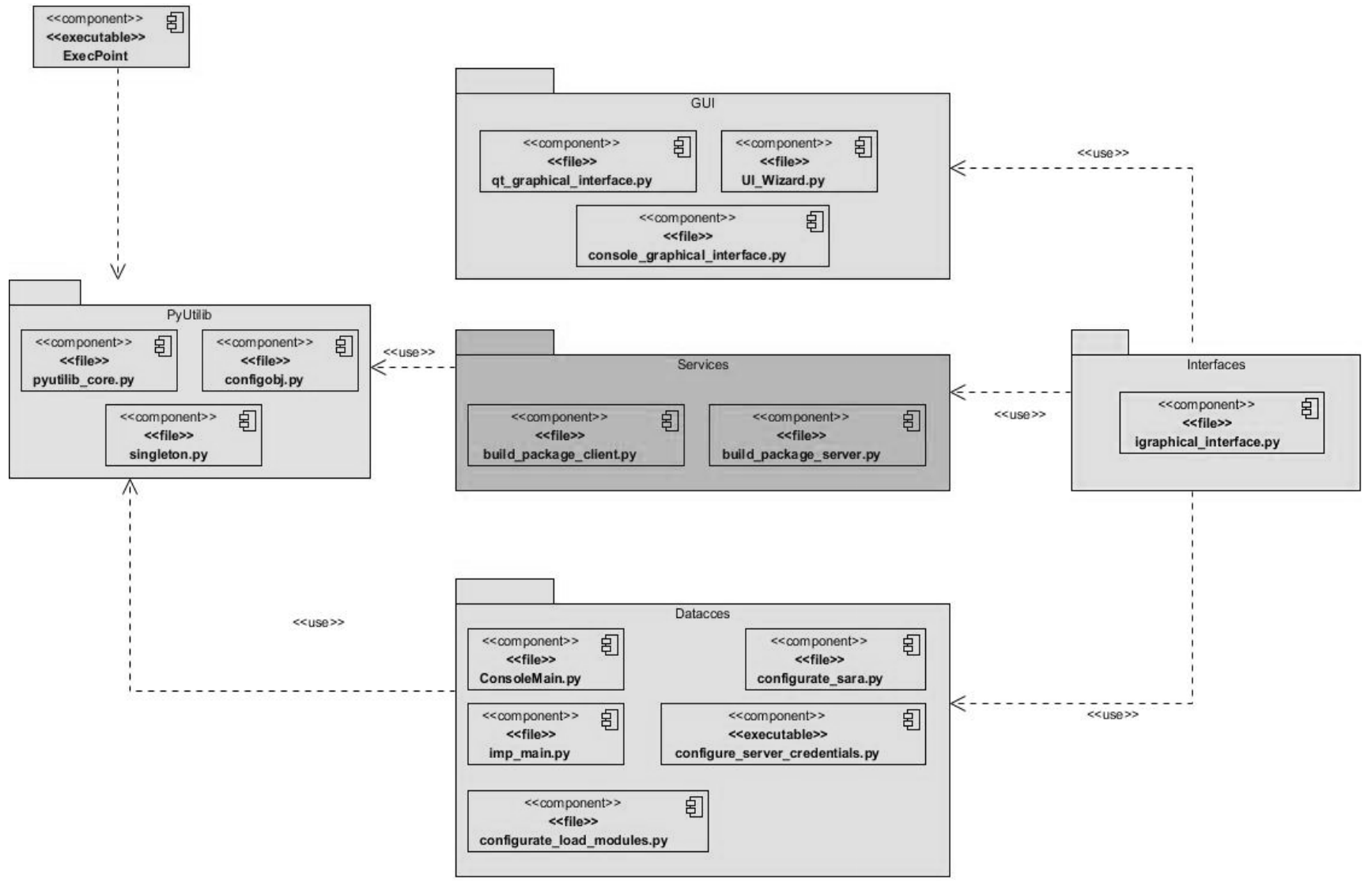

*Figura 11 Diagrama de Componentes de Linux.*

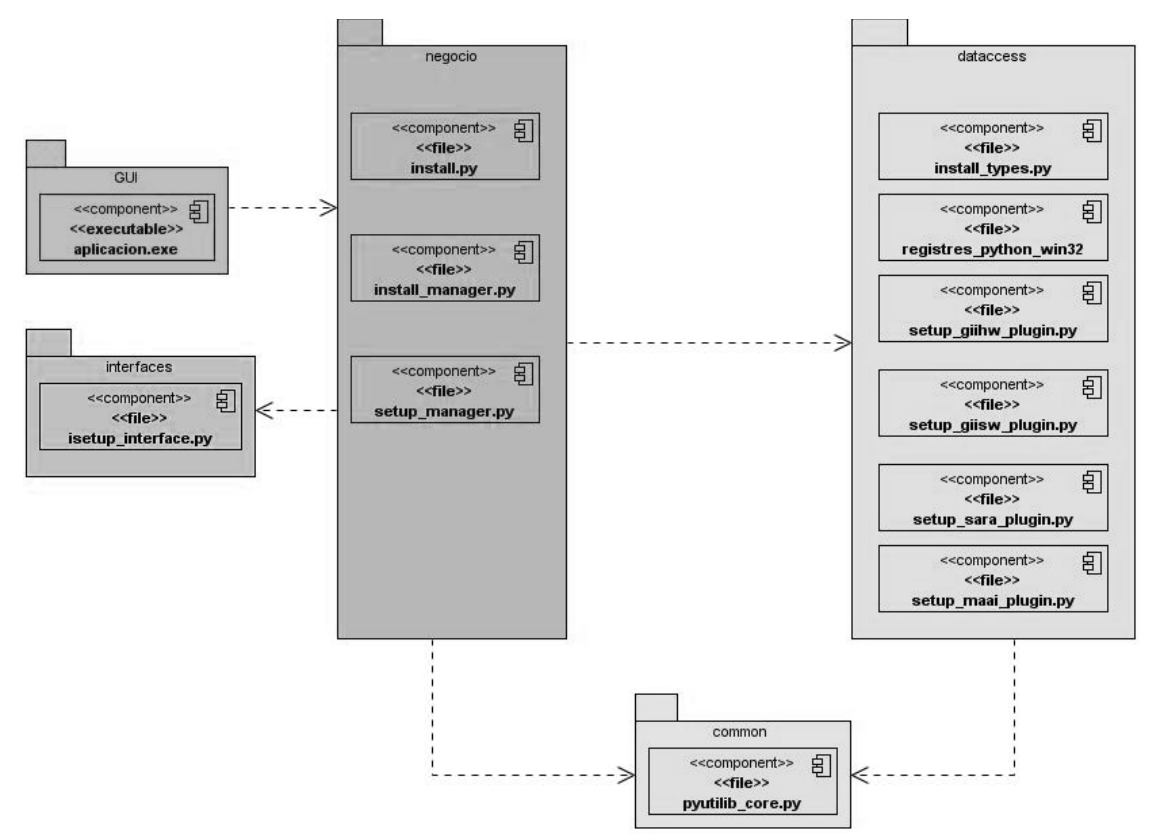

*Figura 12 Diagrama de Componentes del bundleinstallation para el sistema operativo Windows.*

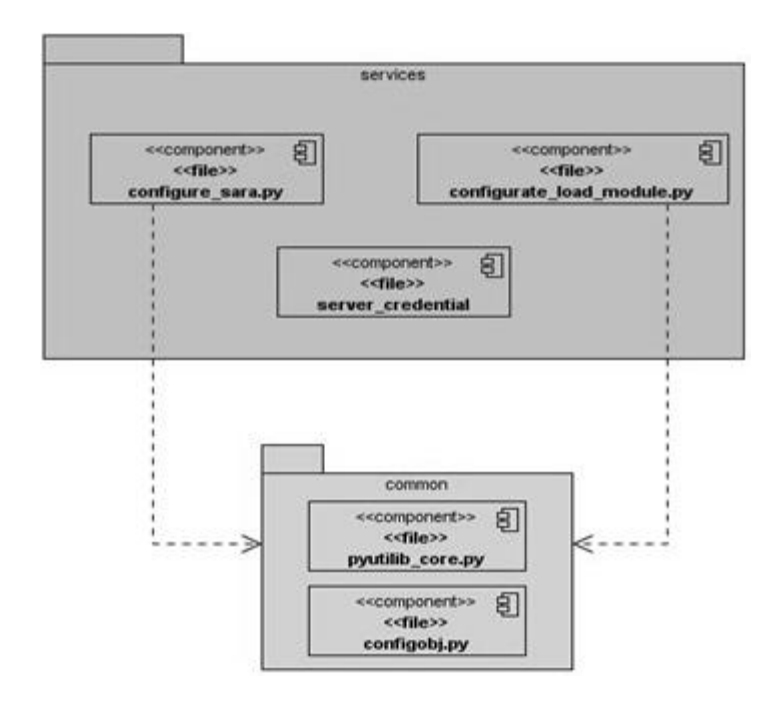

*Figura 13 Diagrama de Componentes del bundleconfiguration para el sistema operativo Windows.*

#### **4.3 Diagrama de Despliegue**

*"Un diagrama de despliegue es la representación gráfica de la forma física en que quedará distribuido el sistema, además muestra los nodos de procesamiento en tiempo de ejecución así como la comunicación entre estos".<sup>31</sup>*

- Servidor Web sobre Apache: Representa el ordenador donde reside el Sistema Servidor web.
- $\checkmark$  PC Cliente: Representa el ordenador donde reside el Sistema Cliente.
- $\checkmark$  Servidor de Base de Datos: Representa el ordenador donde reside la Base de Datos.

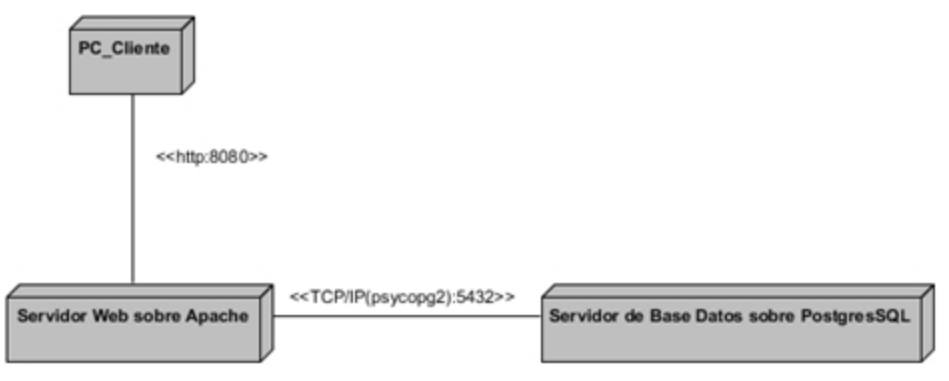

*Figura 14 Diagrama de despliegue.*

#### **4.4 Diseño de Casos de Prueba**

*"Las pruebas de software son actividades en las cuales un sistema o uno de sus componentes se ejecutan en circunstancias especificadas. Los resultados se observan y registran y se realiza una evaluación de algún aspecto". 32*

Con el creciente desarrollo del software y los costos asociados a un fallo del mismo han obligado a los desarrolladores a buscar estrategias de prueba cada vez mejor pensadas. Las estrategias proporcionan un mapa que integrando los métodos de diseño de casos de prueba desembocan en una eficaz construcción del software.<sup>33</sup>

Para lograr un producto con calidad se realizó una estrategia de prueba con niveles, tipos de prueba, métodos y técnicas correspondientes para poder detectar los problemas que presenta MICA y así corregirlos. Al sistema se le realizaron diferentes niveles de prueba como pruebas de unidad y de integración. Para el nivel de prueba de unidad se realizó el

 $\frac{31}{2}$  Tomado de (Jacobson, et al., 2000 p. 218).

<sup>32</sup> Tomado de (Jacobson, et al., 2000 p. 288).

<sup>&</sup>lt;sup>33</sup> Consultar (Pressman, 2001 p. 281).

tipo de prueba de funcionalidad específicamente de función, a través del método de caja blanca usando como técnica para este método el camino básico. Para las pruebas de integración se realizaron pruebas de funcionalidad de tipo función.

#### **4.4.1 Niveles de Prueba**

- **Prueba de unidad:** Se enfoca en los elementos más pequeños del sistema que brinden una funcionalidad, para comprobar que funcionen correctamente. Estas pruebas se pueden realizar tanto a módulos individuales como a clases del sistema. Esta prueba se realizó a los diferentes bundles del sistema así como a los plugin por separados comprobando que realizaran las funciones esperadas. Además de las pruebas hechas por los programadores durante el proceso de desarrollo a las diferentes funcionalidades, se utilizó el módulo PyUnit que permite realizar pruebas unitarias al código Python. Esta librería comprueba que los resultados devueltos son los esperados.
- **Prueba de integración:** Consiste en combinar y probar diferentes componentes juntos verificando que la integración de estos se realice correctamente. Para poder detectar y aislar los errores del sistema se realiza la integración incremental, la cual puede ser de dos tipos: la integración descendente la cual consiste en integrar los módulos en dependencia de la jerarquía de módulos; y la ascendente que consiste en integrar los módulos de los niveles más bajos. La prueba de integración que se utilizó en el proyecto GRHS fue la descendente, integrando SARA como módulo principal con los demás módulos del sistema. A continuación se muestra la tabla de prueba de integración entre MICA y SARA para la funcionalidad "Actualizar Configuración".

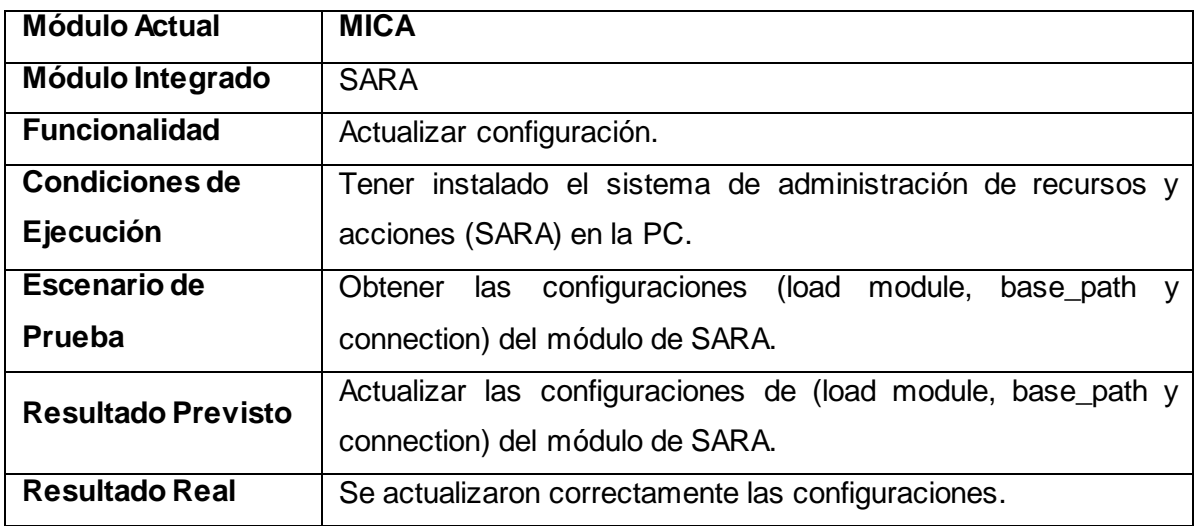

*Tabla 2 Prueba de Integración.*

#### **4.4.2 Tipos de Prueba**

#### **Funcionalidad**

 **Función:** Pruebas fijando su atención en la validación de las funciones, métodos, servicios y casos de uso. Este tipo de prueba se realizó en todos los bundles de MICA verificando que todas las funcionalidades hagan lo esperado.

#### **4.4.3 Métodos de Prueba**

- **Caja blanca:** Se comprueban los caminos lógicos del código del sistema, velando que el flujo de procedimientos se realice correctamente y que devuelva los resultados esperados.
- **Método de Caja Negra o Prueba de Comportamiento:** Se centró en las funcionalidades del Software, permitiendo obtener conjuntos de condiciones de entrada que ejerciten completamente todos los requisitos funcionales de un programa.<sup>34</sup>

Para este método se utilizó la técnica de Partición de Equivalencia que se dirige a la definición de casos de prueba que descubran clases de errores, reduciendo así la cantidad de casos de prueba que hay que desarrollar.

A continuación se muestra el Diseño del Caso de Prueba, correspondiente al flujo básico del CU Gestionar SARA en Linux. La versión expandida de los Diseños de Casos de Prueba de todos los CU se encuentra en los anexos del Anexo 28 al 34.

<sup>&</sup>lt;sup>34</sup> Consultar (Pressman, 2001 pág. 299).

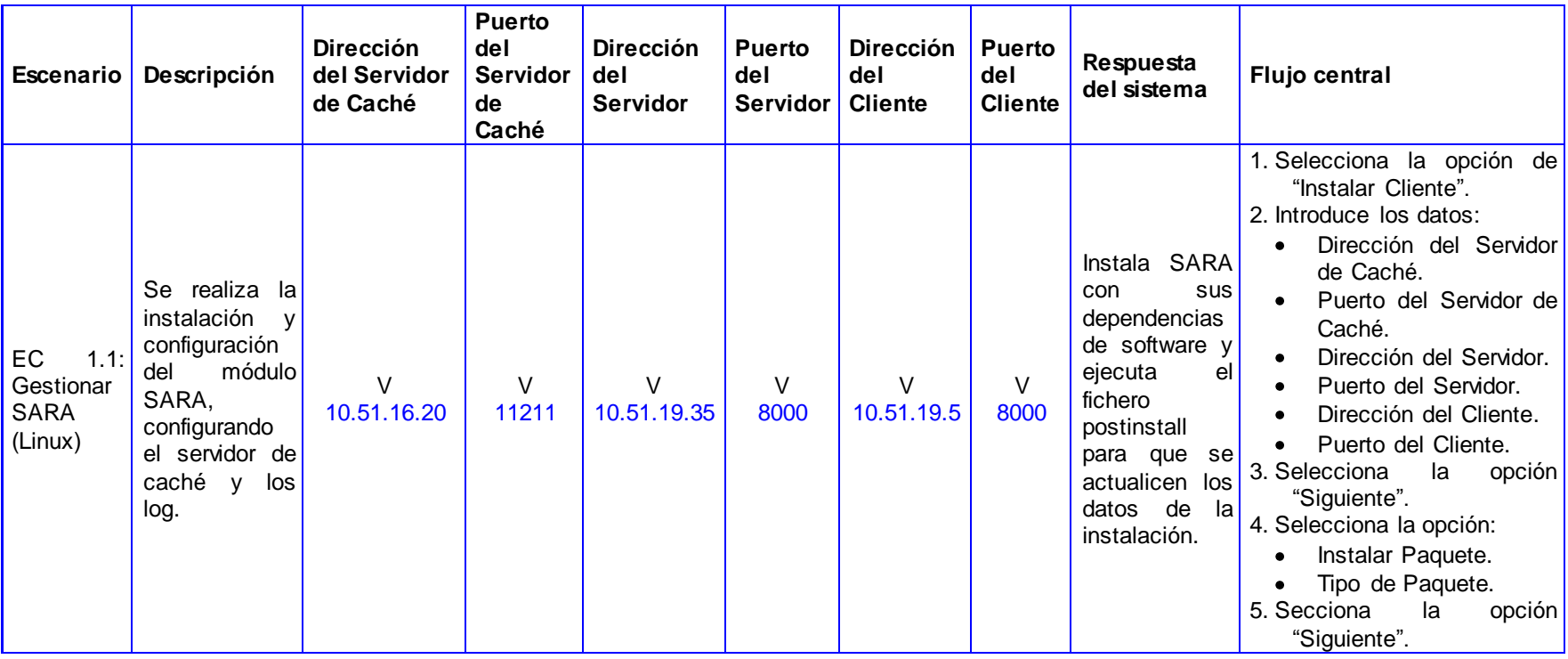

*Tabla 3 Diseño del Caso de Prueba Gestionar SARA (Linux).*

#### **4.4.4 Análisis de Resultados.**

Después de realizadas las pruebas se arrojaron los siguientes resultados. Fueron obtenidos un total de 9 no conformidades clasificadas de la siguiente forma:

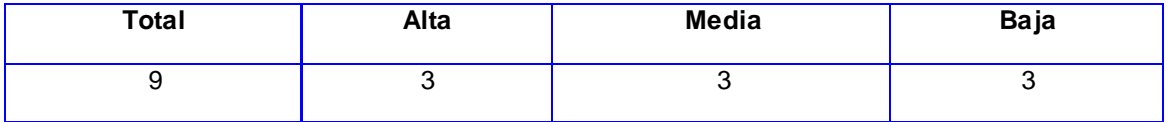

*Tabla 4 Total de no conformidades.*

Entre las principales no conformidades encontradas se pueden mencionar:

- $\checkmark$  Tamaño de fuente muy pequeño en algunas interfaces.
- $\checkmark$  Faltas de ortografía (tildes) en las interfaces de configuración de los componentes.
- $\checkmark$  Problemas en las validaciones de campos vacíos.
- $\checkmark$  Mala validación de los formatos de datos entrados por el usuario.

Las no conformidades encontradas fueron resueltas satisfactoriamente.

#### **4.5 Conclusiones**

En este capítulo se representó el modelo de implementación mediante el diagrama de componentes y se describieron además cada uno de los componentes que lo integran. Los diagramas presentados muestran las relaciones entre los subsistemas de implementación, además de la relación entre los componentes que los conforman y de la forma física en que quedará distribuido el sistema. De esta forma se cumple uno de los principales objetivos de este capítulo, que es describir la estructura y organización física del sistema propuesto en términos de implementación.

El flujo de prueba, tratado en el epígrafe anterior, establece las principales verificaciones del sistema, con el fin de comprobar que los principales requisitos han sido implementados correctamente. Estos flujos de trabajo culminan los ciclos determinados por RUP que son tratados en este documento, estableciendo un acercamiento a la obtención de un producto terminado.

### *Conclusiones Generales*

El Trabajo de Diploma: *"Módulo de Instalación y Configuración de Aplicaciones del Sistema GRHS"*, se estructuró en cuatro capítulos para darle cumplimiento al objetivo general del trabajo que consiste en: *Desarrollar una aplicación que sea capaz de automatizar el despliegue y configuración de los componentes del sistema GRHS.*

Se cumplió el objetivo general del Trabajo de Diploma realizando un estudio del estado del arte de las tendencias y paradigmas actuales de los sistemas de creación de instaladores, se analizaron otros conceptos importantes que fueron necesarios para la concepción del sistema y se realizó una evaluación de la metodología de desarrollo y herramientas a utilizar para la realización de la aplicación propuesta. Se definió un modelo de dominio además de los requisitos funcionales y no funcionales a tener en cuenta para el desarrollo del sistema. El diseño de la arquitectura multicapas, que implementa la aplicación, facilita la reutilización por el desacople de las funcionalidades que implica. Se realizó la implementación y las pruebas de la primera versión de la aplicación MICA, que permite automatizar el despliegue y configuración de los componentes del sistema GRHS, cumpliendo con todos los requisitos establecidos.

### *Recomendaciones*

Se recomienda:

- Realizar la implementación de una segunda versión de la aplicación que garantice el Control de Versiones de los módulos para un mejor mantenimiento de los mismos.
- $\checkmark$  Realizar la implementación de una segunda versión de manera que permita la instalación de aplicaciones de manera remota.
- $\checkmark$  Desarrollar una sola aplicación, que cumpla con los requisitos establecidos, para los sistemas operativos basados Microsoft Windows y GNU/Linux.

# *Glosario de Términos*

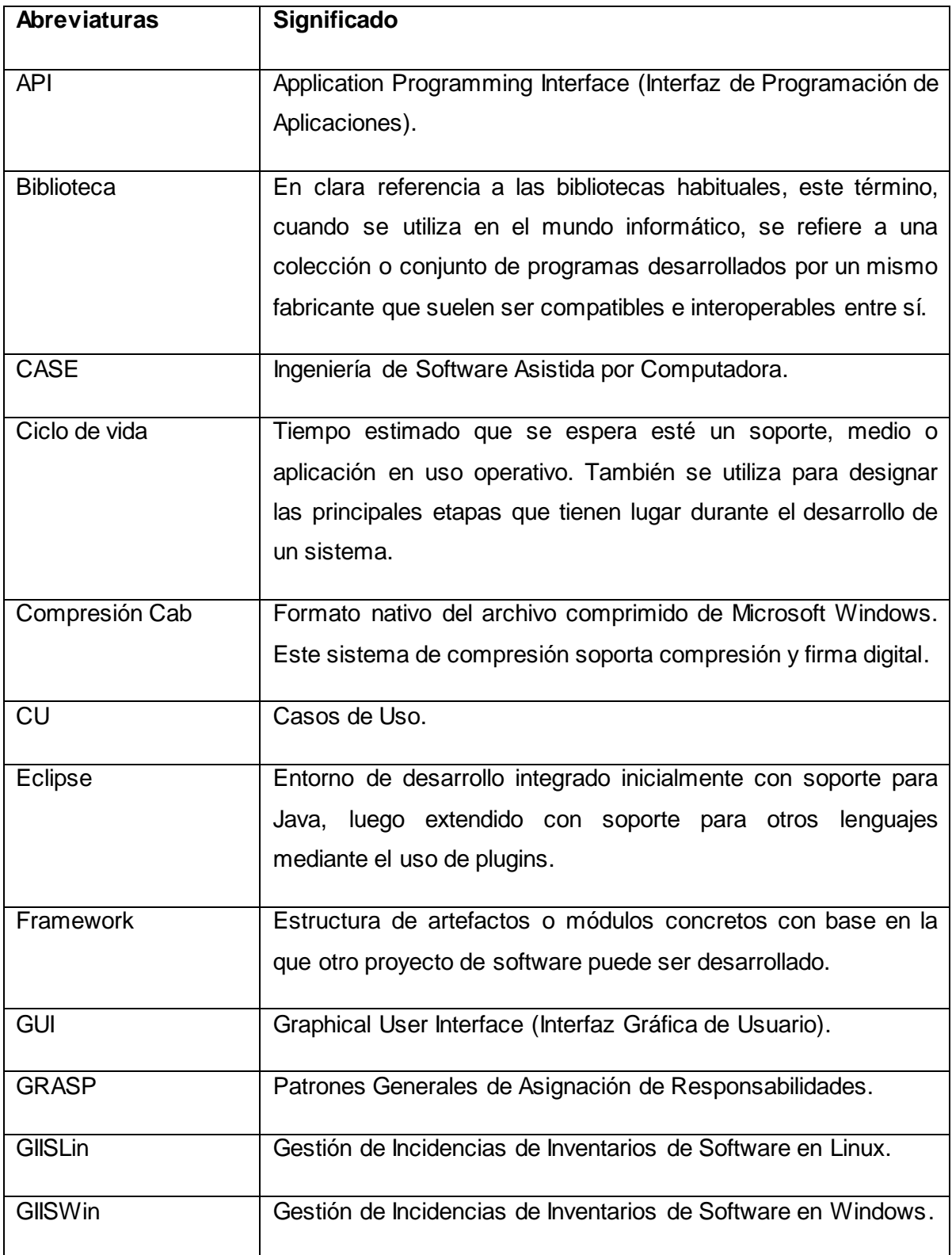

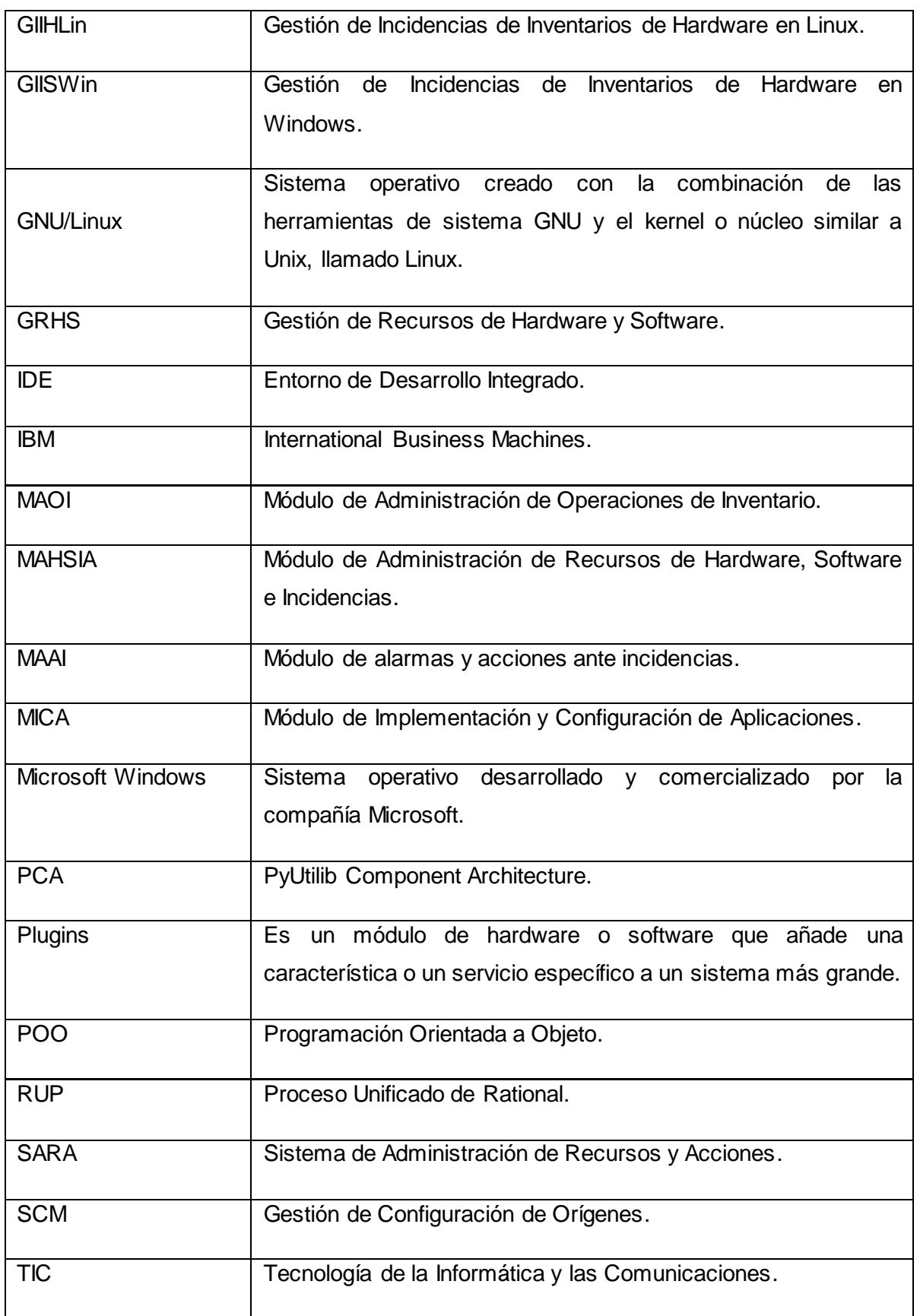

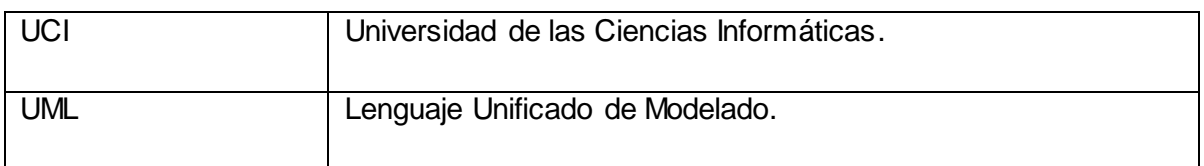

### *Referencias Bibliográficas*

- 1. **Flexera Software. 2012.** InstallShield. [En línea] 2012. [Citado el: 25 de 1 de 2012.] [http://www.installshield.com/.](http://www.installshield.com/)
- 2. **BitRock. 2011.** *BitRock InstallBuilder.* [En línea] 2011. [Citado el: 4 de 12 de 2011.] [http://bitrock.com/.](http://bitrock.com/)
- 3. **Russell, Jordan. 2010.** jrsoftware.org. *Inno Setup.* [En línea] 2010. [Citado el: 4 de 12 de 2011.] [http://www.jrsoftware.org/isinfo.php.](http://www.jrsoftware.org/isinfo.php)
- 4. **Lanzarote. 2010.** LanzaLinux. *Autopackage, un novedoso gestor de paquetes.* [En línea] 2010. [Citado el: 5 de 12 de 2011.] [http://www.lanzalinux.org/node/43.](http://www.lanzalinux.org/node/43)
- 5. **Pedreño, Eduardo. 2010.** DiarioRed.com. *AutoPackage o cómo simplificar la instalación de programas en Linux.* [En línea] 2010. [Citado el: 5 de 12 de 2011.] [http://diariored.com/blog/soft/archivo/000048.php.](http://diariored.com/blog/soft/archivo/000048.php)
- 6. **sourceforge.net. 2011.** nullsoft scriptable install system. [En línea] 2011. [Citado el: 5 de 12 de 2011.] [http://nsis.sourceforge.net/Talk:Main\\_Page.](http://nsis.sourceforge.net/Talk:Main_Page)
- 7. **InstallBuilders Company. 2011.** SMART INSTALL MAKER. *Smart Install Maker.* [En línea] 2011. [http://es.sminstall.com/.](http://es.sminstall.com/)
- 8. **esarabia. 2008.** Tecnologías y Trenes. *Crear instaladores con InstallJammer.* [En línea] 2008. [Citado el: 5 de 12 de 2011.] [http://tecnotrenes.blogspot.com/2008/10/crear-instaladores-con-installjammer.html.](http://tecnotrenes.blogspot.com/2008/10/crear-instaladores-con-installjammer.html)
- 9. **Debian.org.2012**. Debian The Universal Operating System. [Online] 33, 2012. [Cited: 5, 25,2012] <http://www.debian.org/index.es.html>
- 10. **Blanco, Ignacio Carlos.2008.** Plataformas de desarrollo de aplicaciones Web orientadas a componentes reutilizables. Buenos Aires: Universidad de Buenos Aires, 2008.
- 11. **Duque, R.G**. Python para todos.España.:s.n.
- 12. **Thelin,Johan.2007.** Fundations of QT development. United States of America: Apress, 2007. 978-1-59059-831-3.
- 13. **Sáez Burgaya, Josefina. 2009.** *SERVICIO WPS PARA LA OBTENCIÓN DE INFORMACIÓN ALFANUMÉRICA.* Barcelona : Diputación de Barcelona, 2009.
- 14. **KENDALL, KENNETH E. y KENDALL, JULIE E. 2005.** *Análisis y Diseño de sistemas, 6ta Edición.* México : Cámara Nacional de la Industria Editorial Mexicana. Reg. Núm. 1031., 2005. 970-26-0577-6.
- 15. **Visual Paradigm International, Ltd.** Visual Paradigm for UML. [En línea] [Citado el: 22 de 01 de 2011.].
- 16. **Visual Paradigm International. 2010.** *VPM-UML Quick Start.* s.l. : Visual Paradigm International., 2010.
- 17. **Hart, William E. and J.S.2006.** The PyUtilib Component Architecture. Albuquerque: Laboratories, Editor, 2006.
- 18. **Sommerville, Ian. 2005.** Ingeniería del Software. [ed.] Miguel Martín-Romo. 7ma. s.l.: PEARSON EDUCACIÓN S.A., 2005. pág. 110.
- 19. **Jacobson, Ivar, Booch, Grady y Rumbaugh, James. 2000**. El Proceso Unificado de Desarrollo del Software. [trad.] Salvador Sánchez, y otros. Español. Madrid: Addison Wesley, 2000. pág. 110, pág. 257-258, pág. 218, pág. 288. y pág. 260 ISBN: 84-7829- 036-2.
- 20. **Kruchten, Philippe. November 1995.** "Architectural Blueprints--The 4+1 View Model of Software Architecture". S.l.: IEEE Software, Institute of Electrical and Electronics Engineers, November 1995. pág 42-50.
- 21. **Pressman, Roger S. 2001**. Ingeniería del Software. Un enfoque Práctico. [trad.] DarrelInce. 5ta Edición. s.l.: Mc Graw Hill, 2001. pág. 187, pág. 299 y pág. 281.
- 22.**Larman, Craig. 2003.** *UML y Patrones. Una introducción al análisis y diseño orientado a objetos y al proceso unificado.* 2da Edición en Español. México: Prentice Hall, 2003. pág. 520. ISBN 8420534382. pág.163 y pág. 97.
- 23.**Gamma, Erich, y otros. 1994.** *Design Patterns-Elements of Reusable Object-Oriented Software.* s.l.: Addison Wesley Longman, 1994. Pág (Introducción).

24. **Rational Software Corporation. 2003**. Glosario de Rational Unified Process. [Online] 2003. [Cited: febrero 24 2012.]2003.06.00.65. pág (Glosario).

### *Bibliografía*

- 25. **Hart,William E. y Siirola,John. 2006**. *The Pyutilib Componet Architecture*. Albuquerque: S.N Laboratories Editor,2006.
- 26. **Hernández León, Rolando Alfredo y Coello González, Sayda. 2011.** *El Proceso de Investigación Científica.* Hernández León, Rolando Alfredo. Ciudad de La Habana : Editorial Universitaria del Ministerio de Educación Superior, 2011. pág. 110. 978-959- 16-1307-3.
- 27. **Maccas, Angel Miguel.** *Diseño del Software.*
- 28. **Martinto Pérez, MSc. Pedro Carlos.** *El diseño metodológico de la investigación científica.Teoría de Muestreo: población y muestra. Diseño experimental y métodos.*  La Habana: Universidad de las Ciencias Informáticas.
- 29. **Rational Software Corporation. 2003.** Glosario del Rational Unified Process. 2003. 2003.06.00.65.
- 30. **Sanchez, María A. Mendoza. 2004.** *Metodologías de desarrollo de software.* 2004.

## *Anexos*

### **Descripción Expandida de los Casos de Uso**

#### **Anexo 1 Descripción Expandida del CU 1. Gestionar SARA (Windows)**

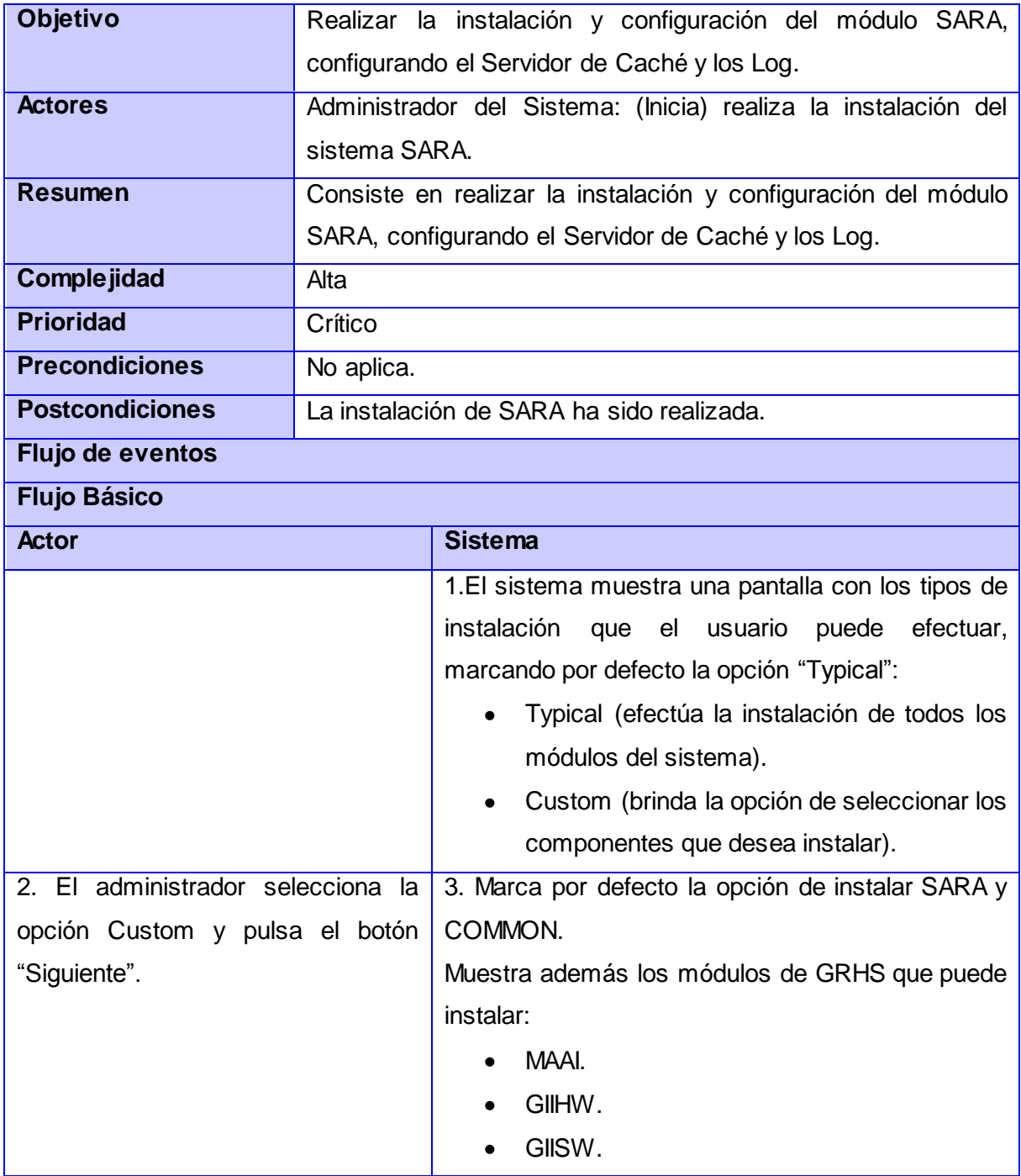

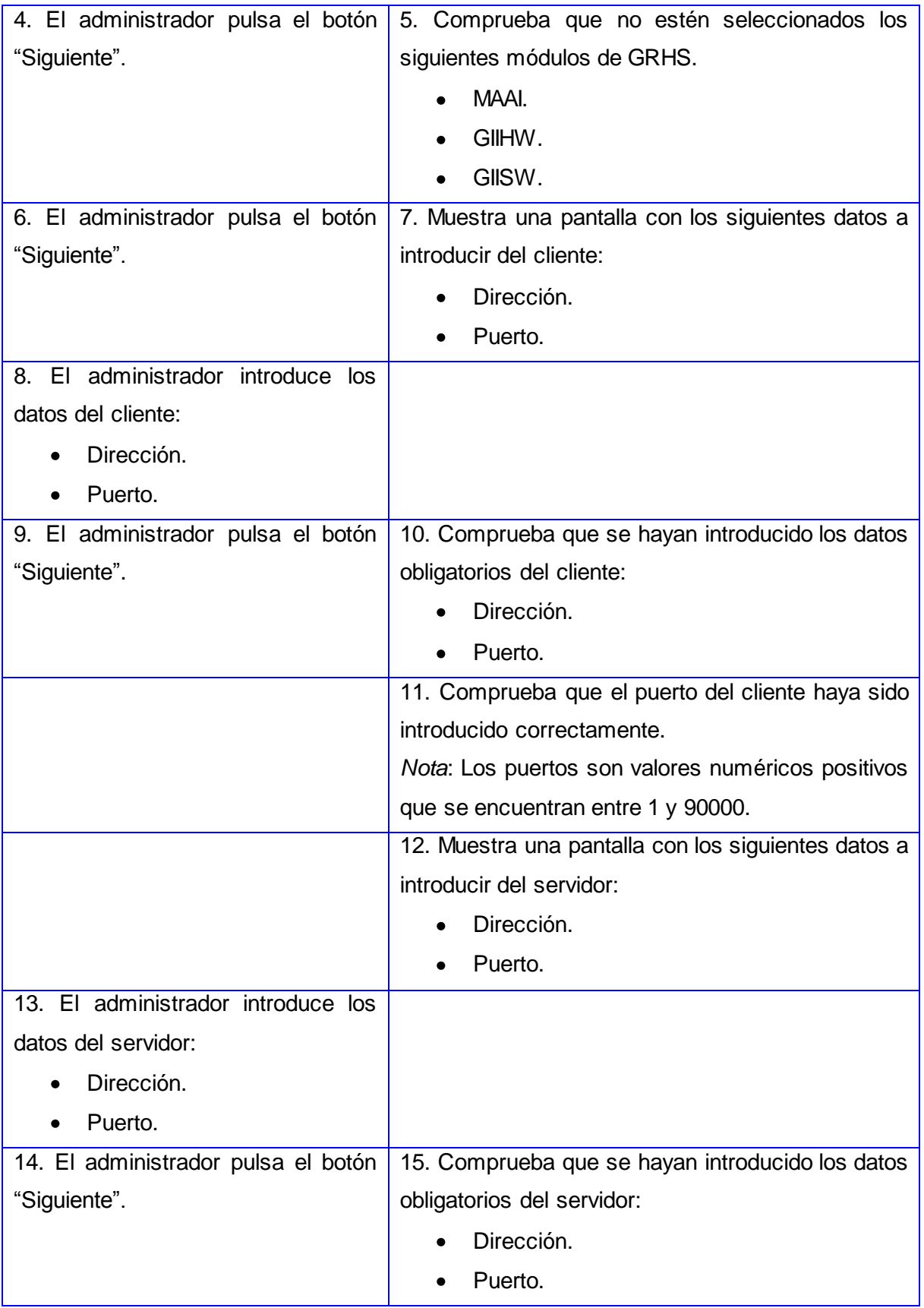

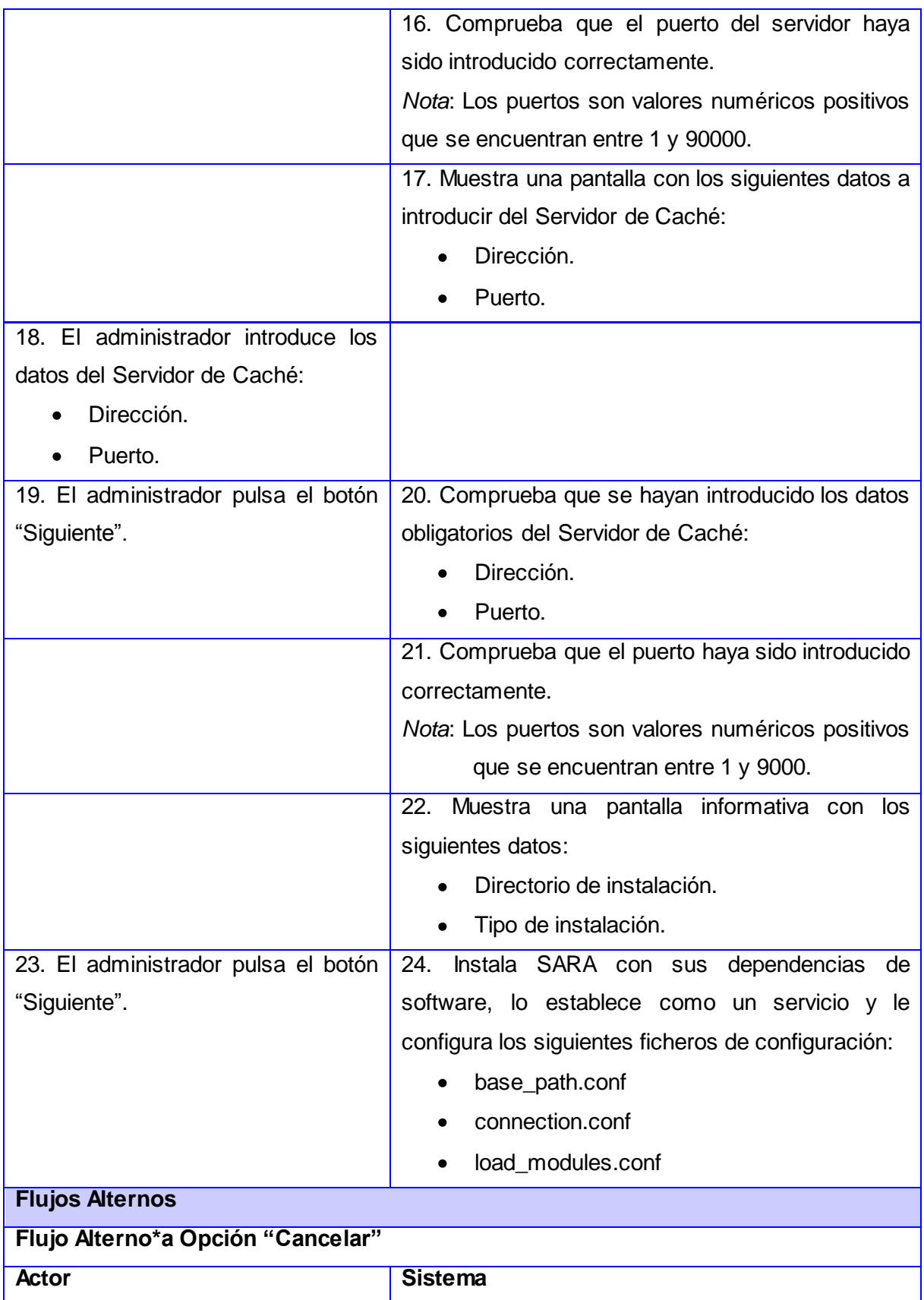

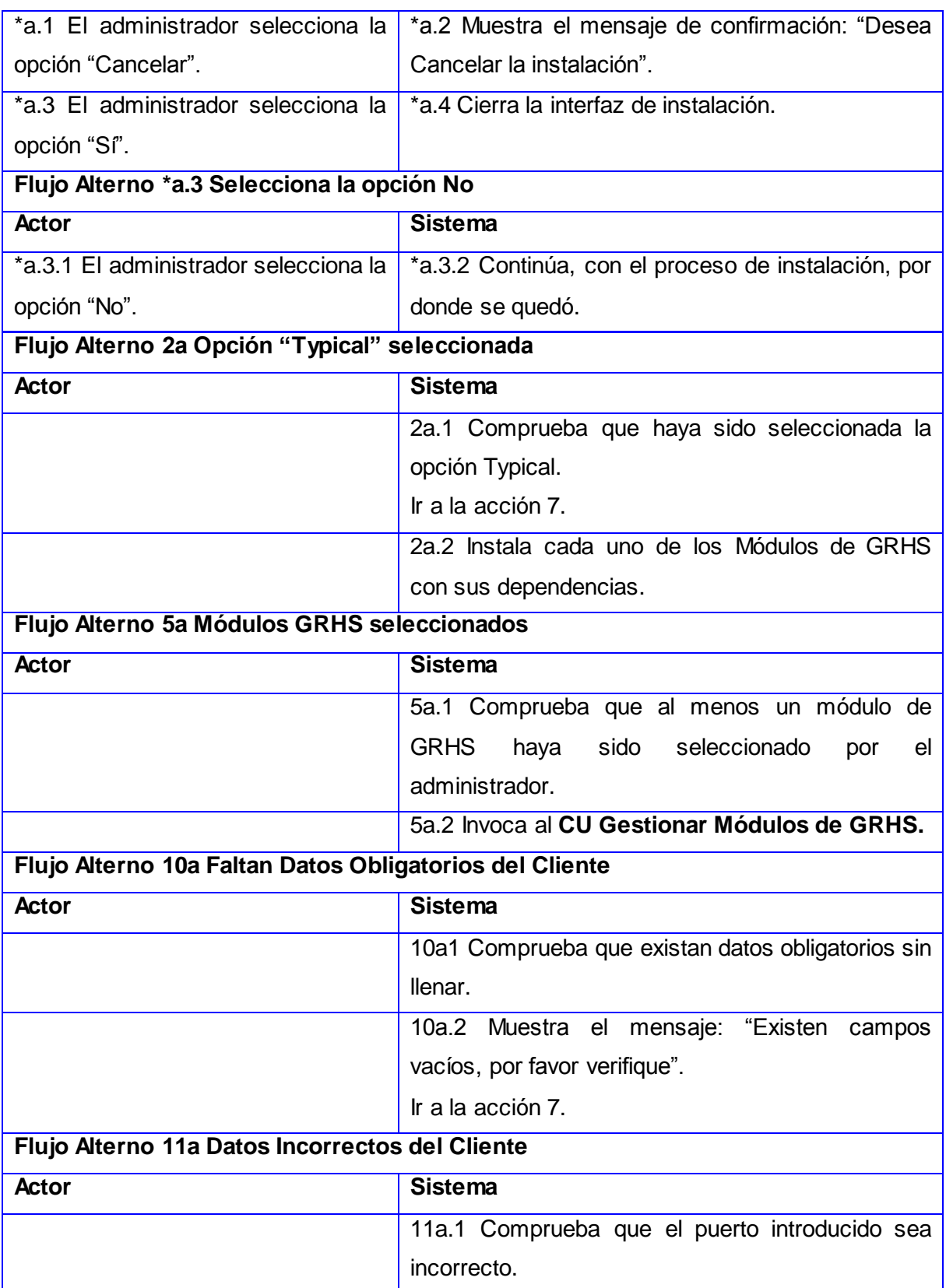

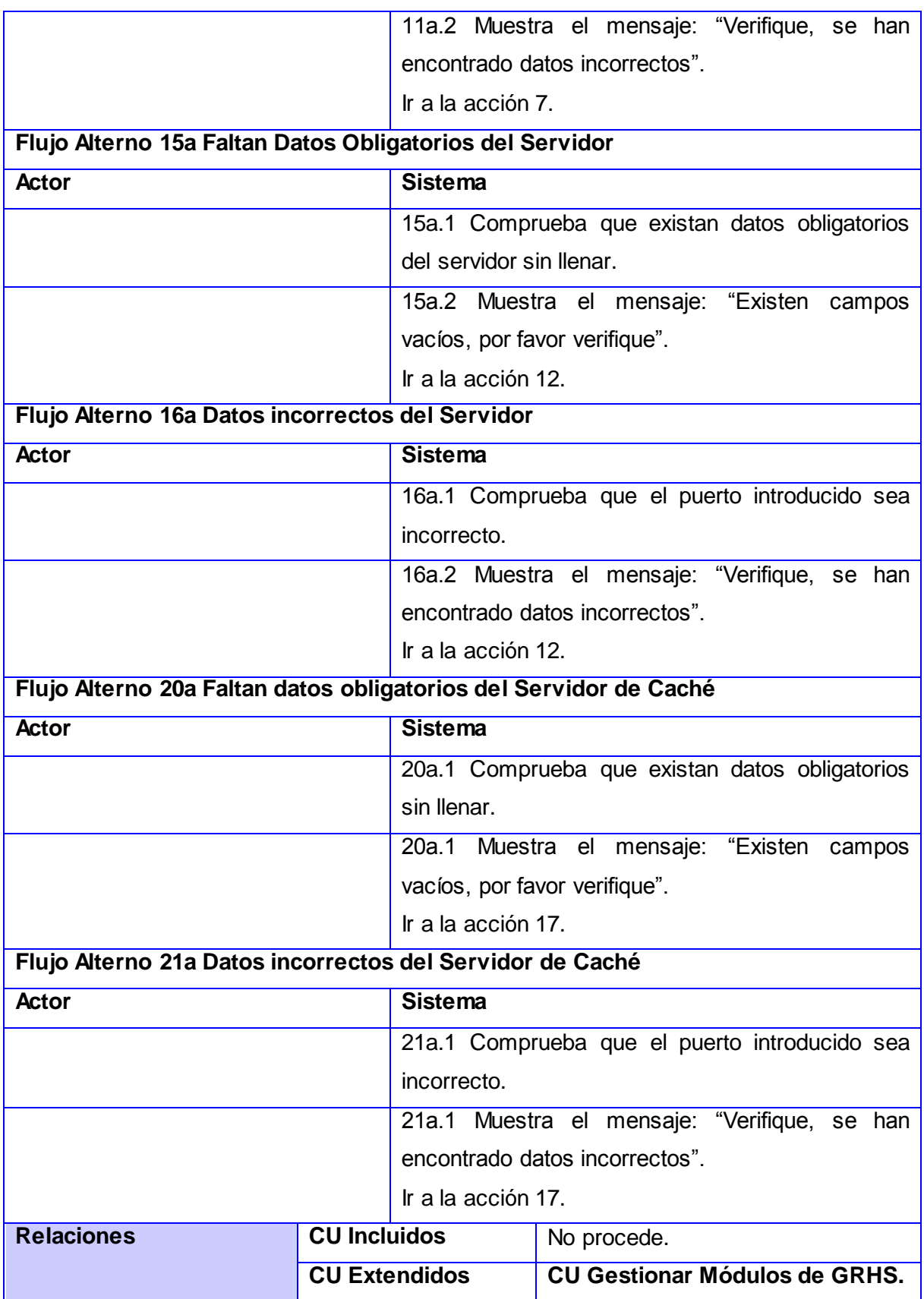
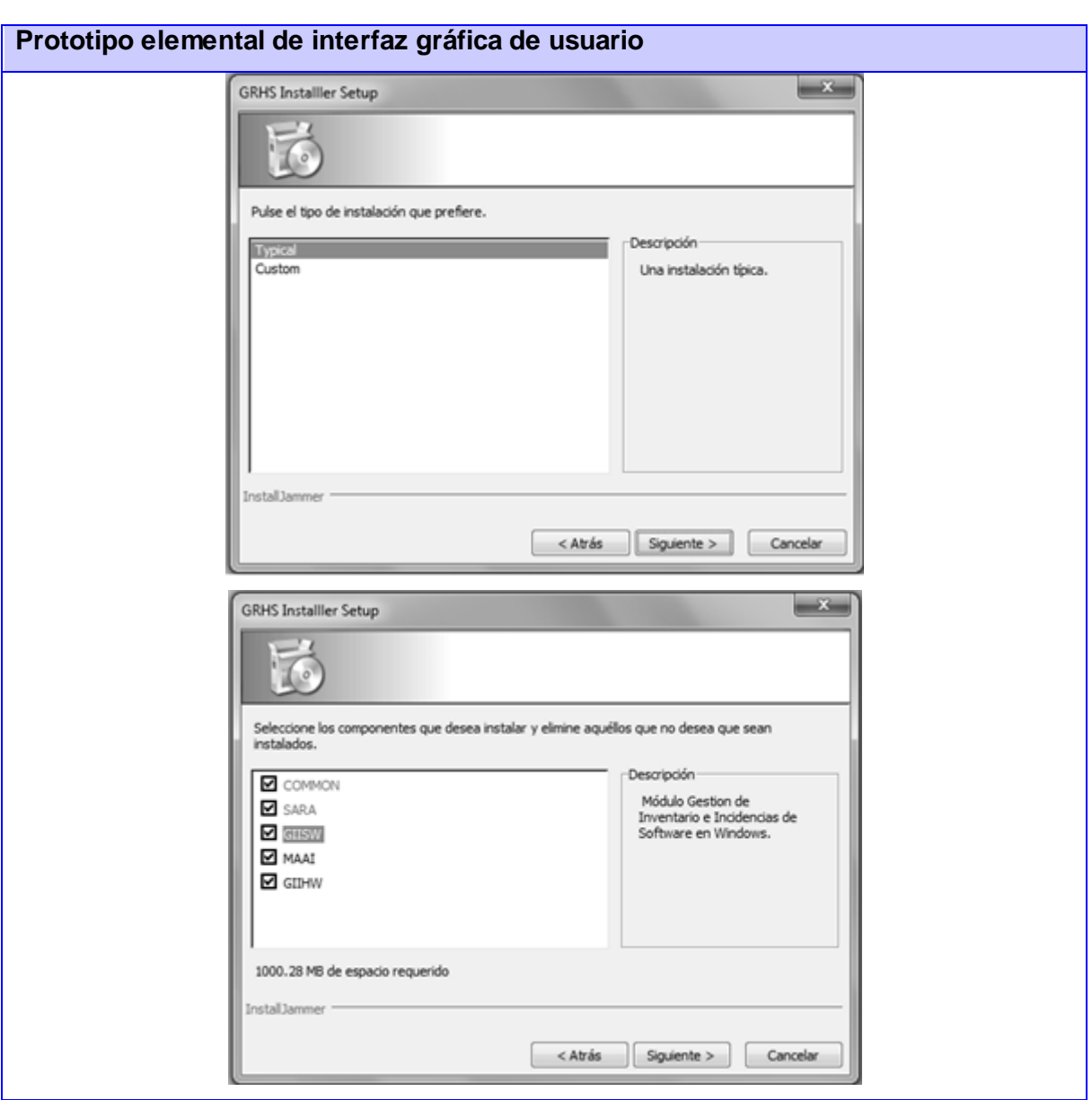

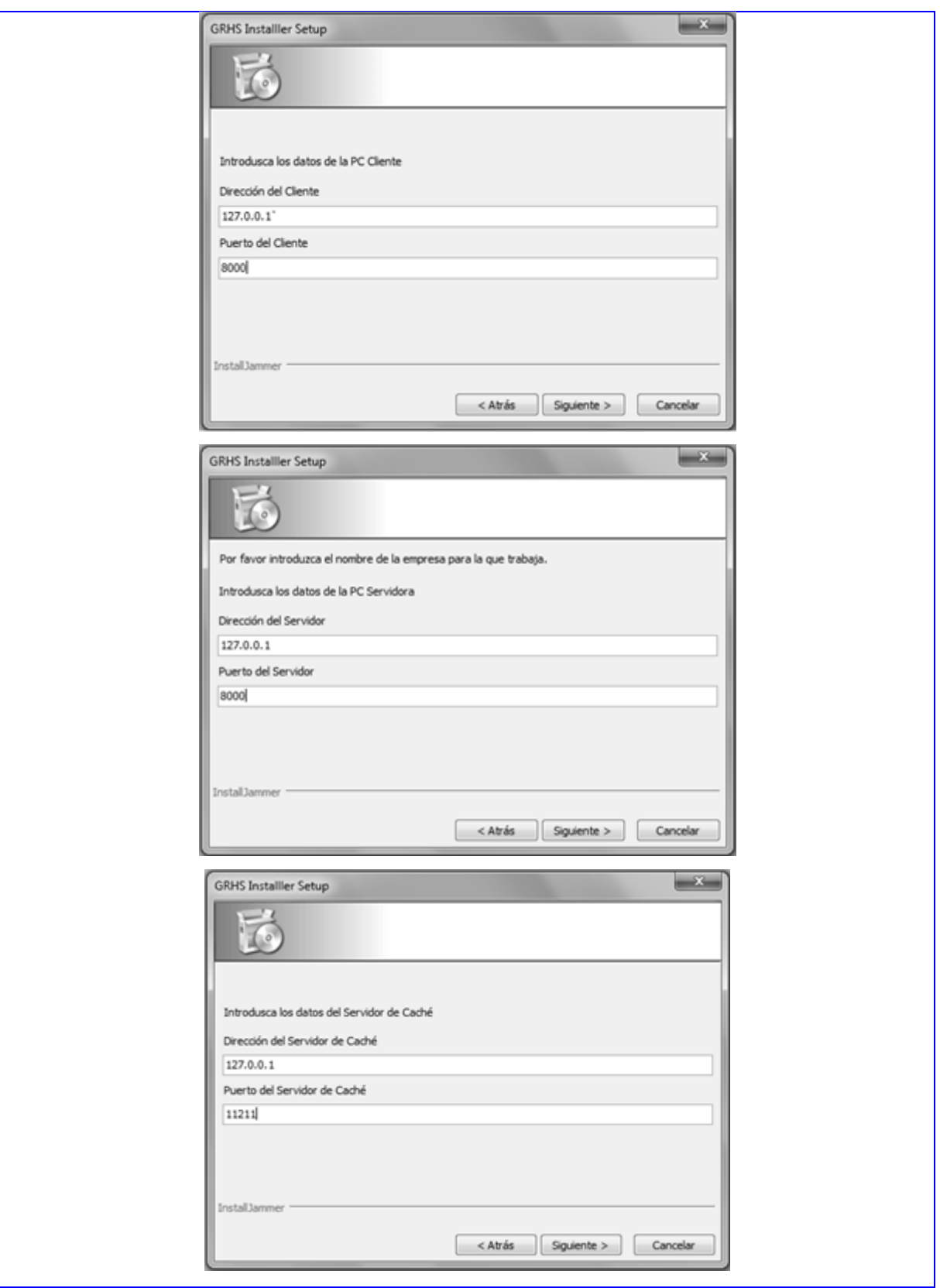

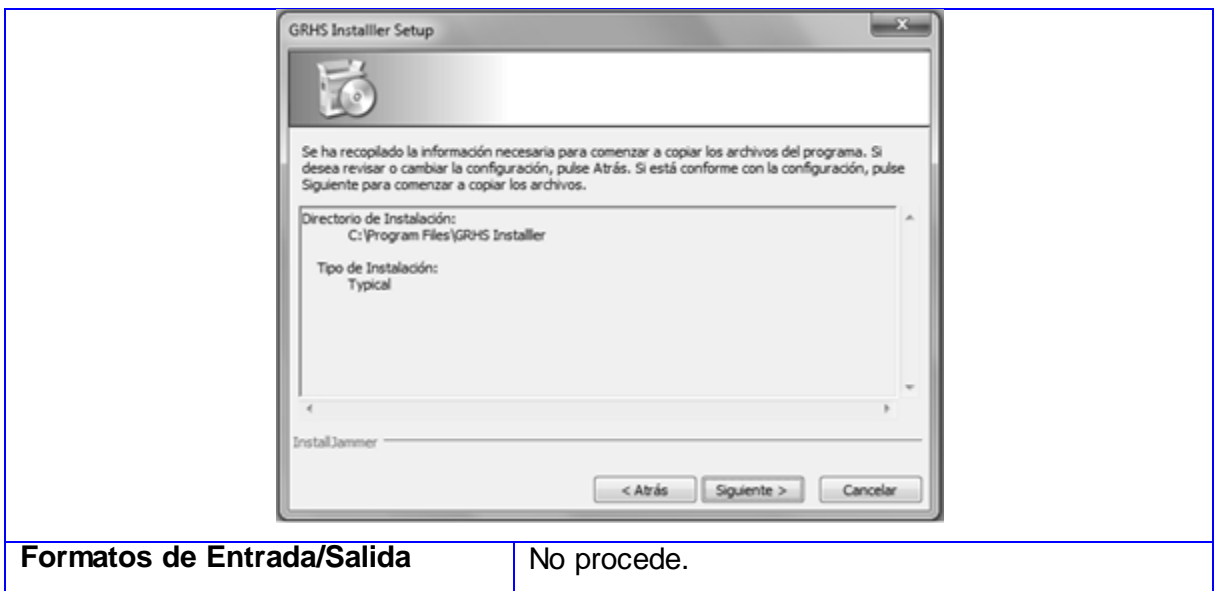

### **Anexo 2 Descripción Expandida del CU 1. Gestionar SARA (Linux)**

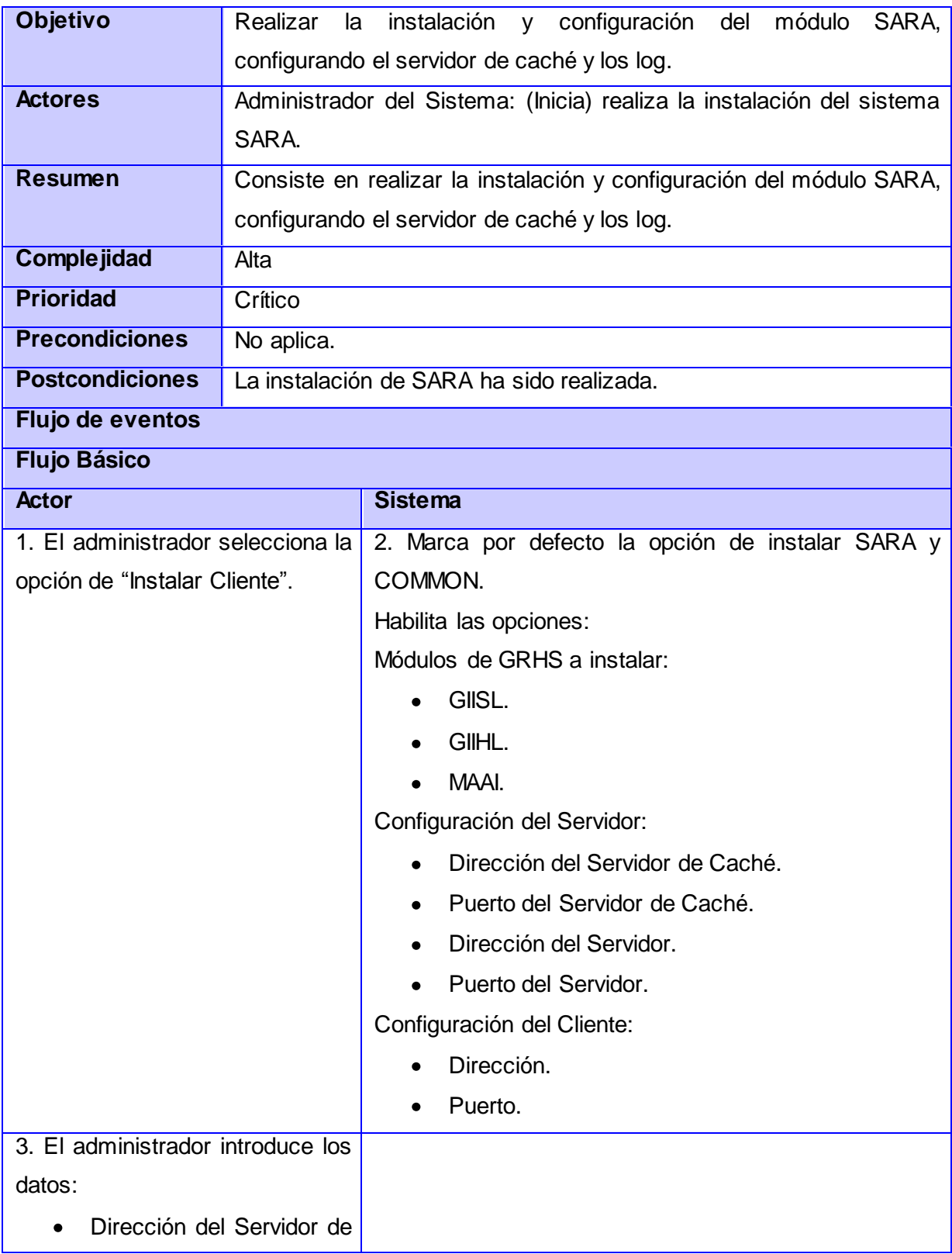

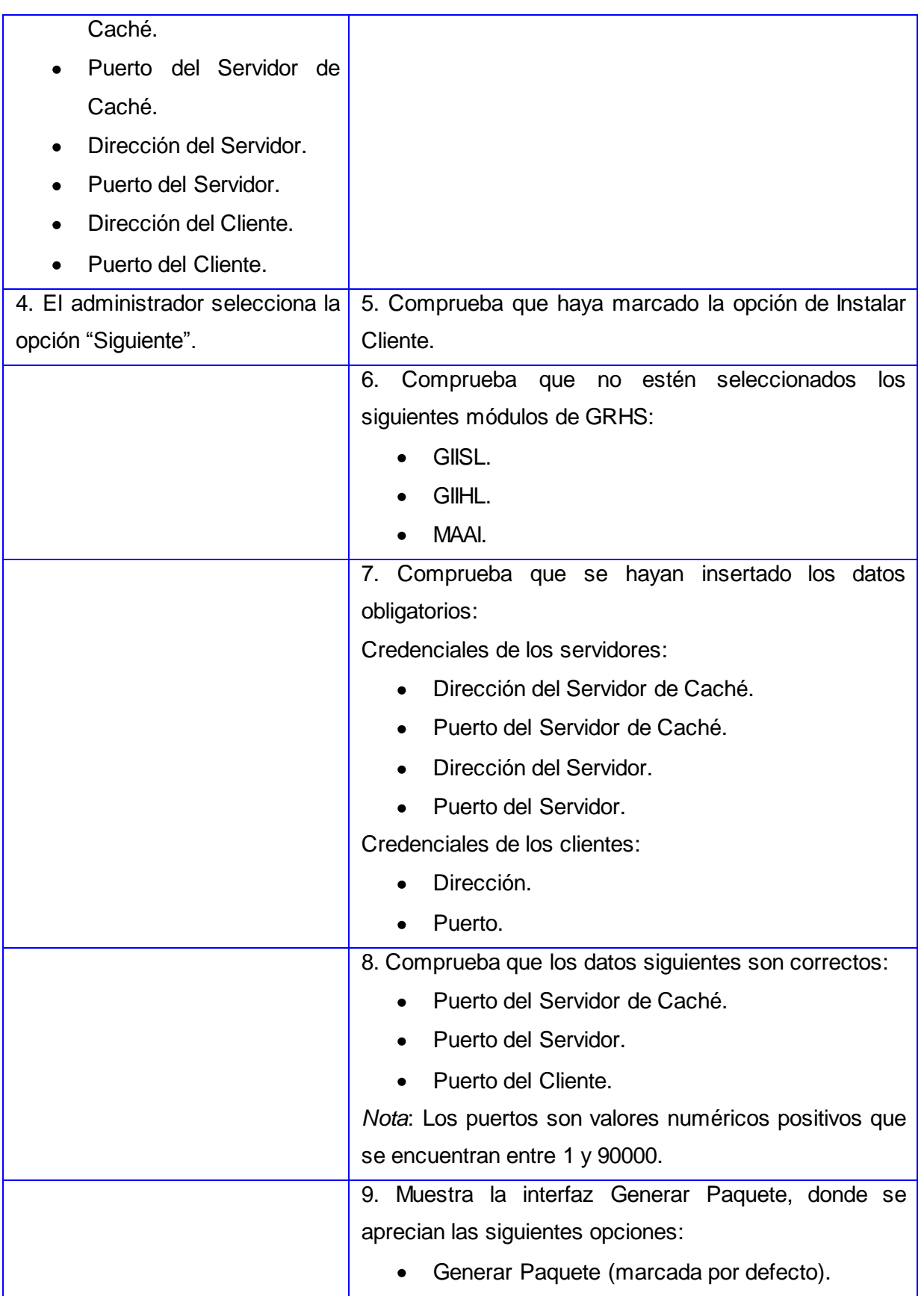

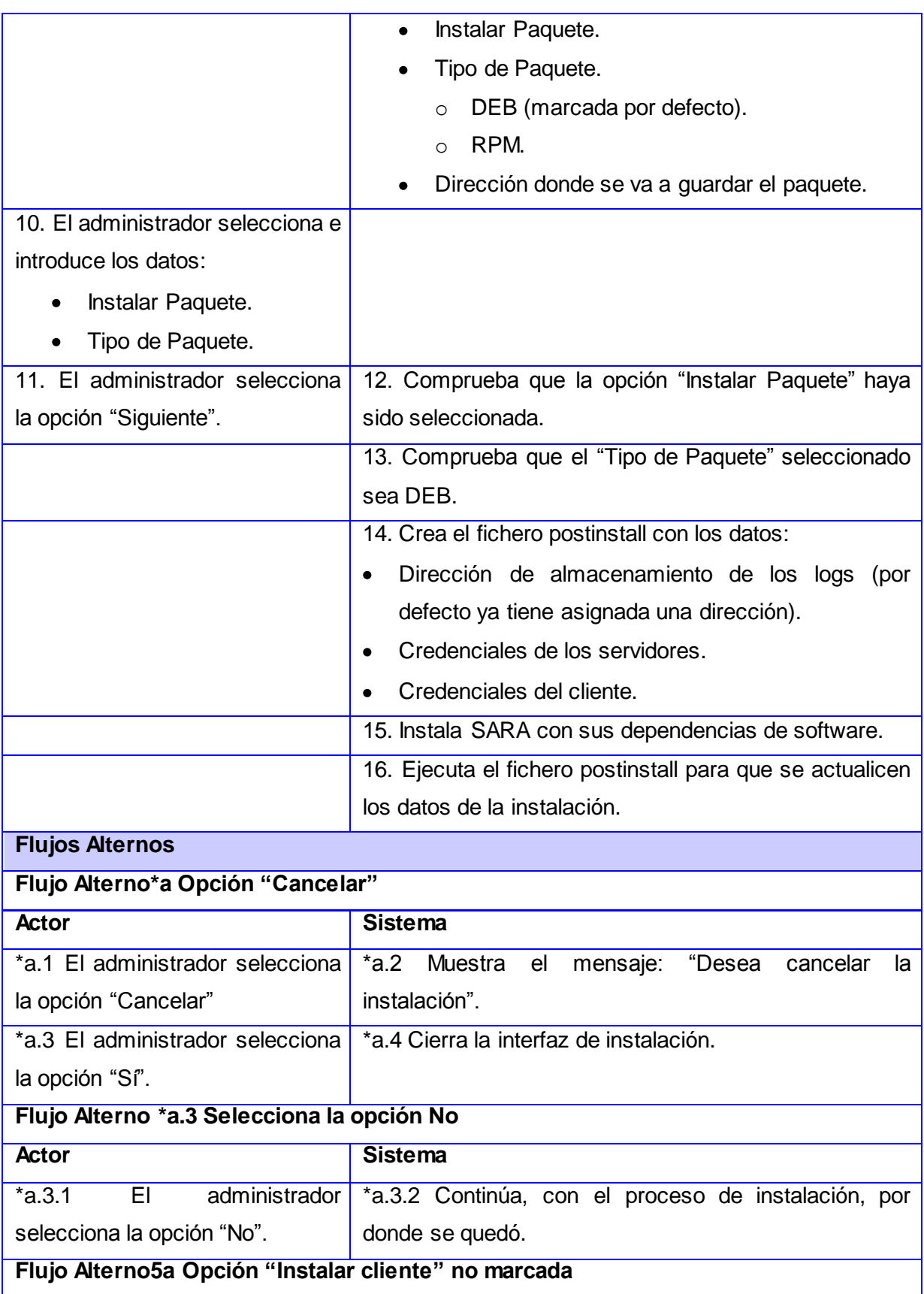

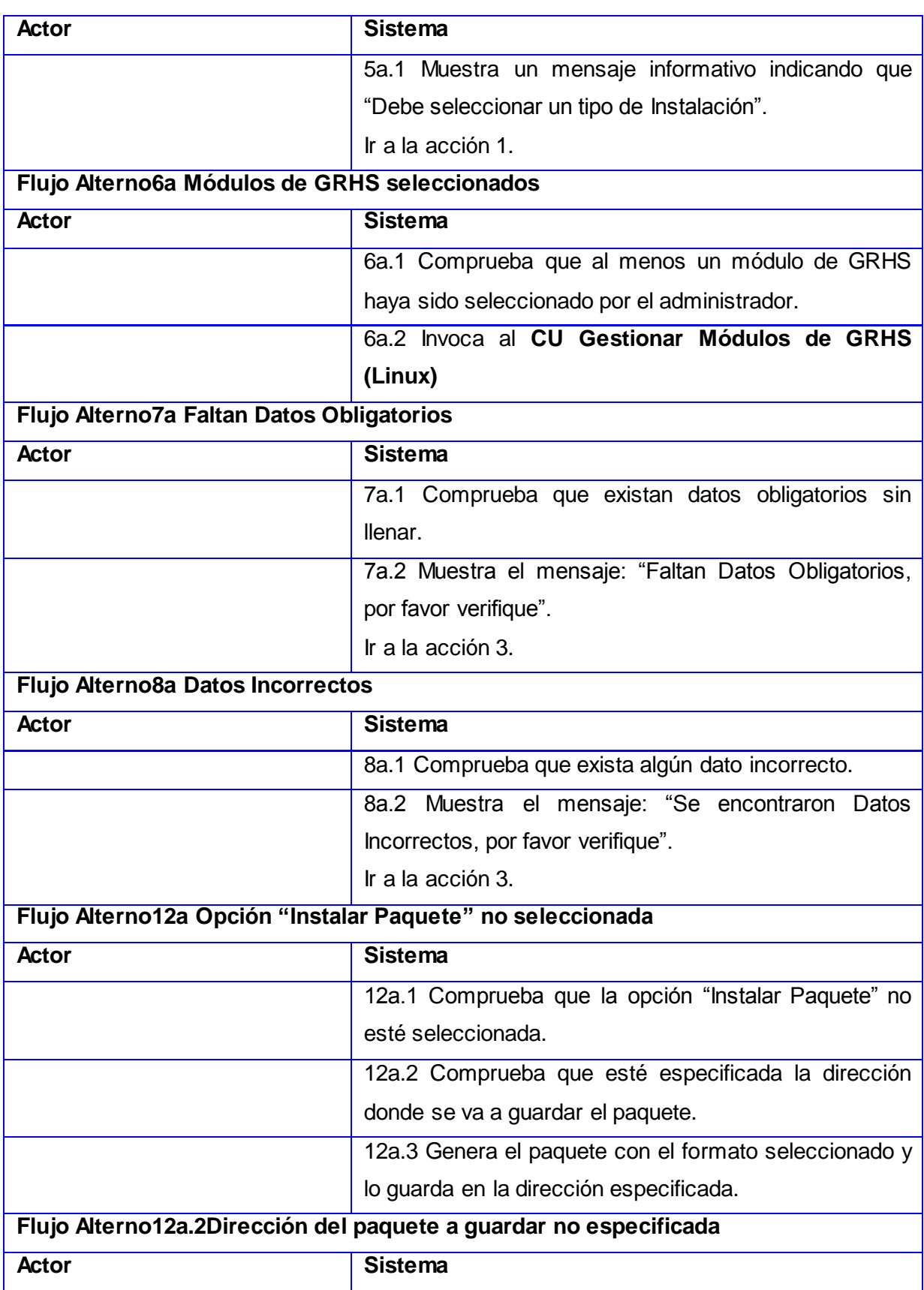

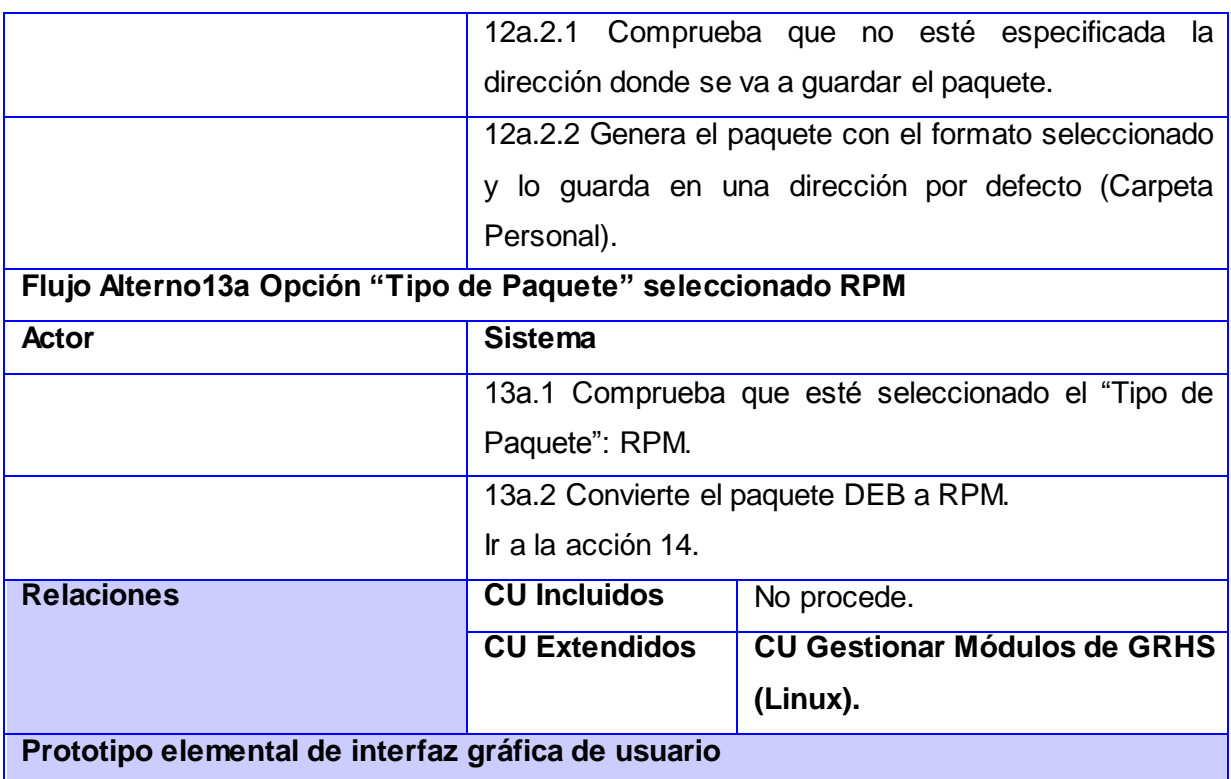

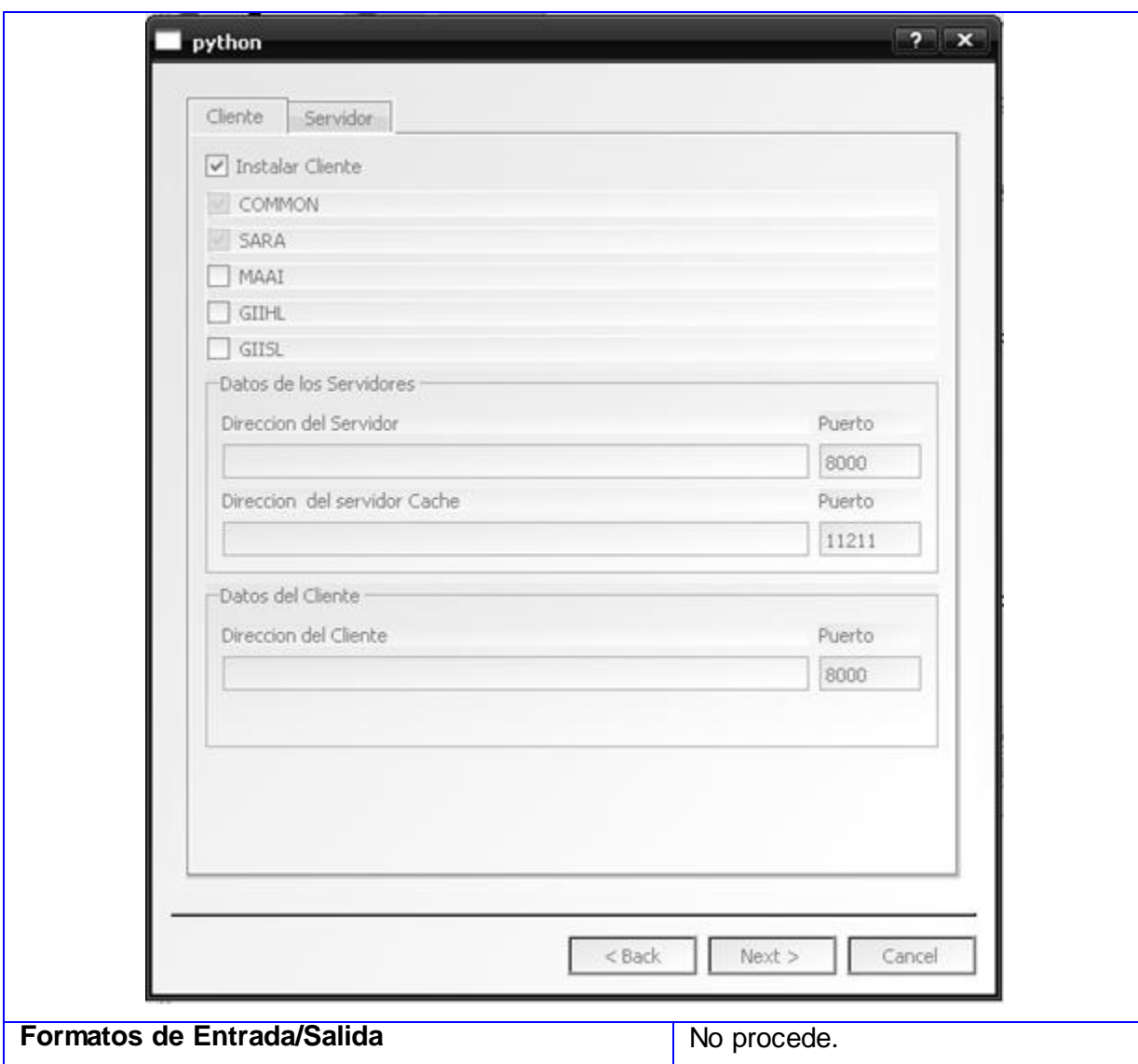

### **Anexo 3 Descripción Expandida del CU 2. Gestionar Módulos de GRHS (Windows)**

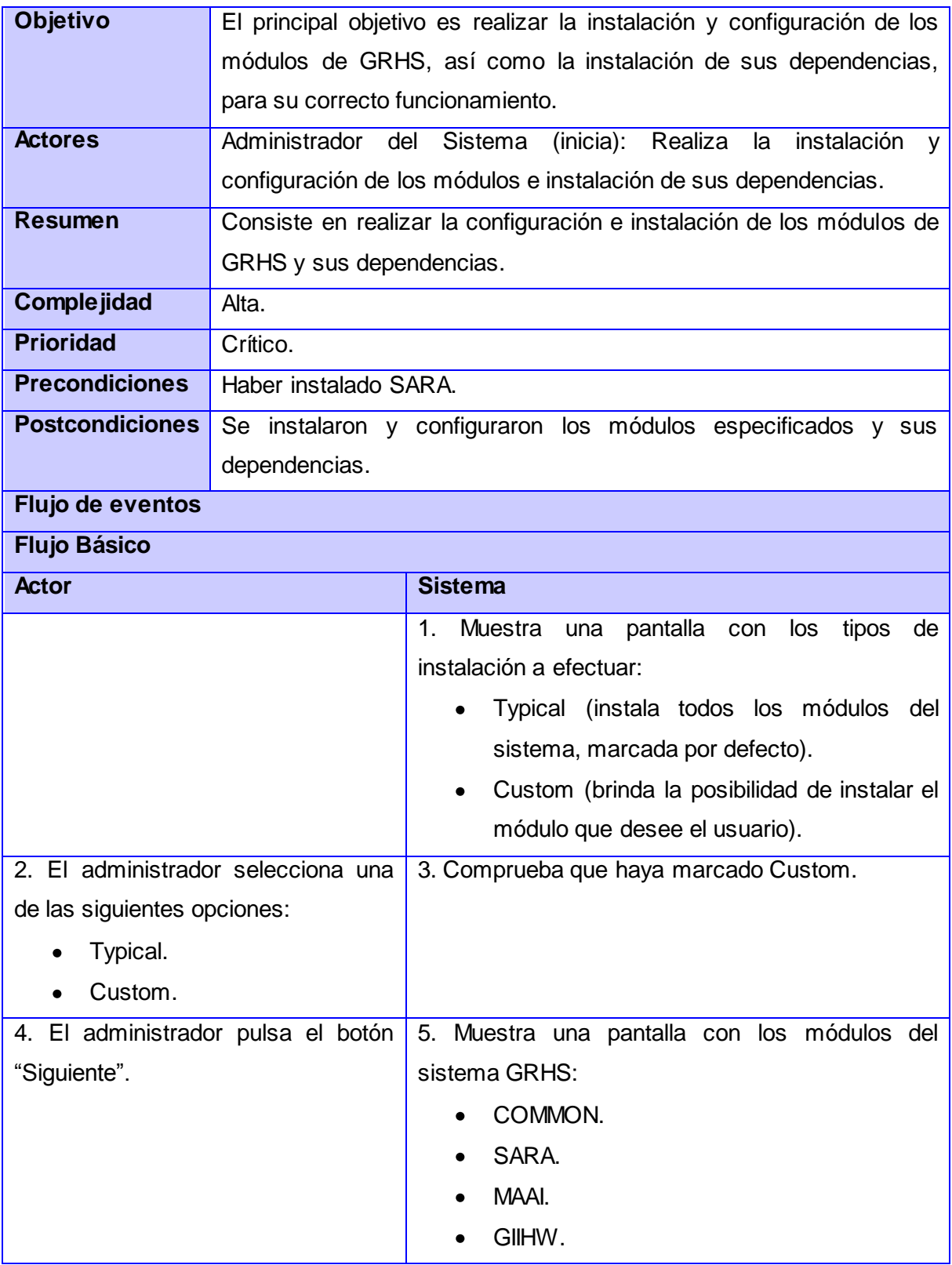

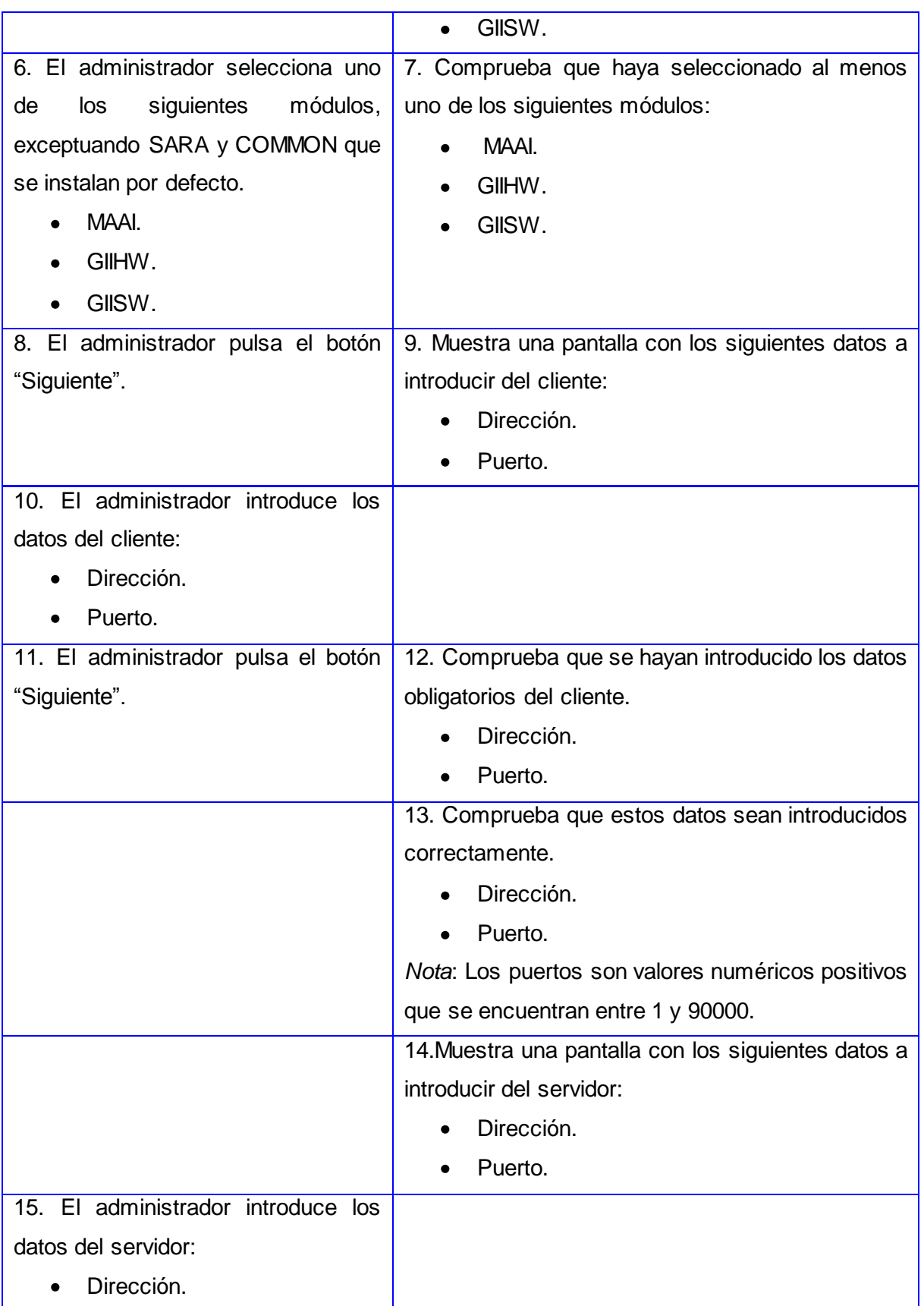

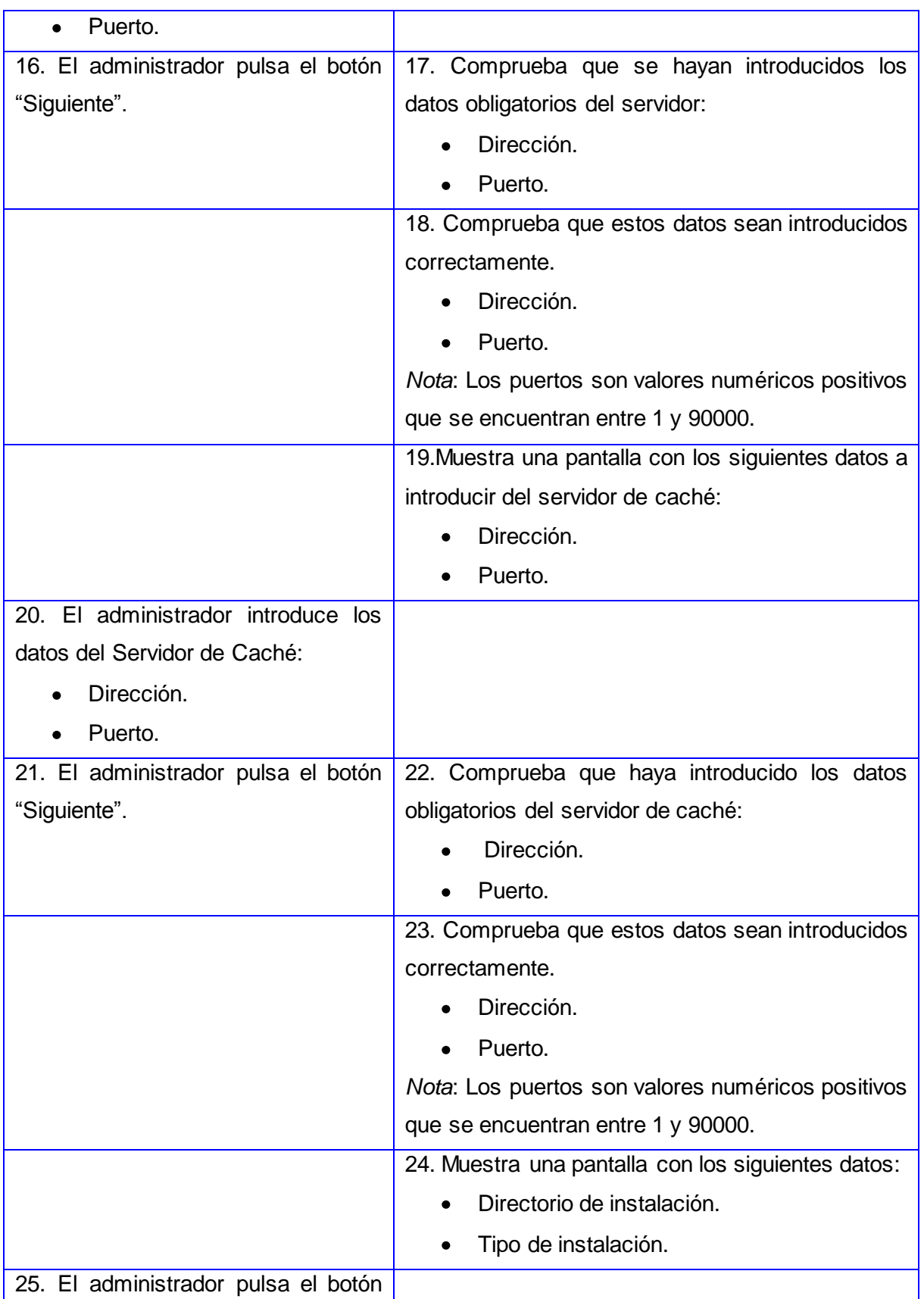

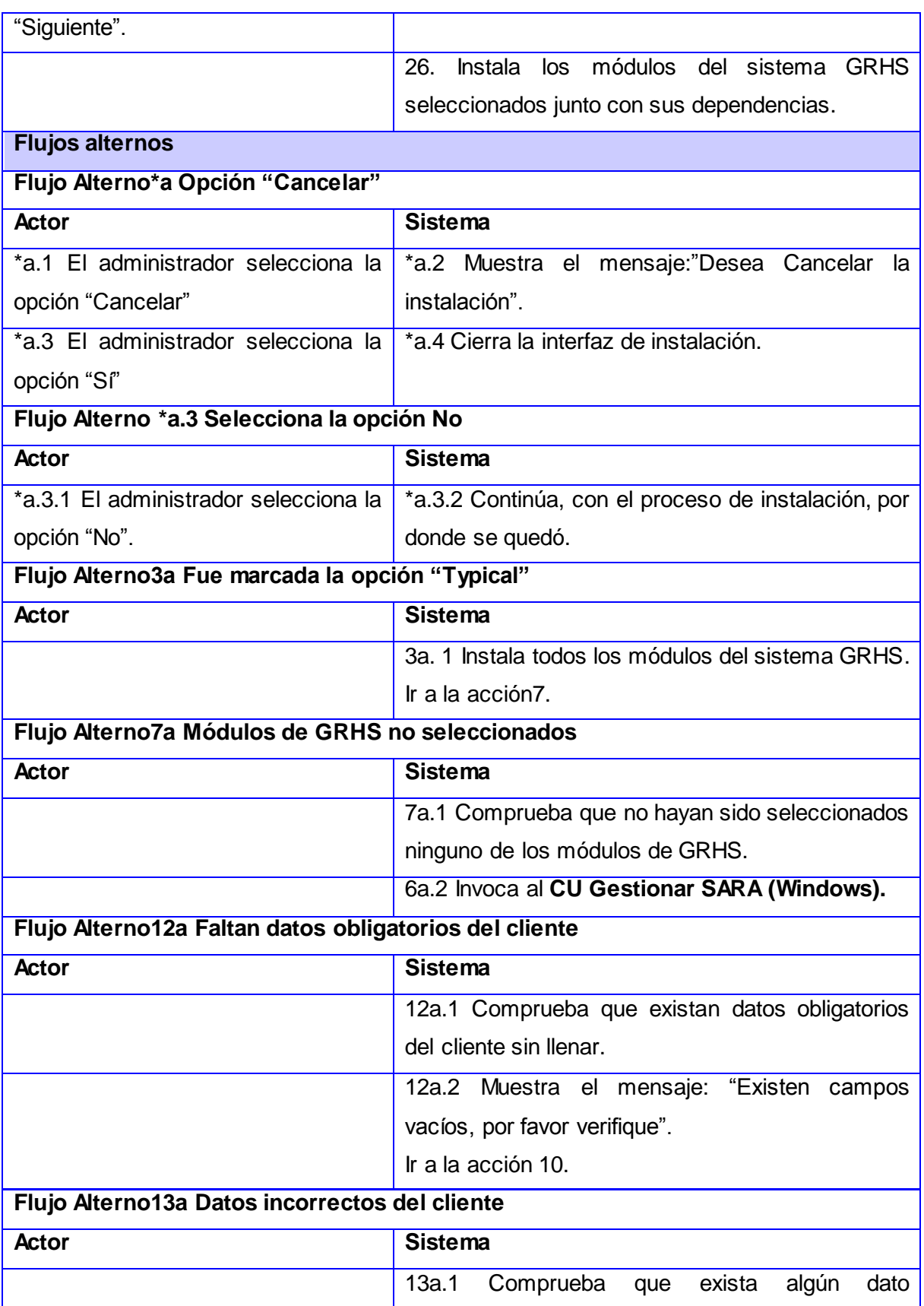

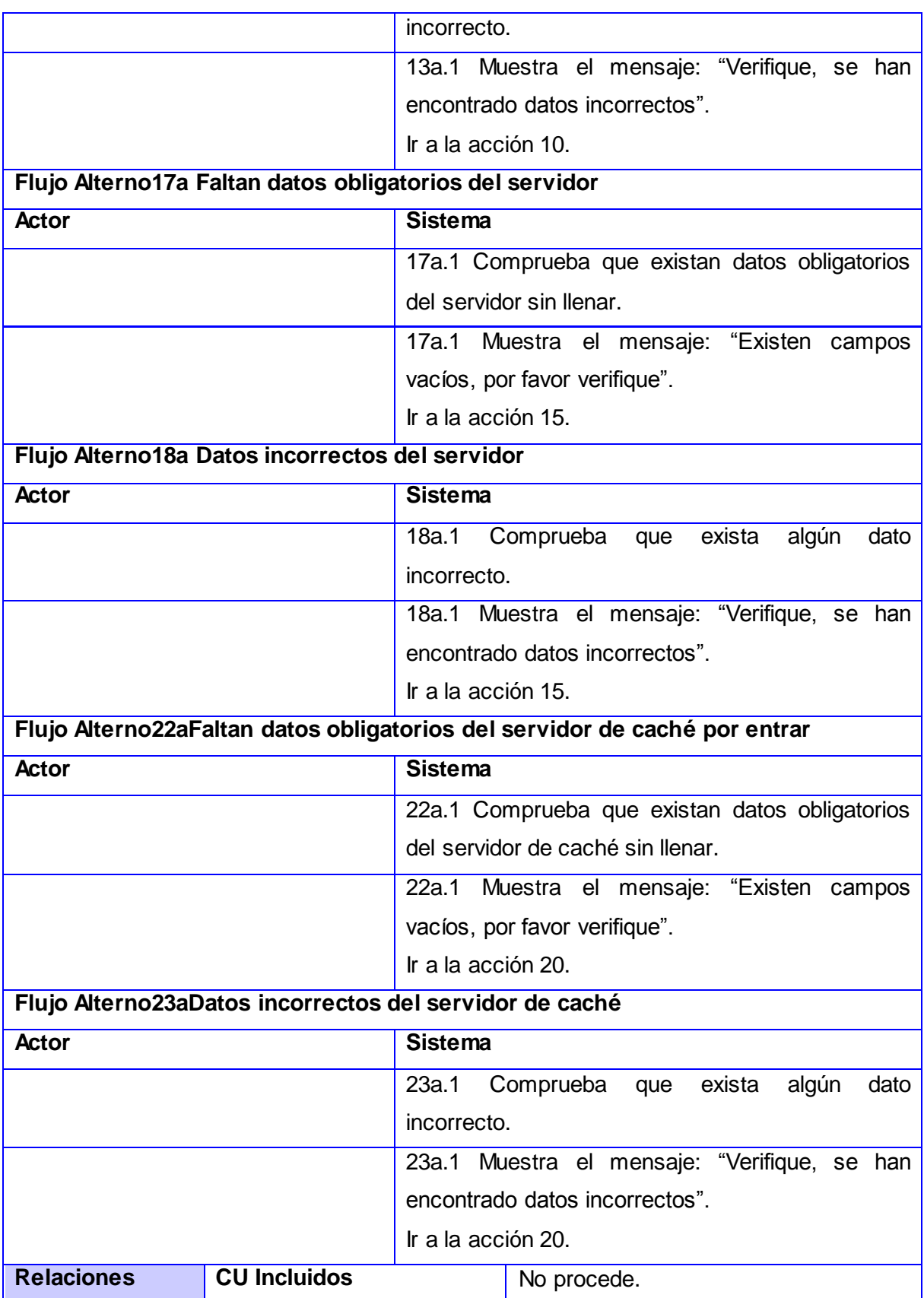

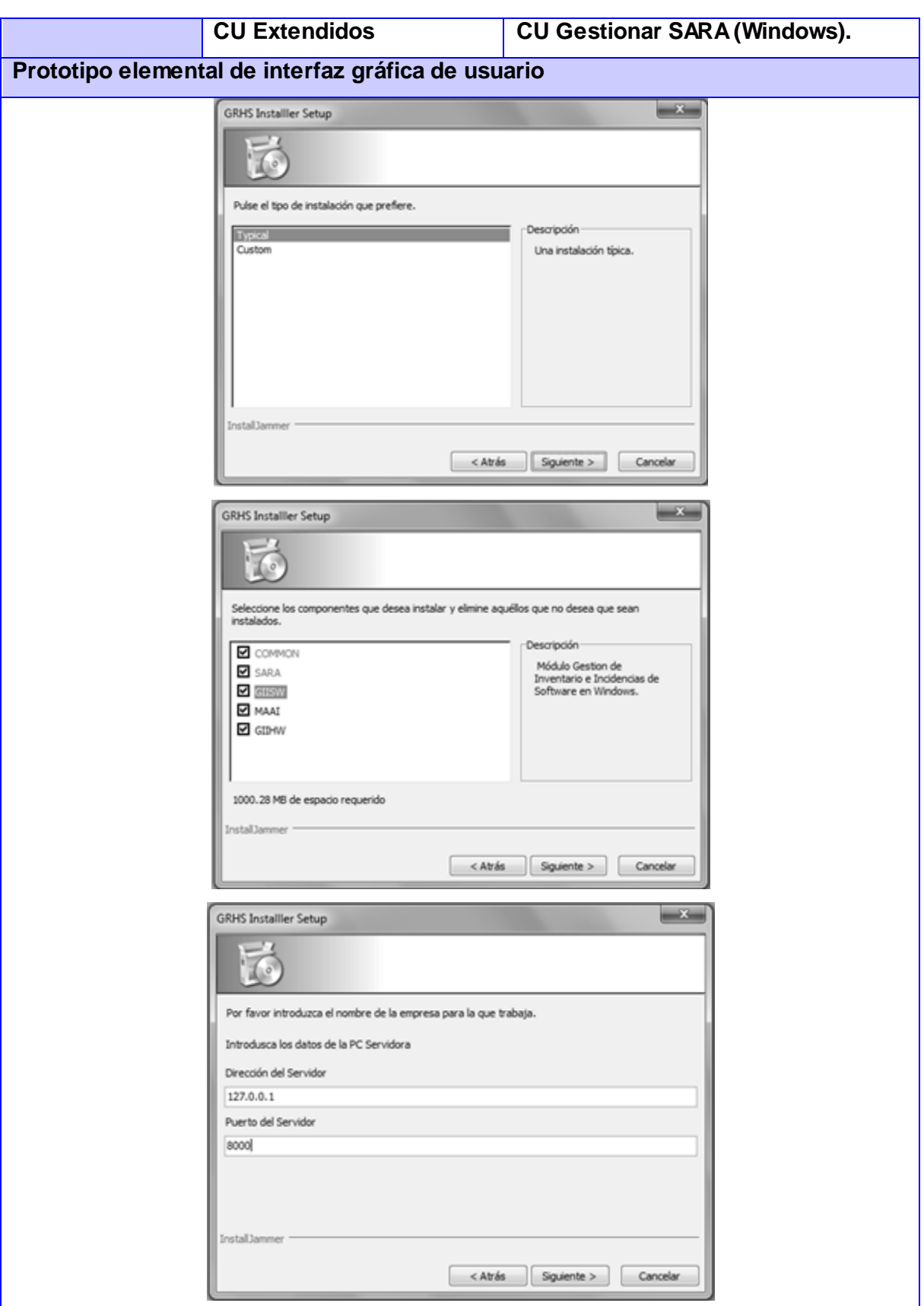

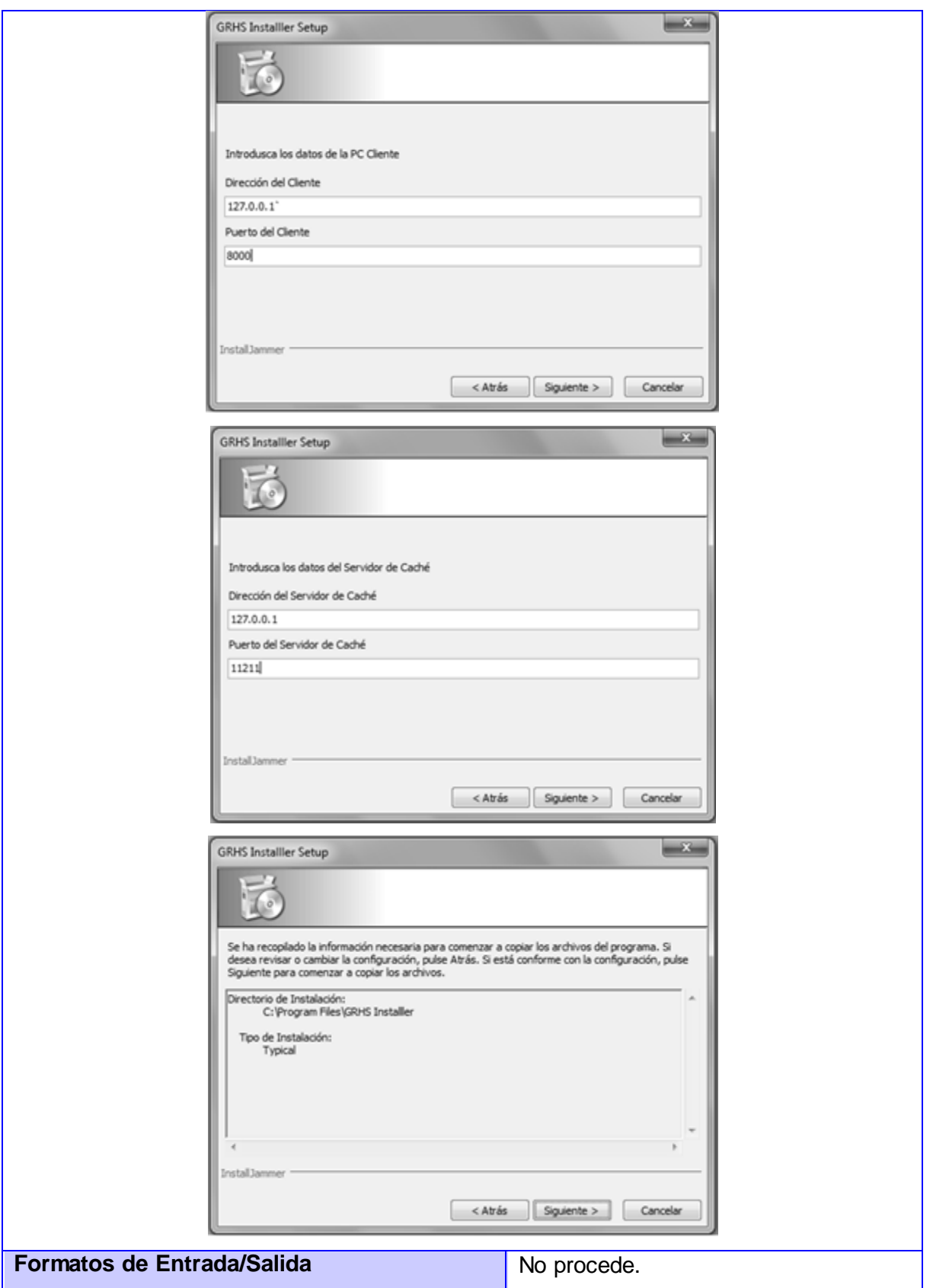

#### **Anexo 4 Descripción Expandida del CU 2. Gestionar Módulos de GRHS (Linux)**

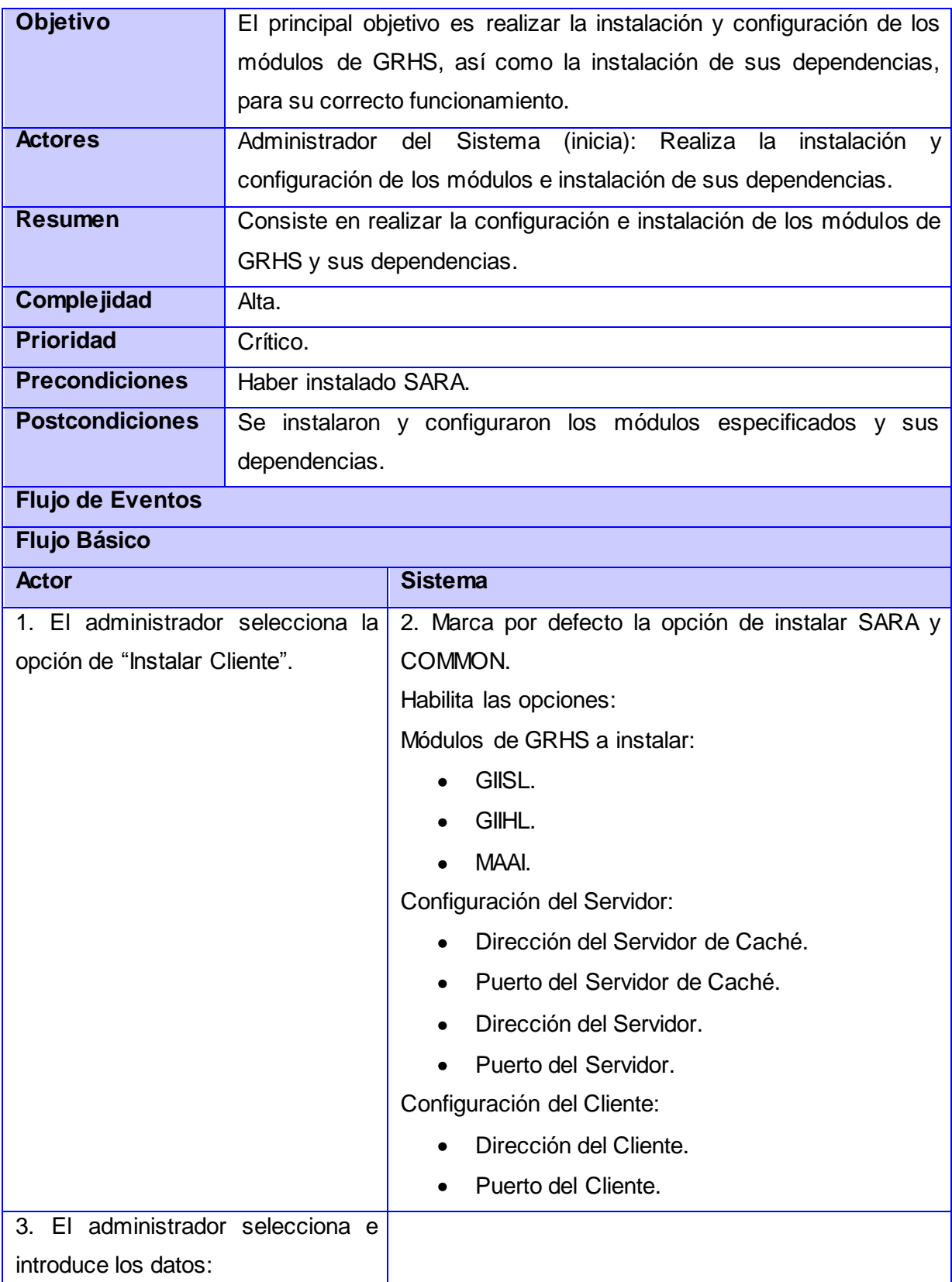

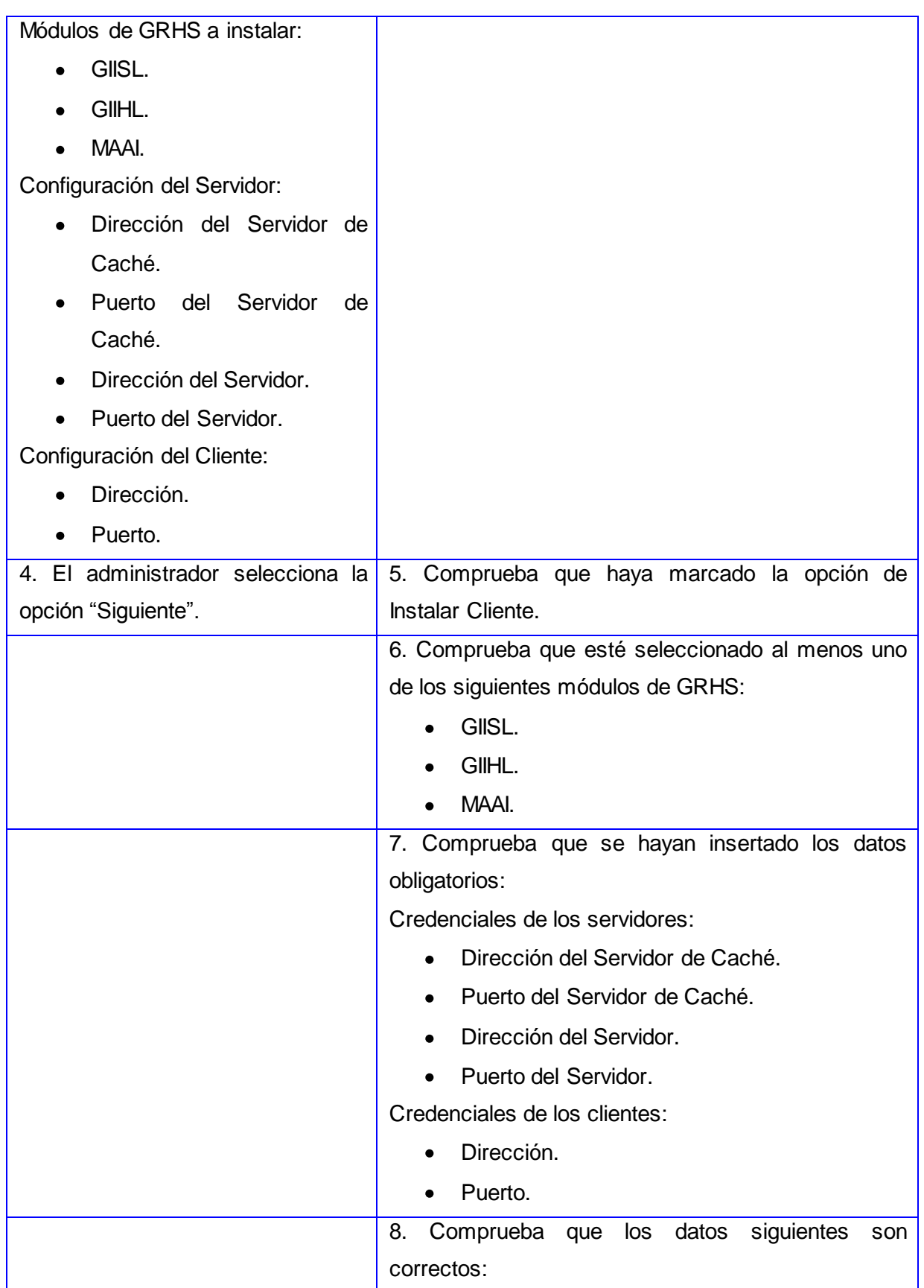

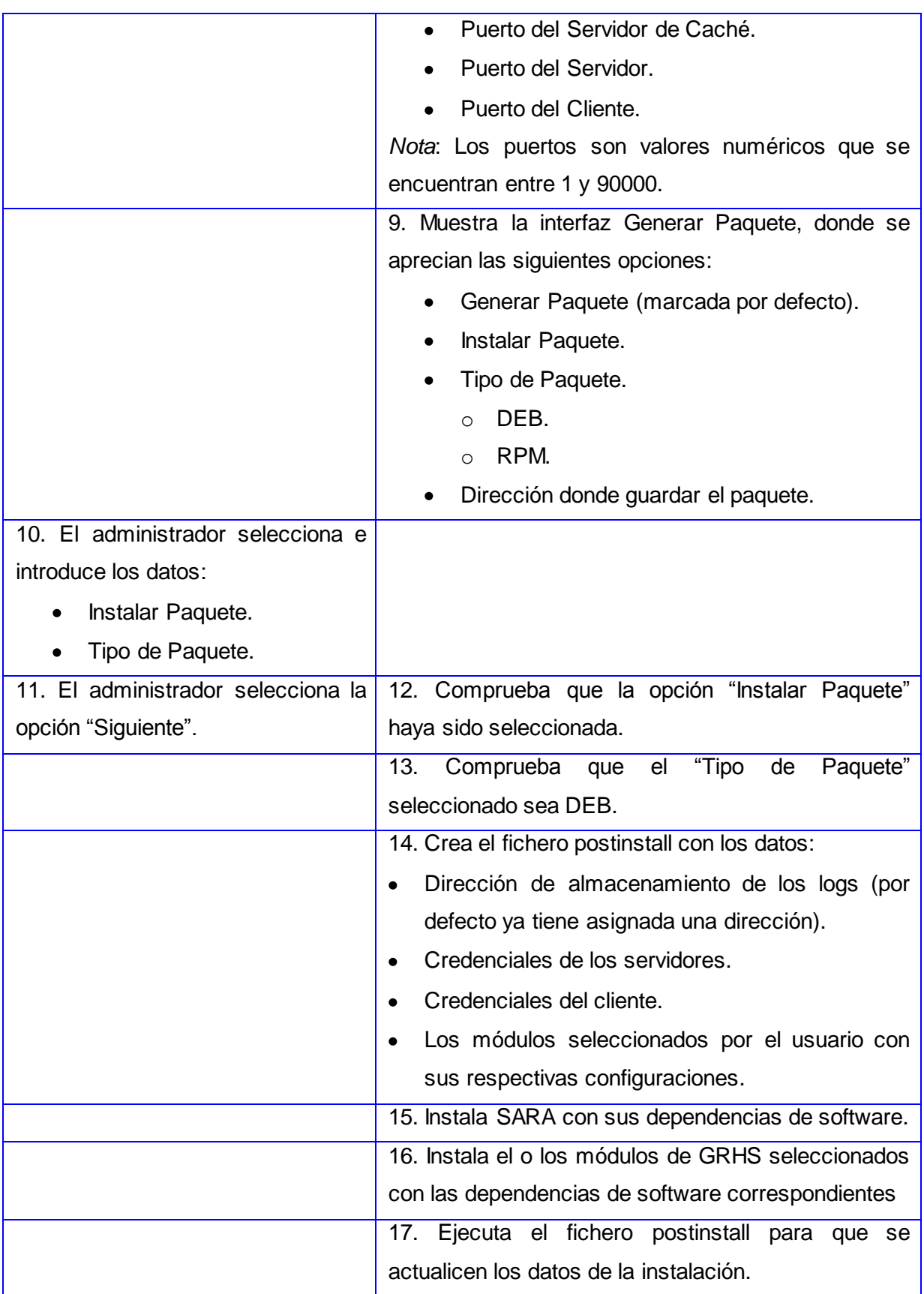

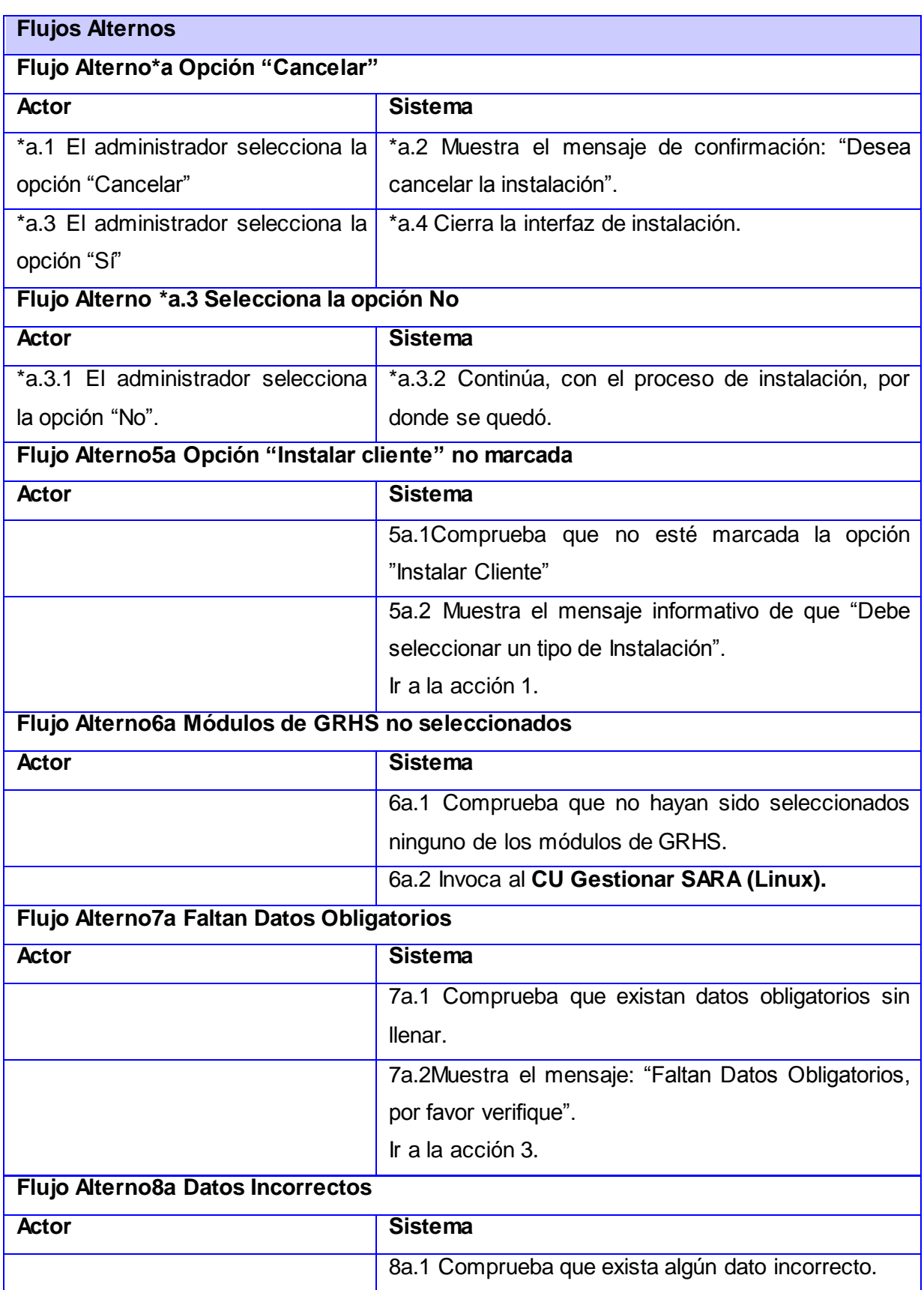

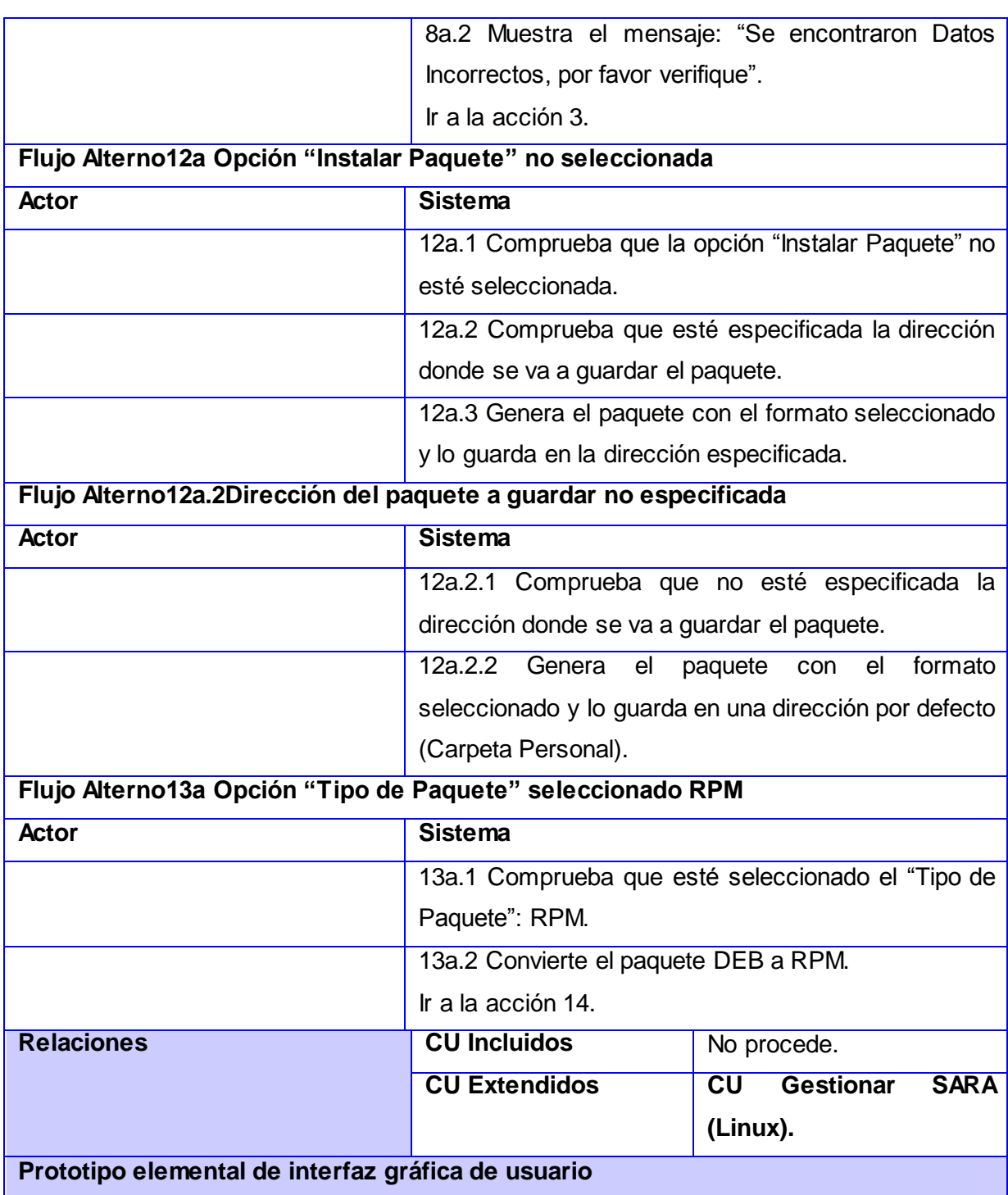

# *|Anexos*

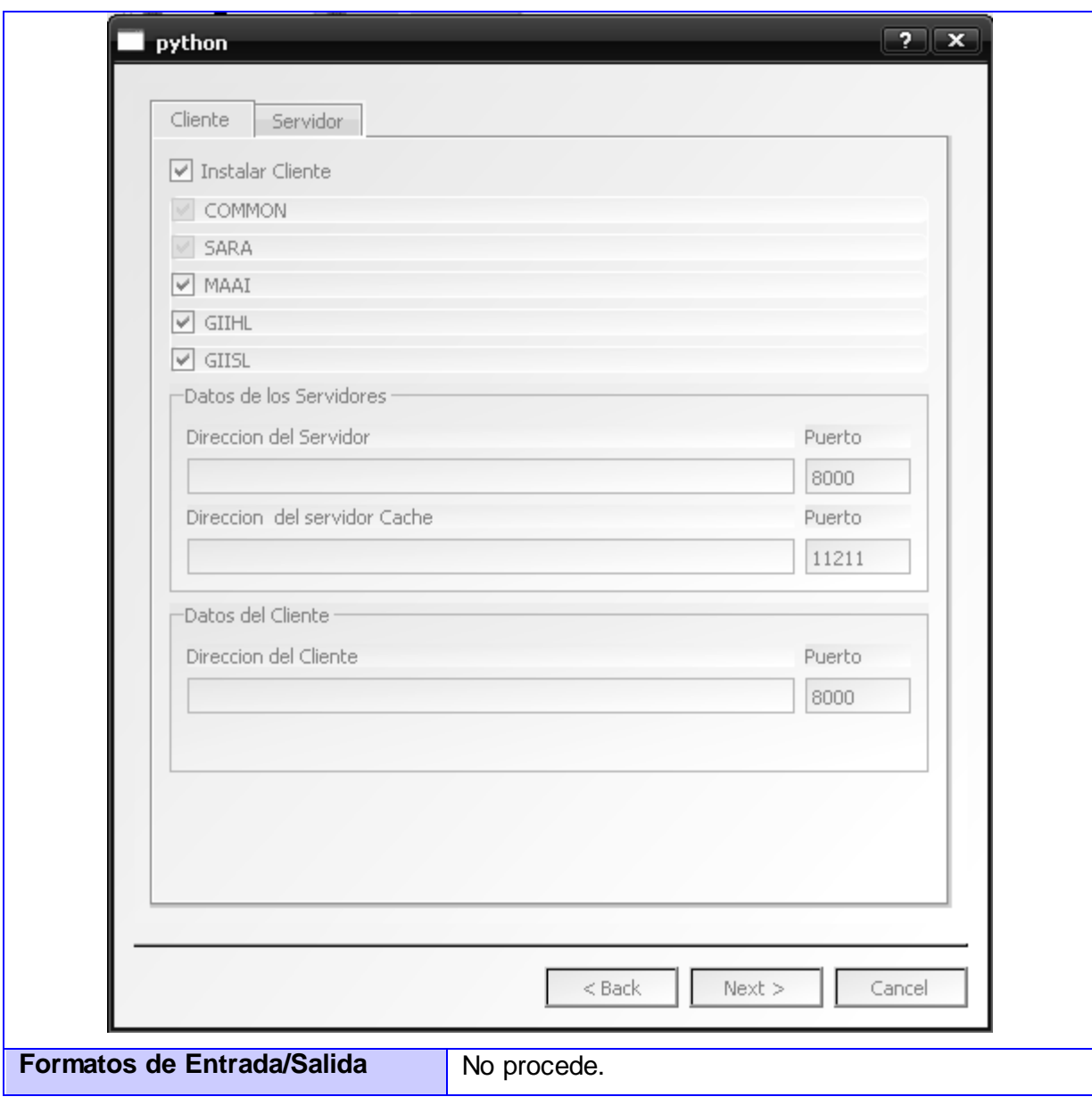

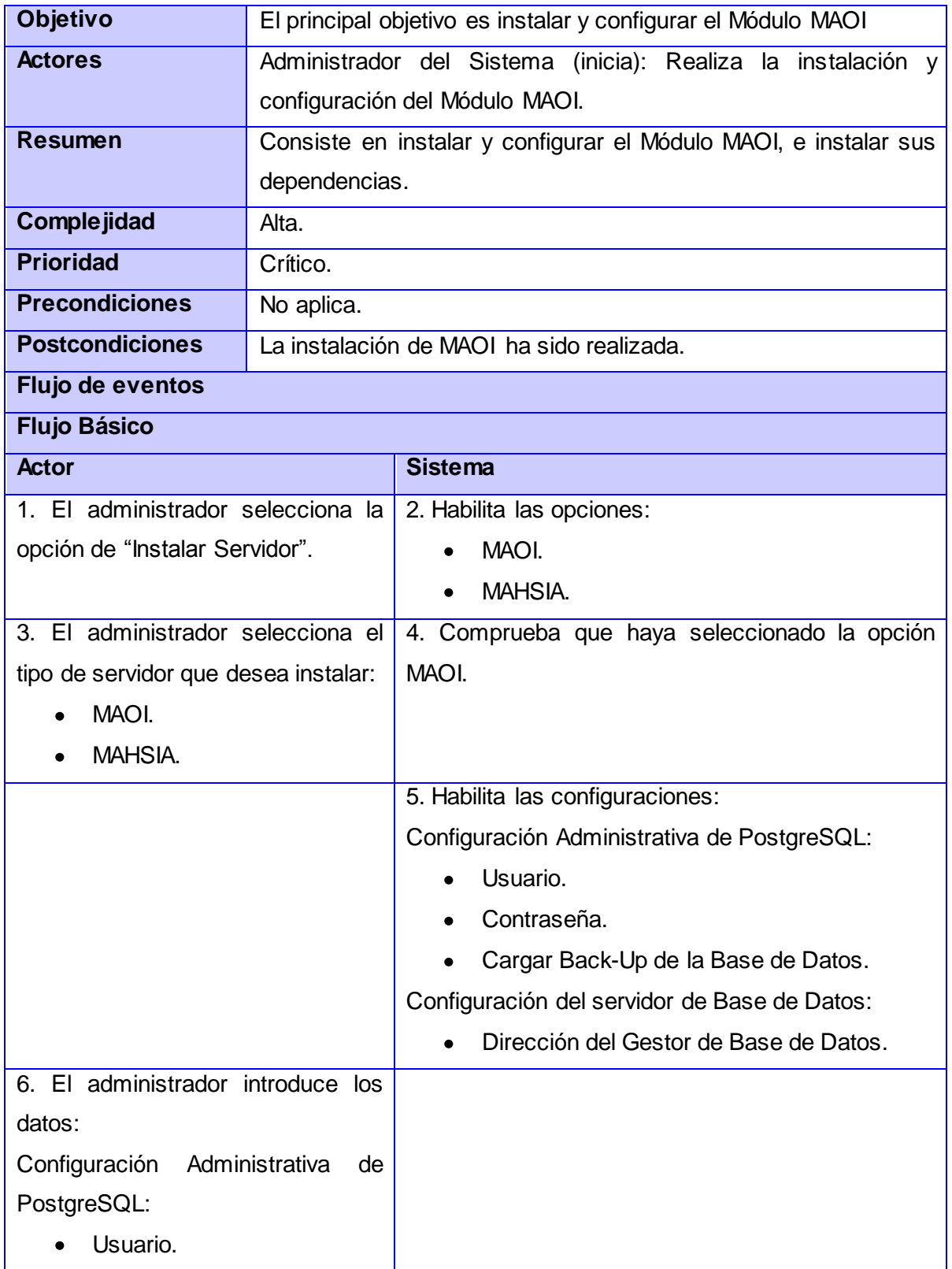

### **Anexo 5 Descripción Expandida del CU 3. Gestionar Módulo MAOI (Linux)**

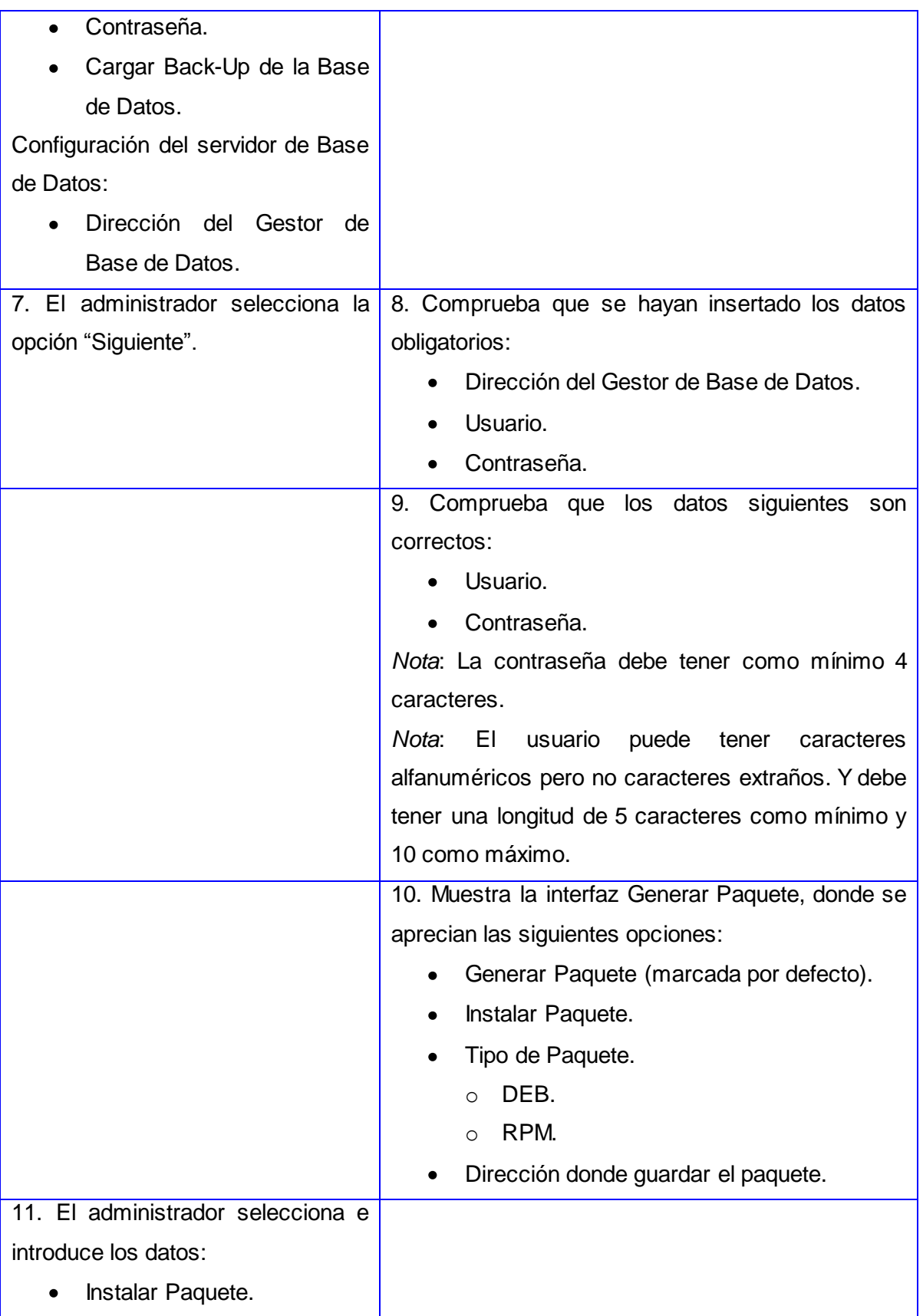

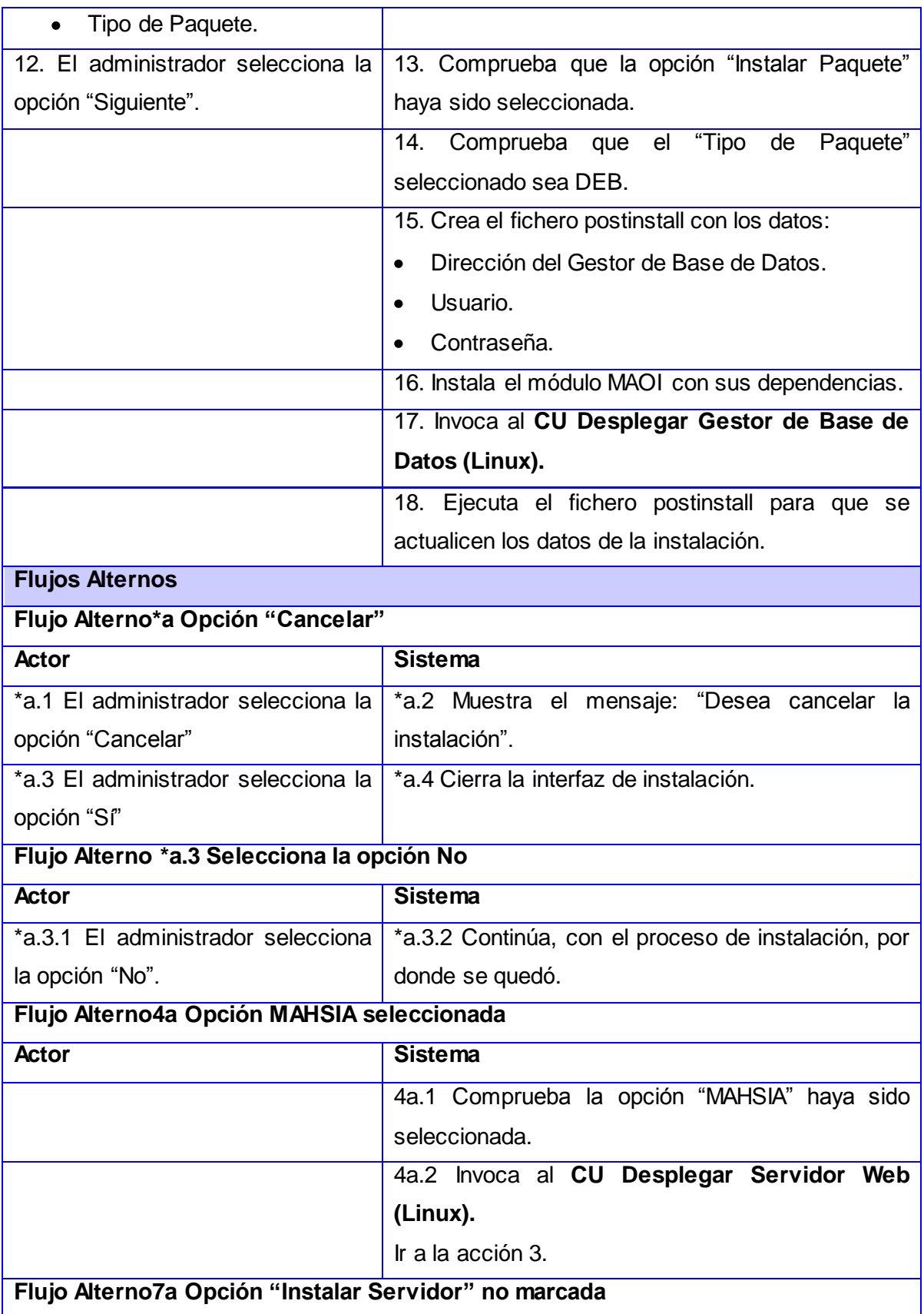

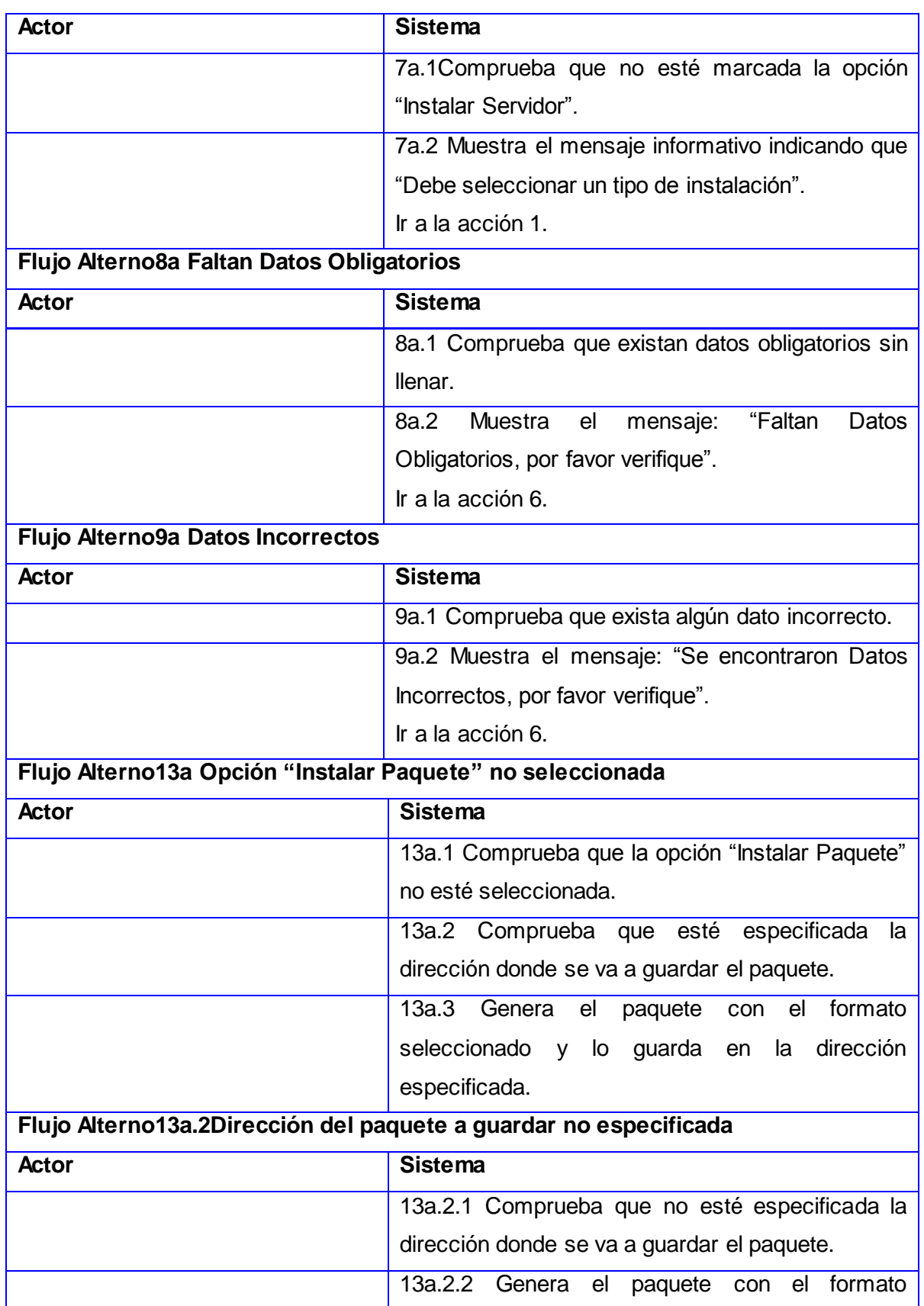

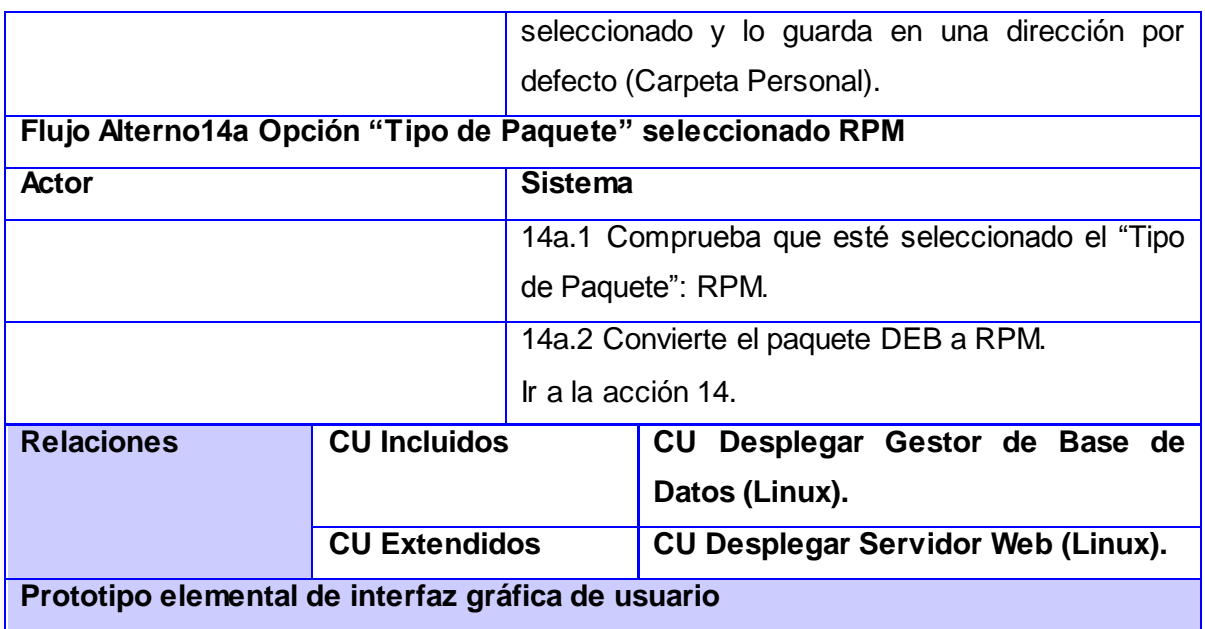

## *|Anexos*

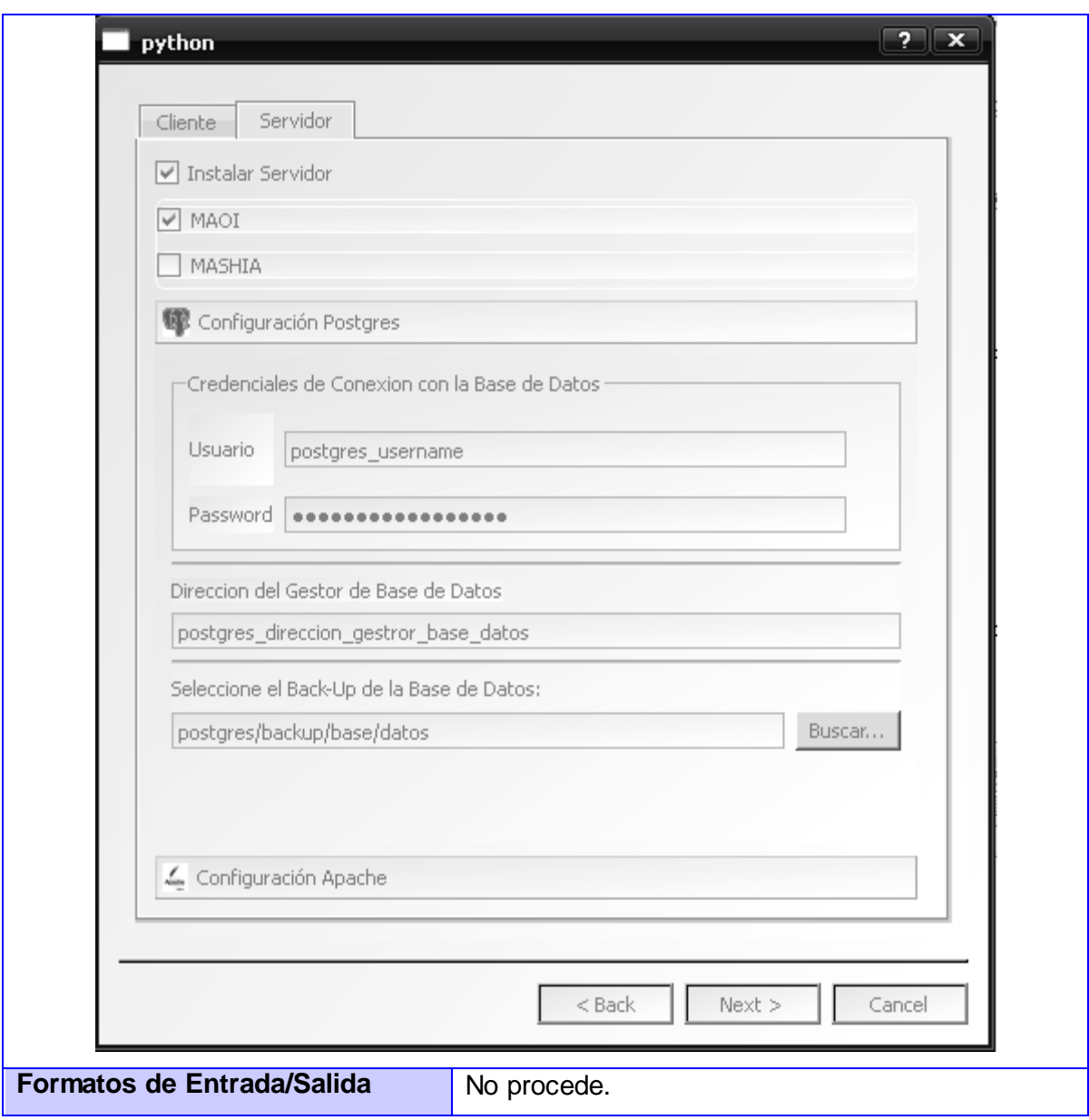

### **Anexo 6 Descripción Expandida del CU 4. Desplegar Gestor de Base de Datos (Linux)**

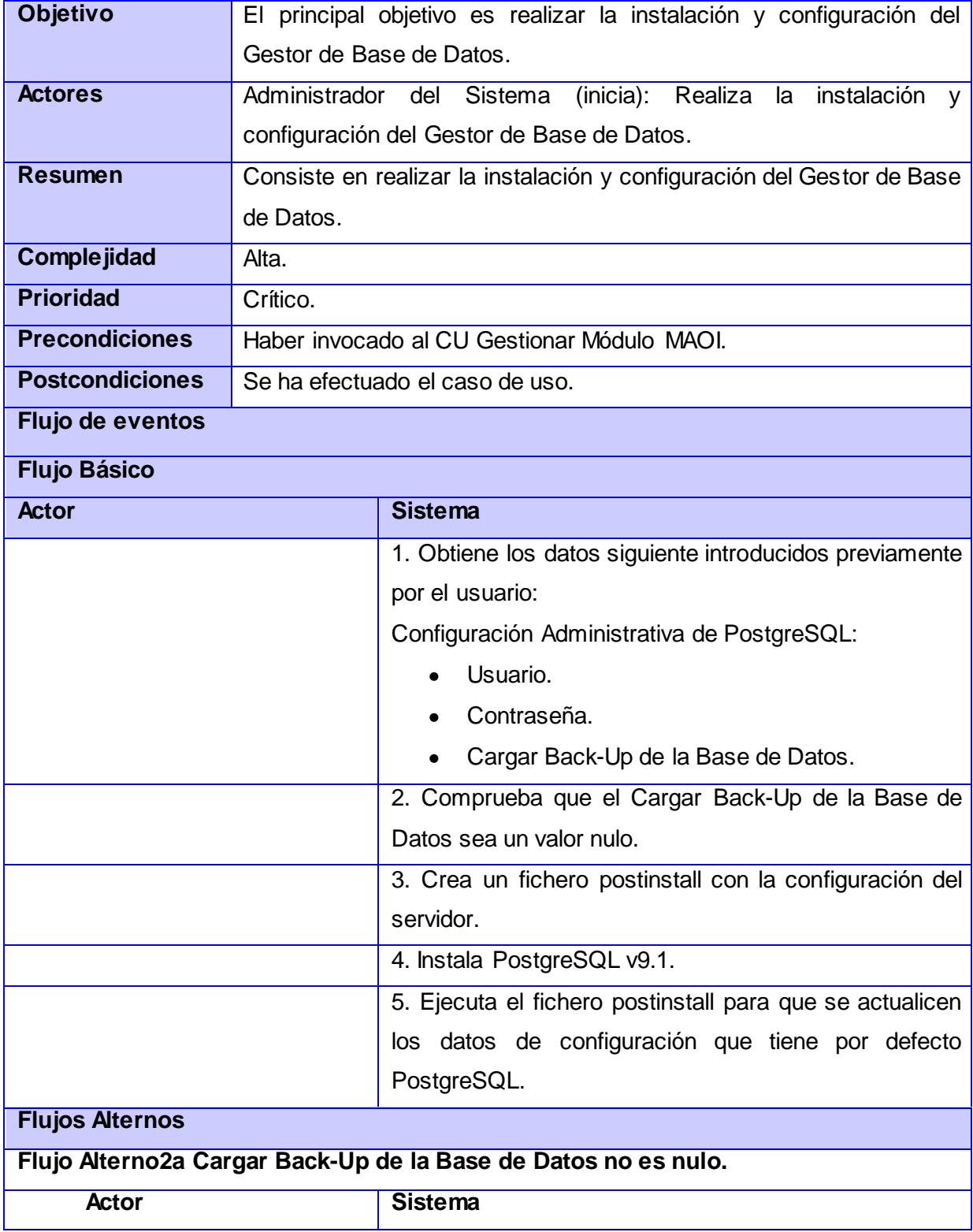

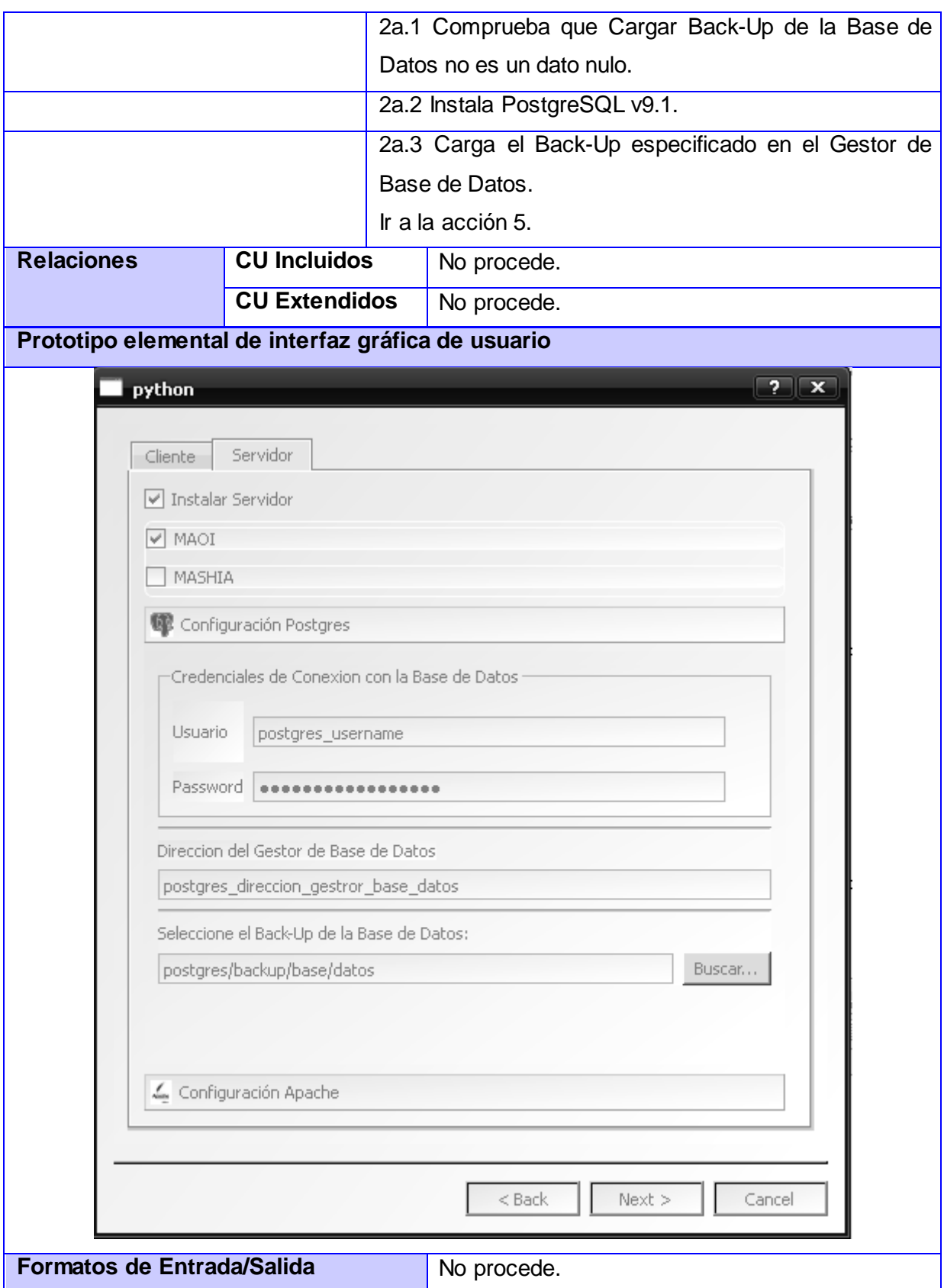

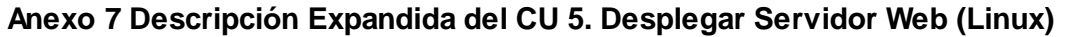

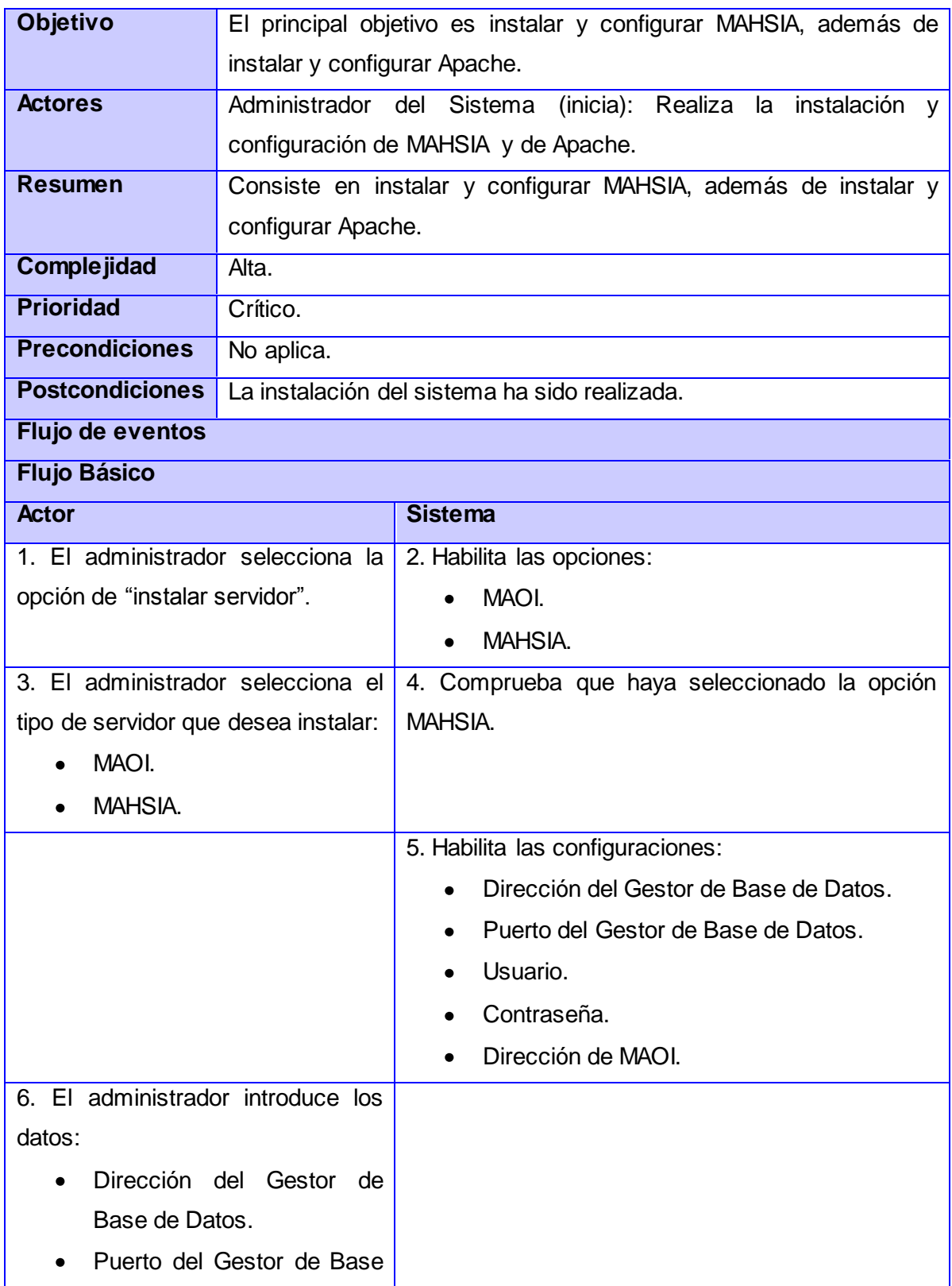

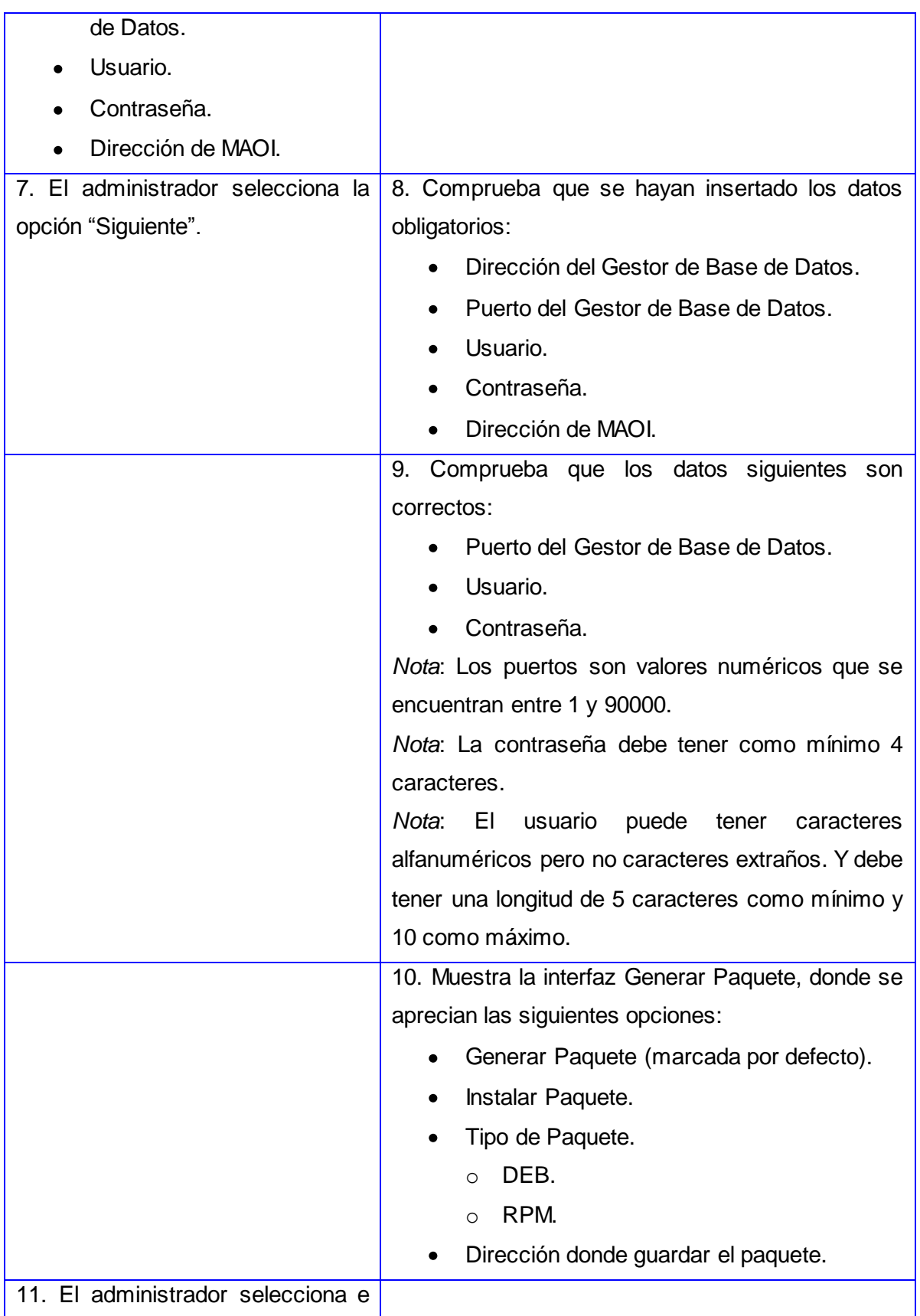

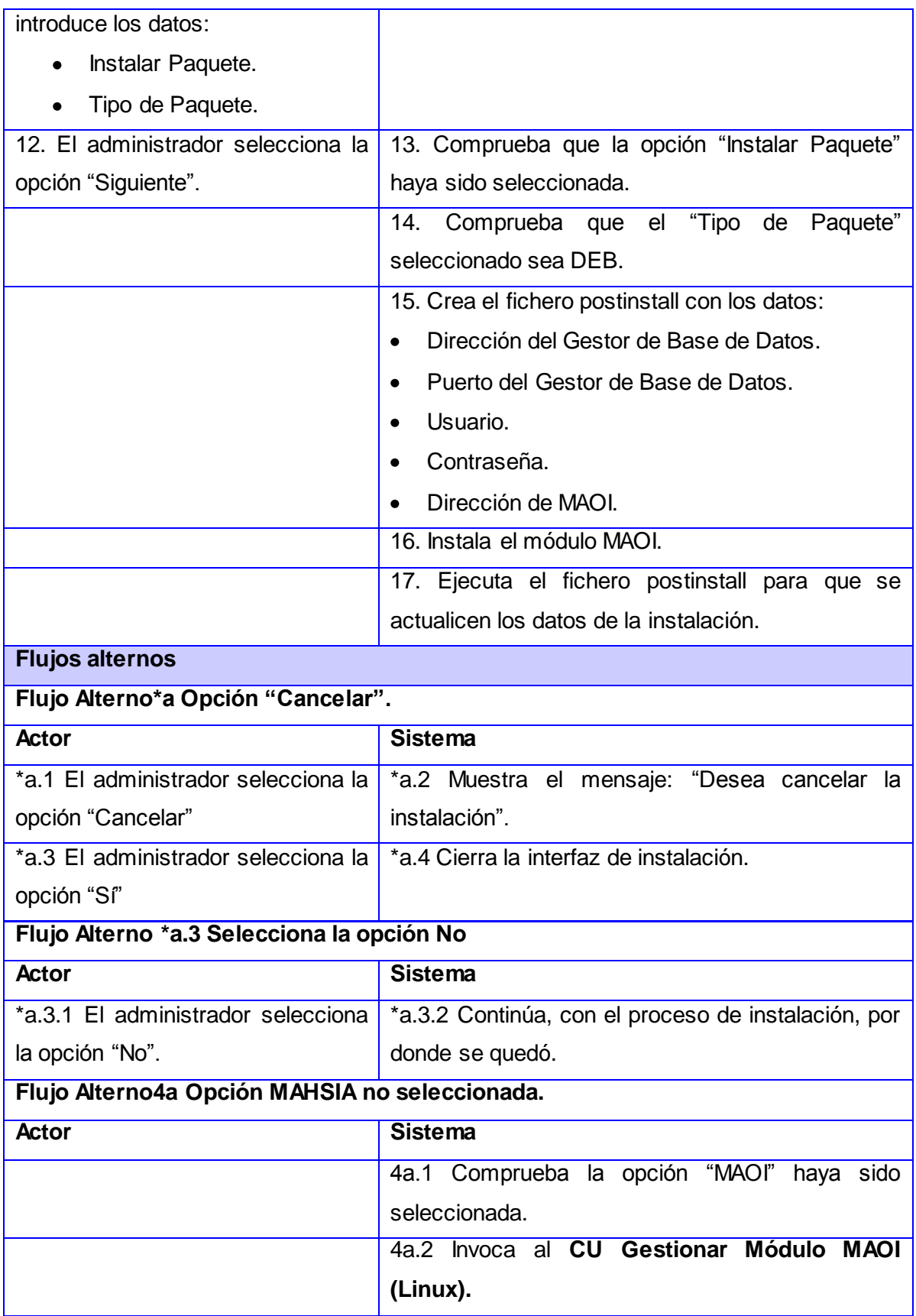

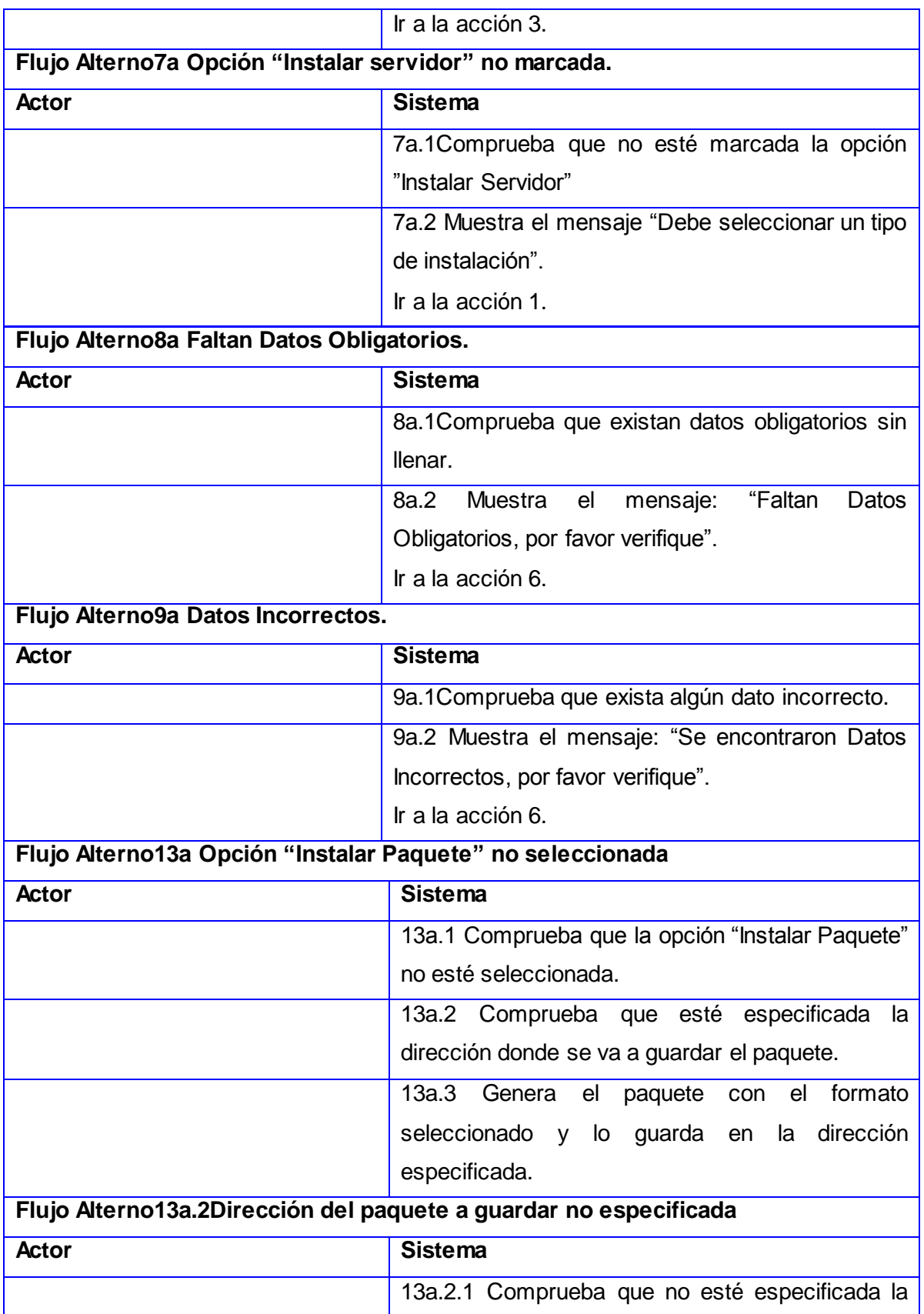

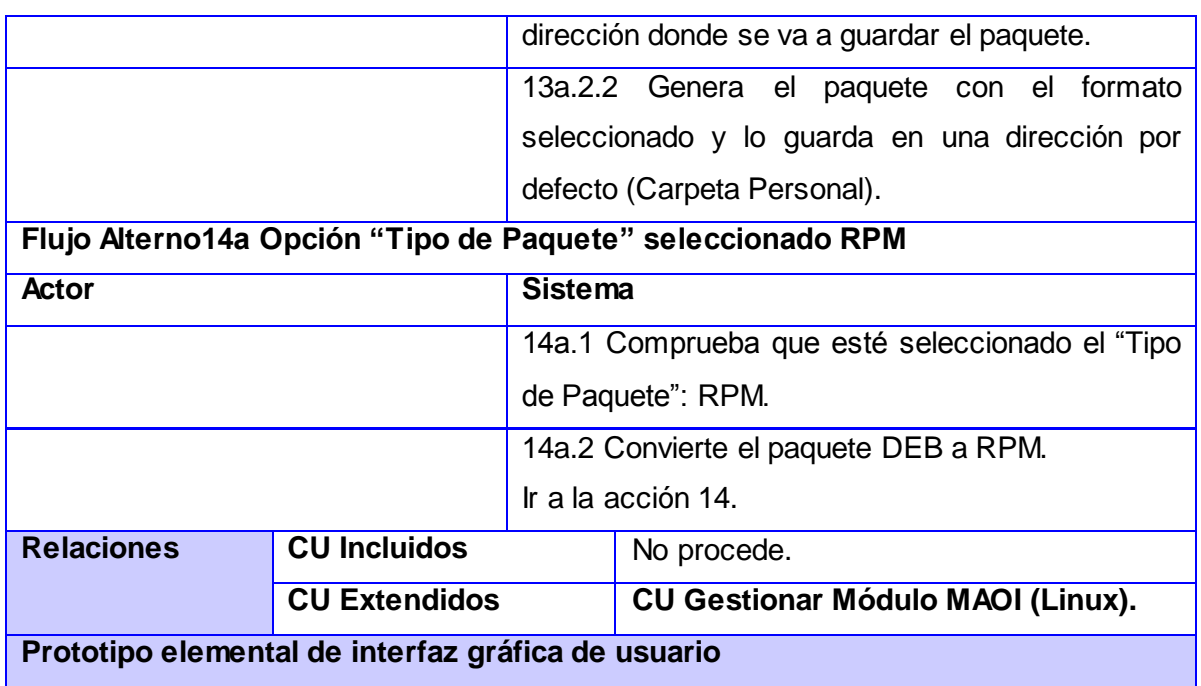

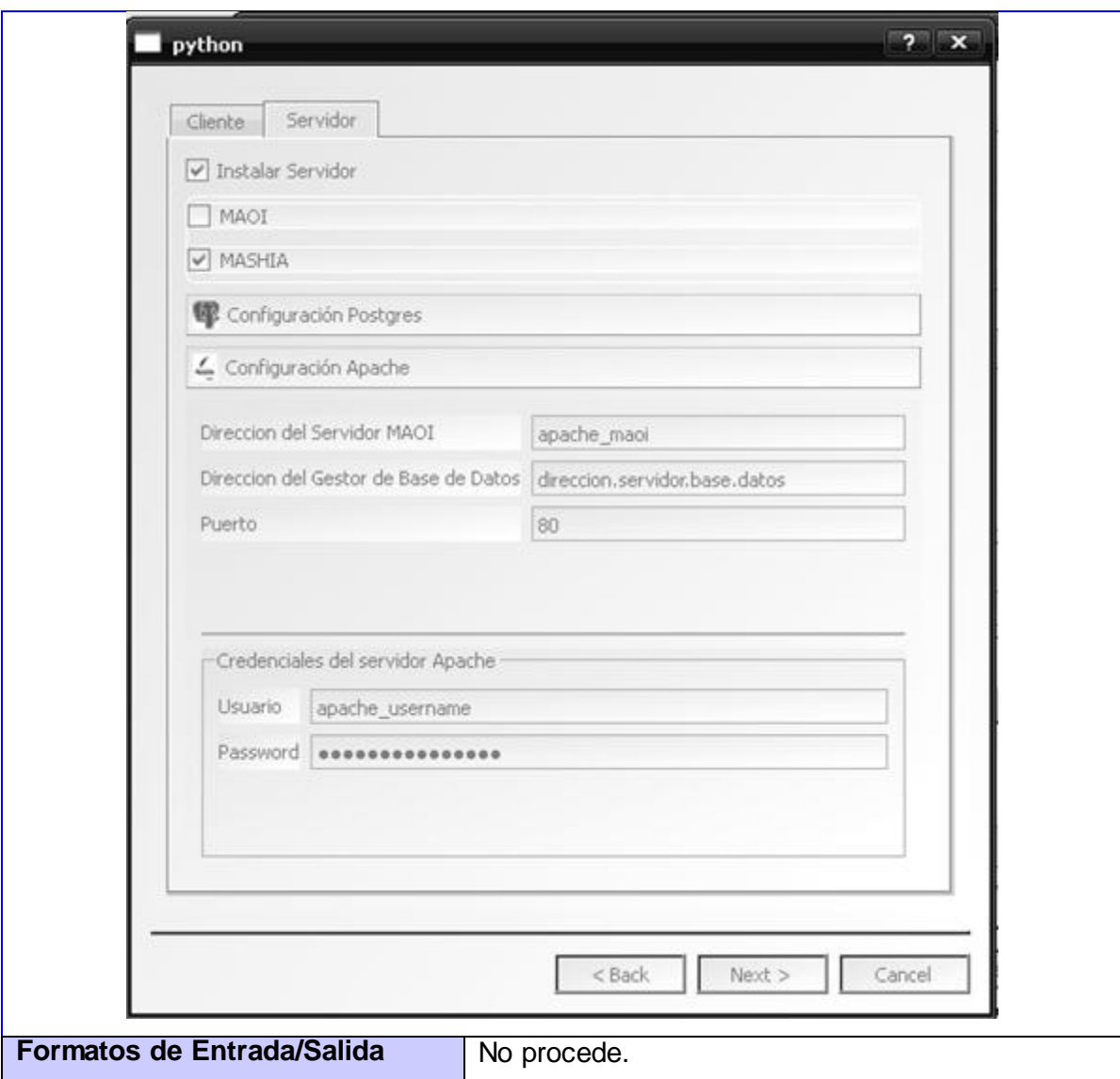
# **Diagramas de Clases del Diseño Expandidas.**

#### **Anexo 8**

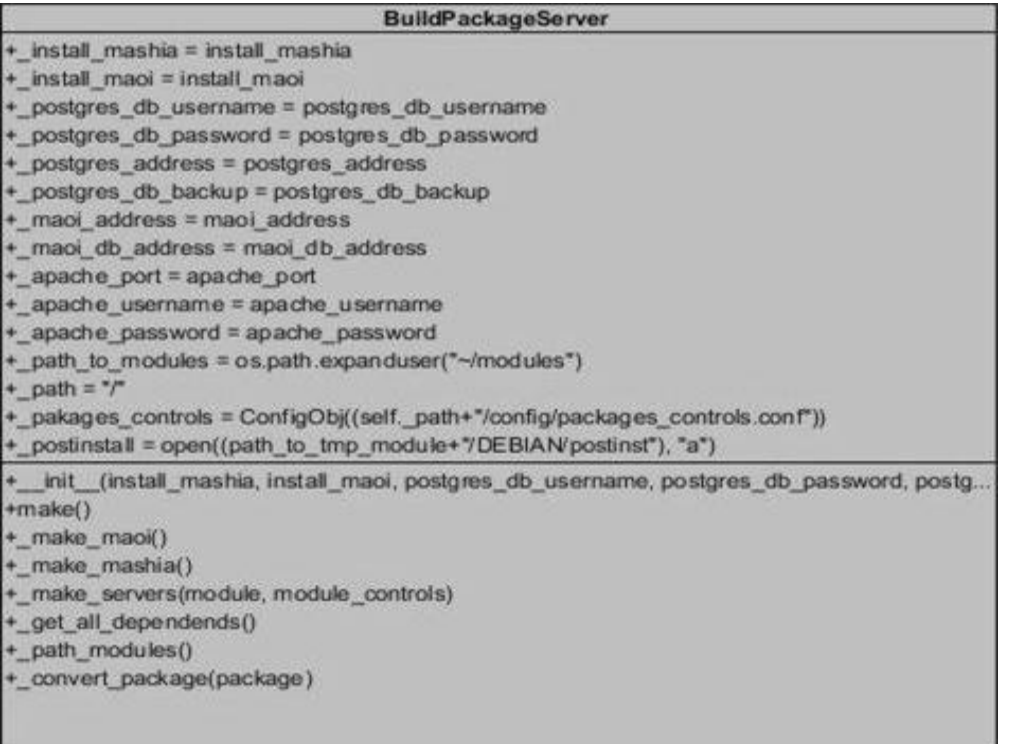

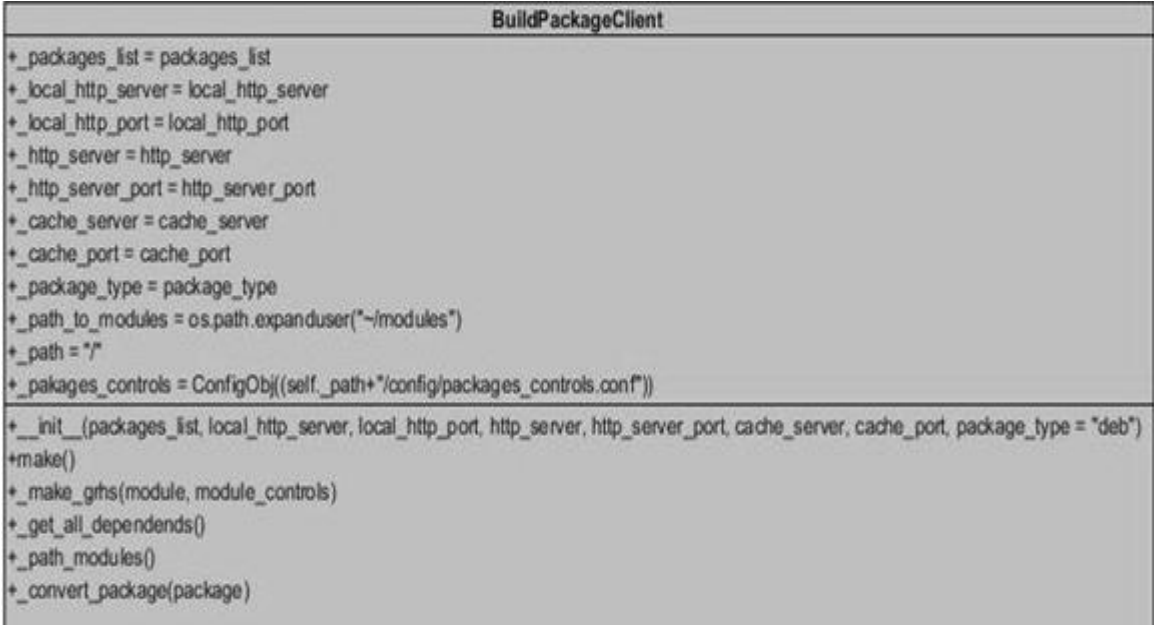

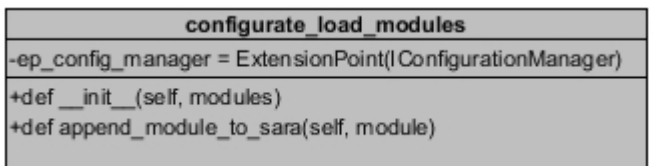

### **Anexo 11**

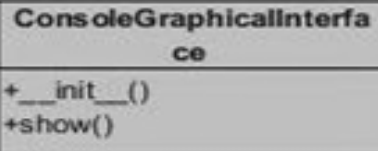

### **Anexo 12**

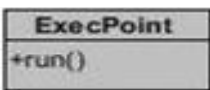

#### **Anexo 13**

**IGraphicalInterface**  $+$ \_init\_() +show()

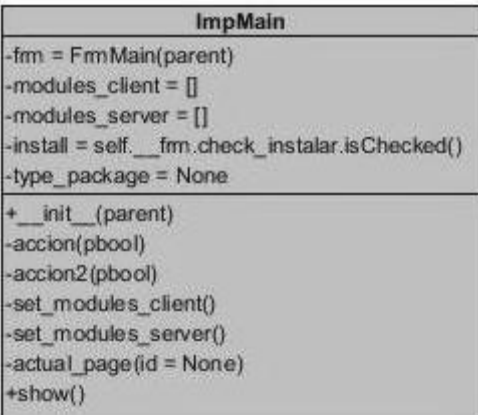

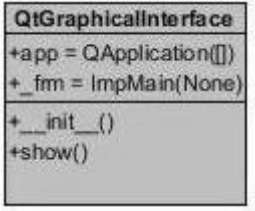

### **Anexo 16**

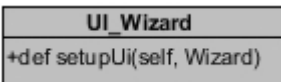

#### **Anexo 17**

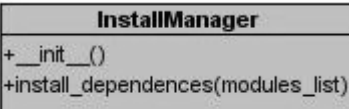

#### **Anexo 18**

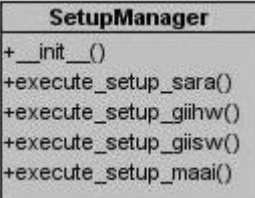

### **Anexo 19**

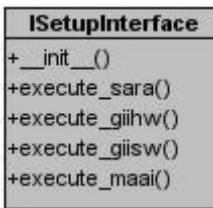

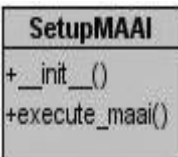

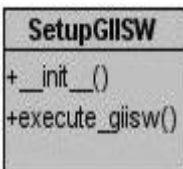

### **Anexo 22**

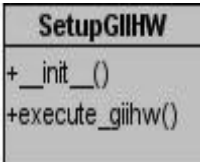

### **Anexo 23**

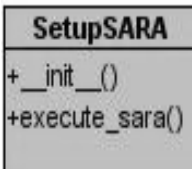

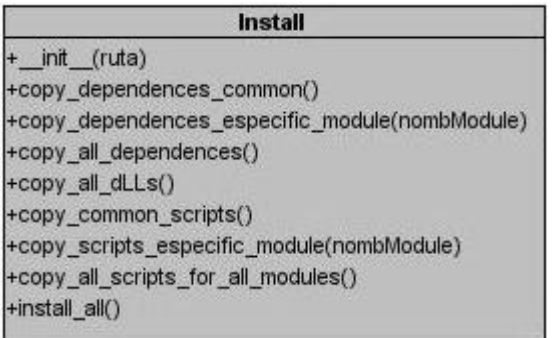

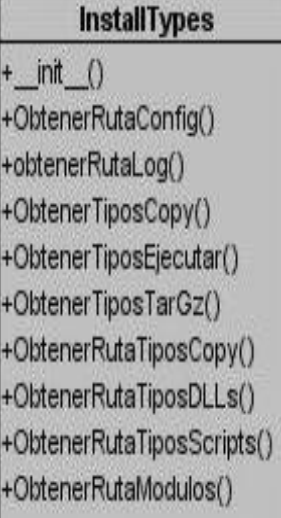

#### **Anexo 26**

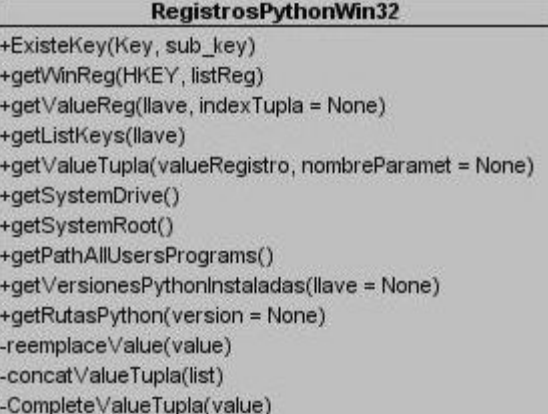

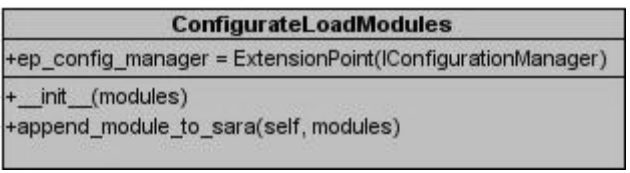

## **Diseños de Casos de Prueba Extendidos.**

### **Anexo 28 Diseño de Caso de Prueba Extendido del CU Gestionar SARA (Linux).**

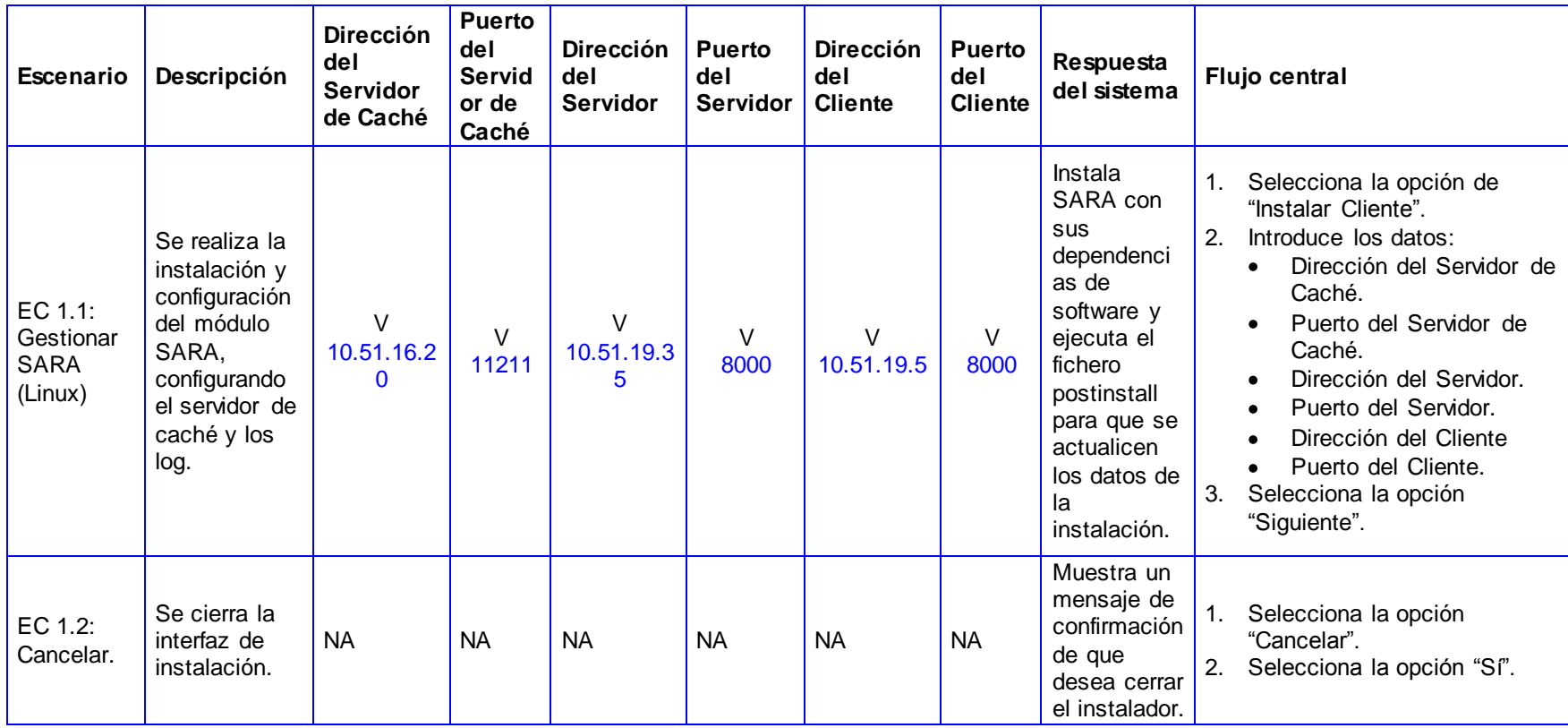

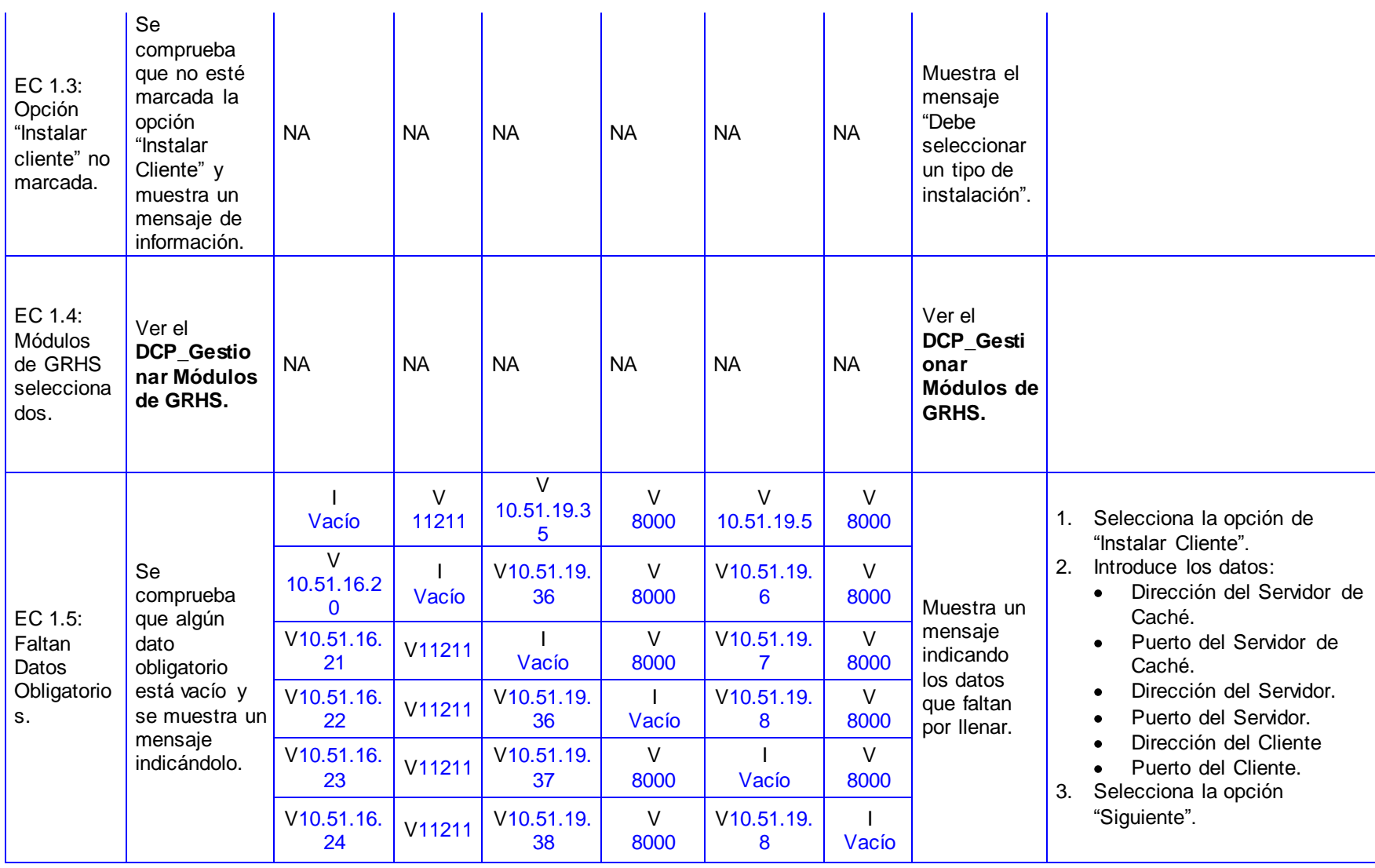

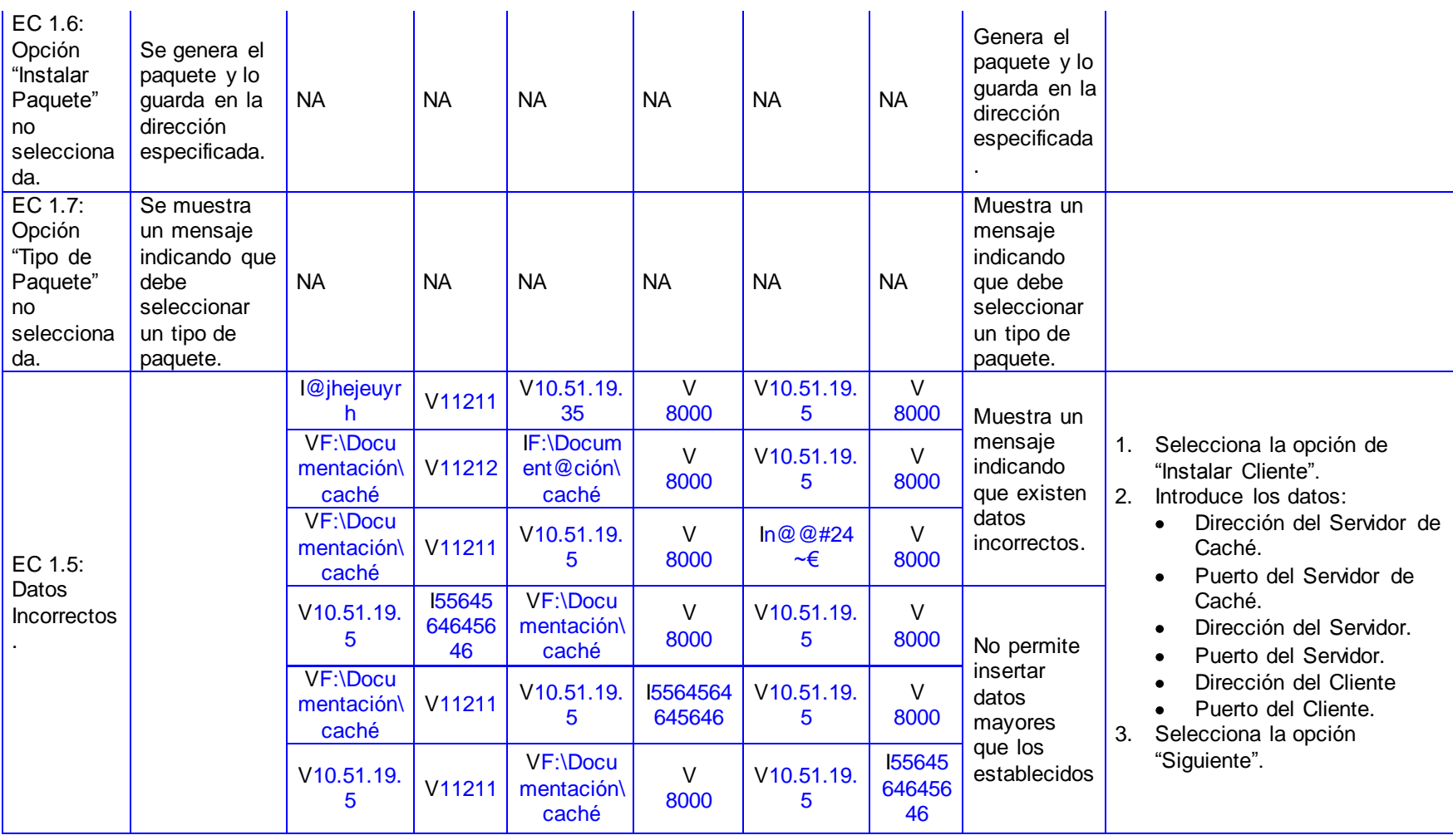

**Anexo 29 Diseño de Caso de Prueba Extendido del CU Gestionar Módulos de GRHS (Linux).**

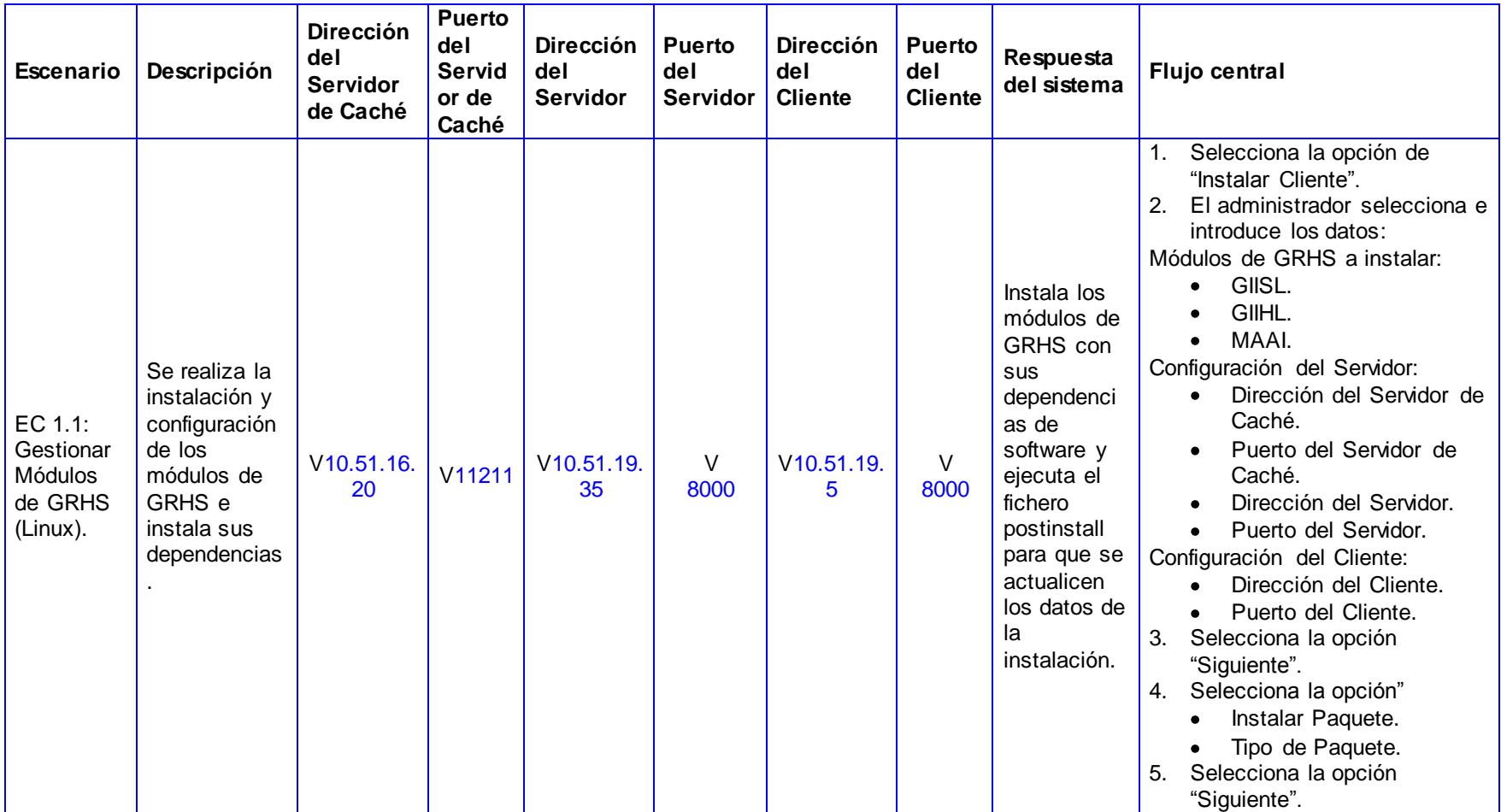

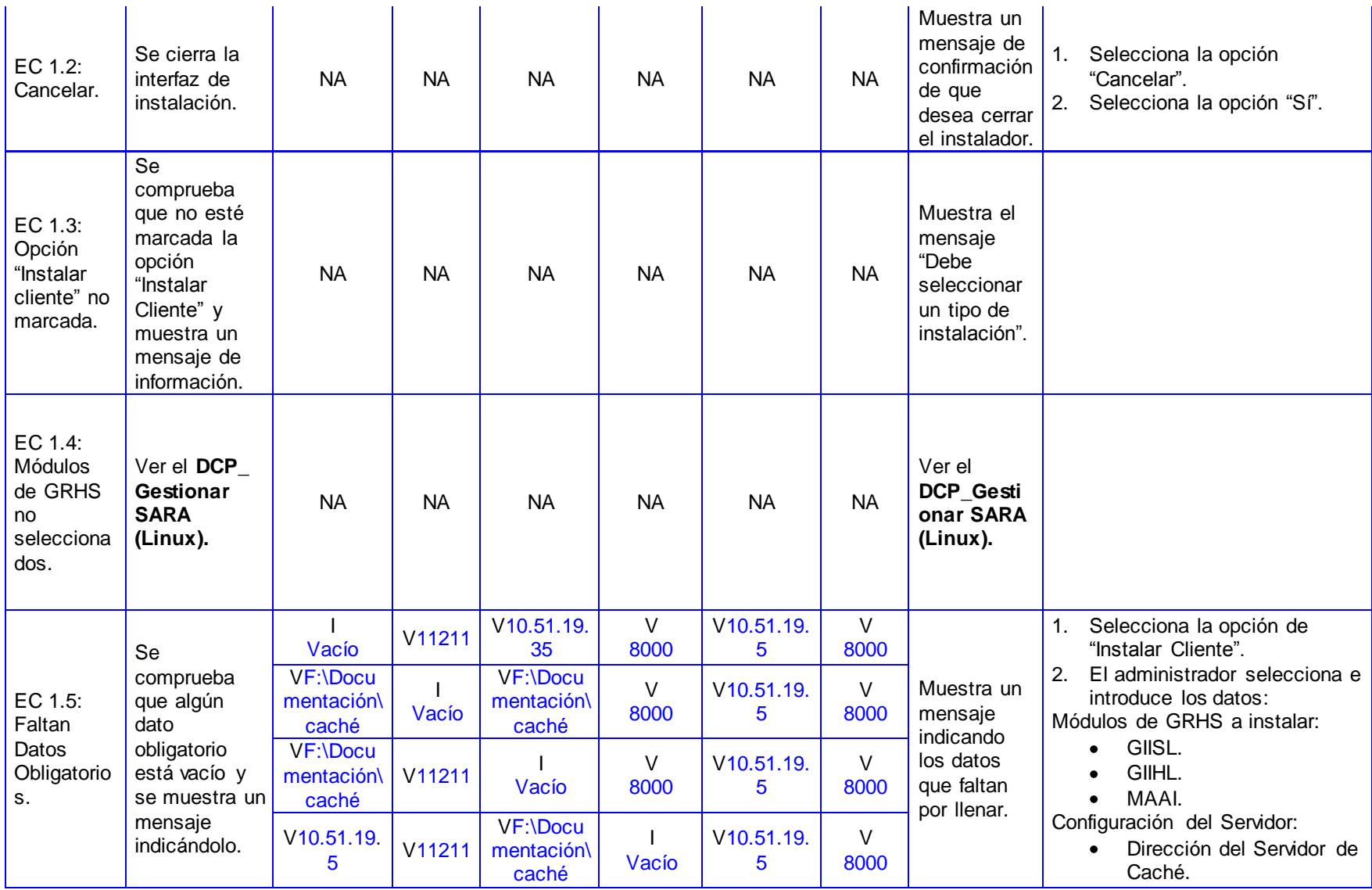

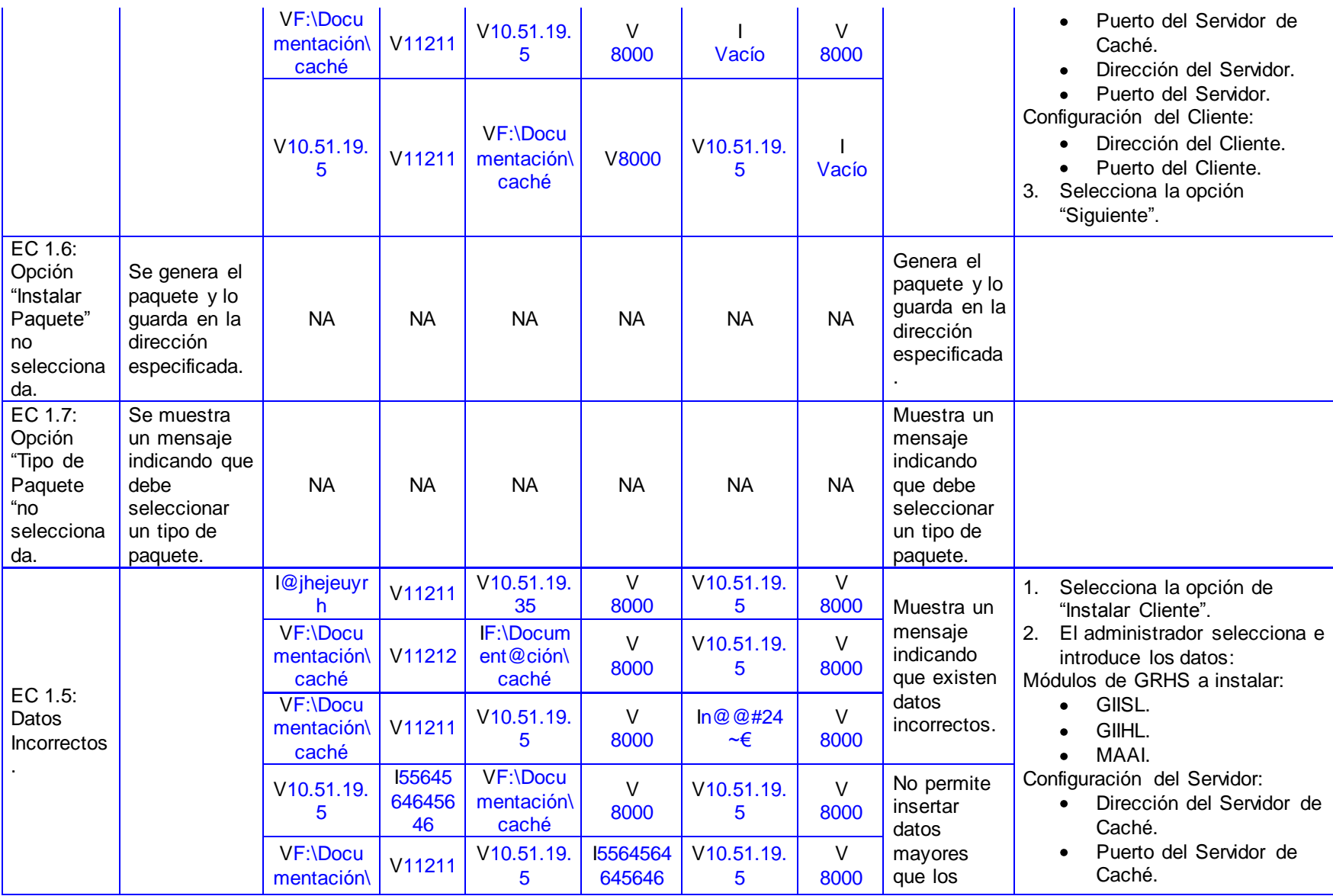

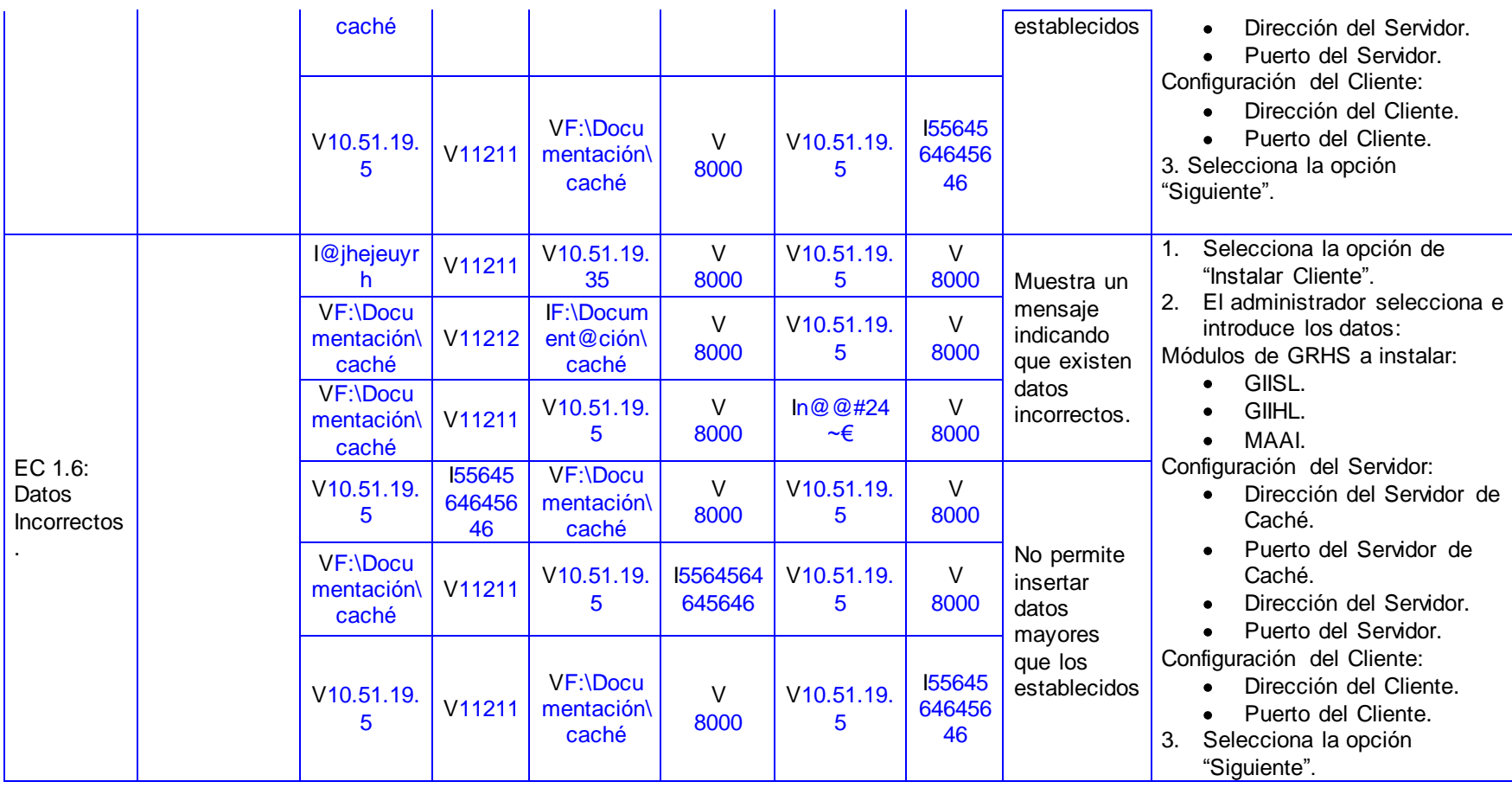

### **Anexo 30 Diseño de Caso de Prueba Extendido del CU Gestionar Módulo MAOI (Linux).**

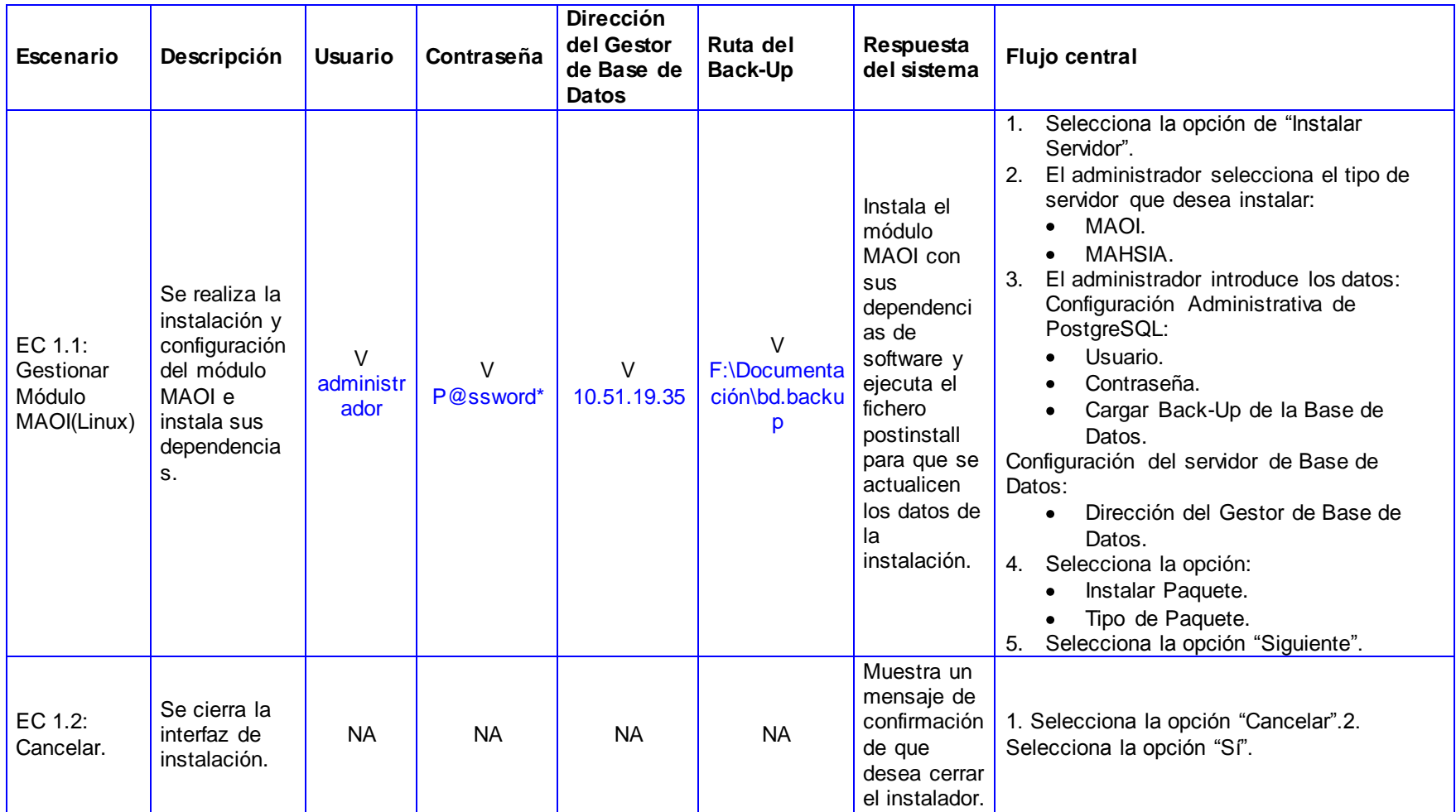

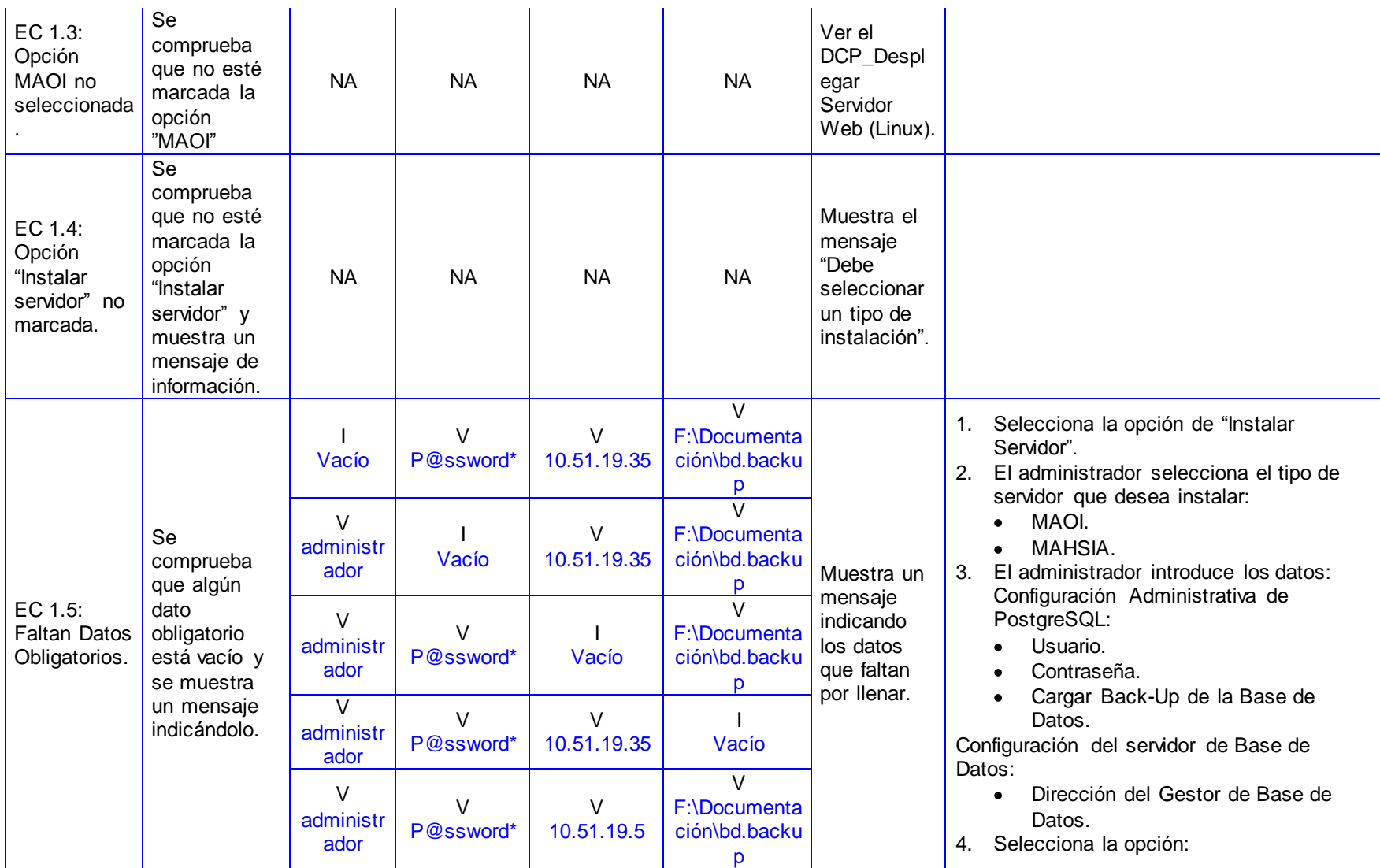

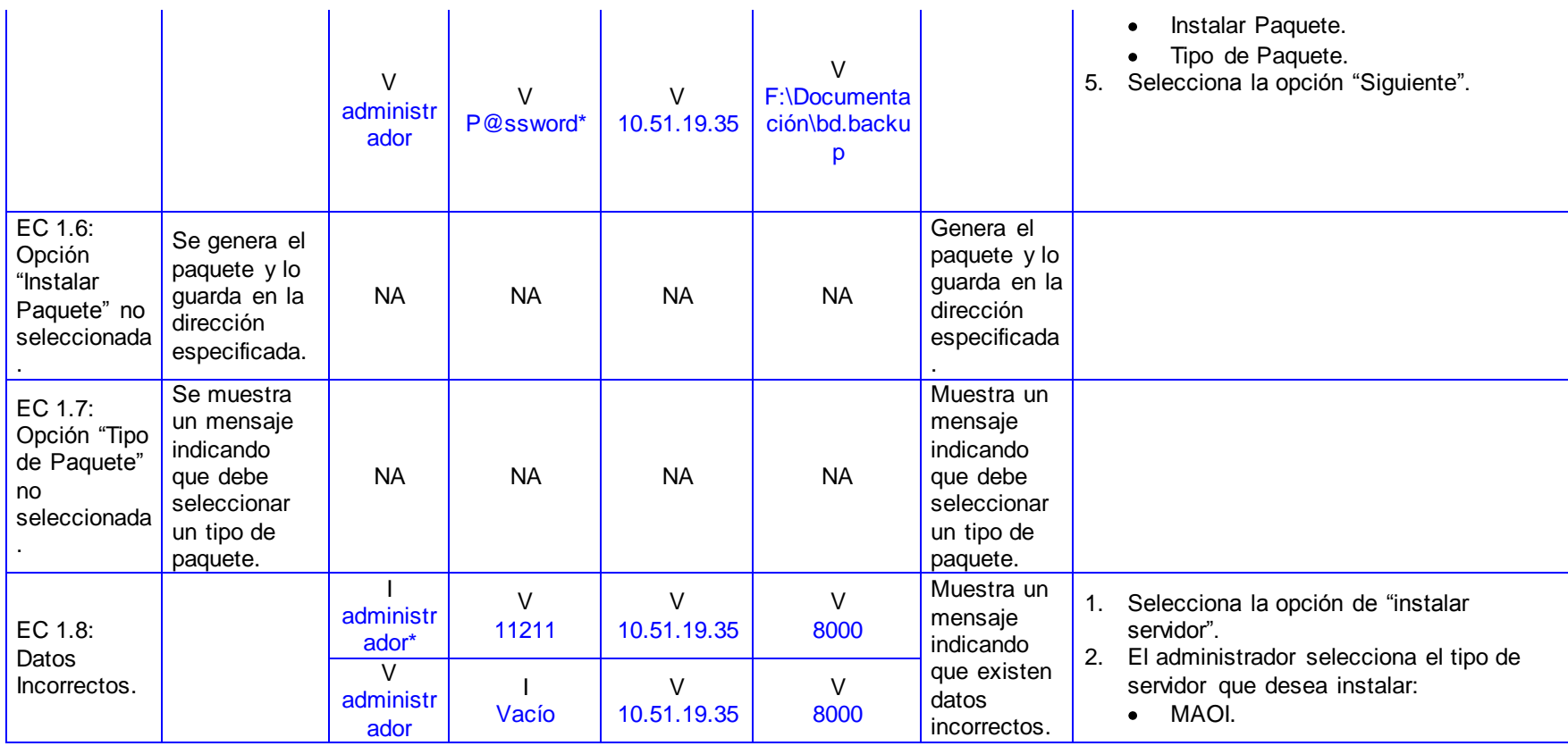

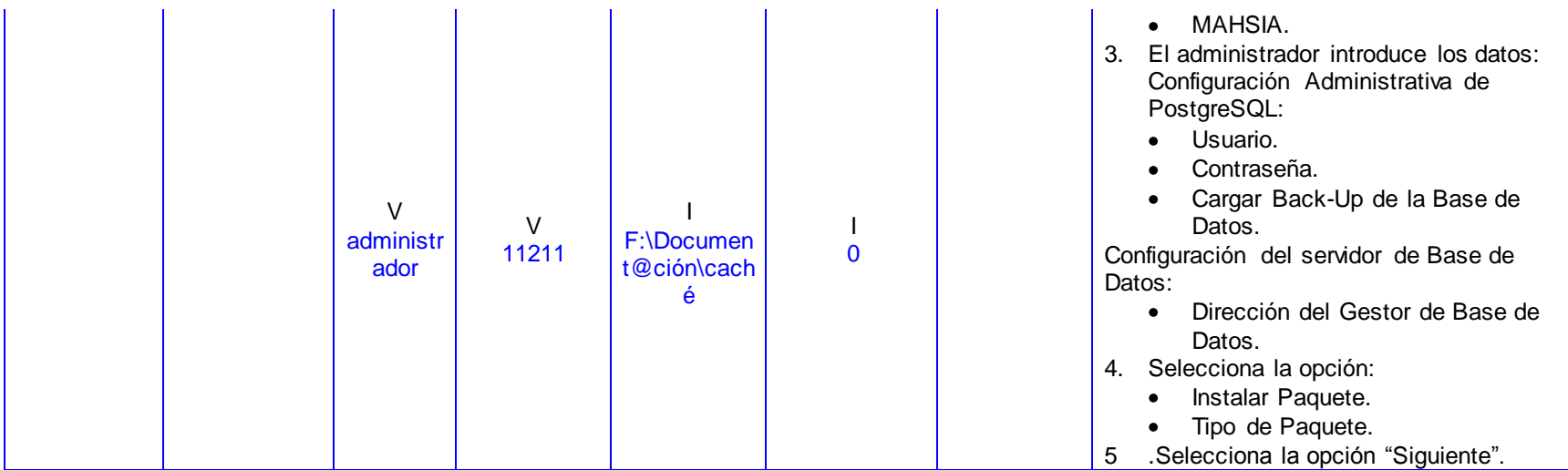

#### **Anexo 31 Diseño de Caso de Prueba Extendido del CU Desplegar Gestor de Base de Datos (Linux).**

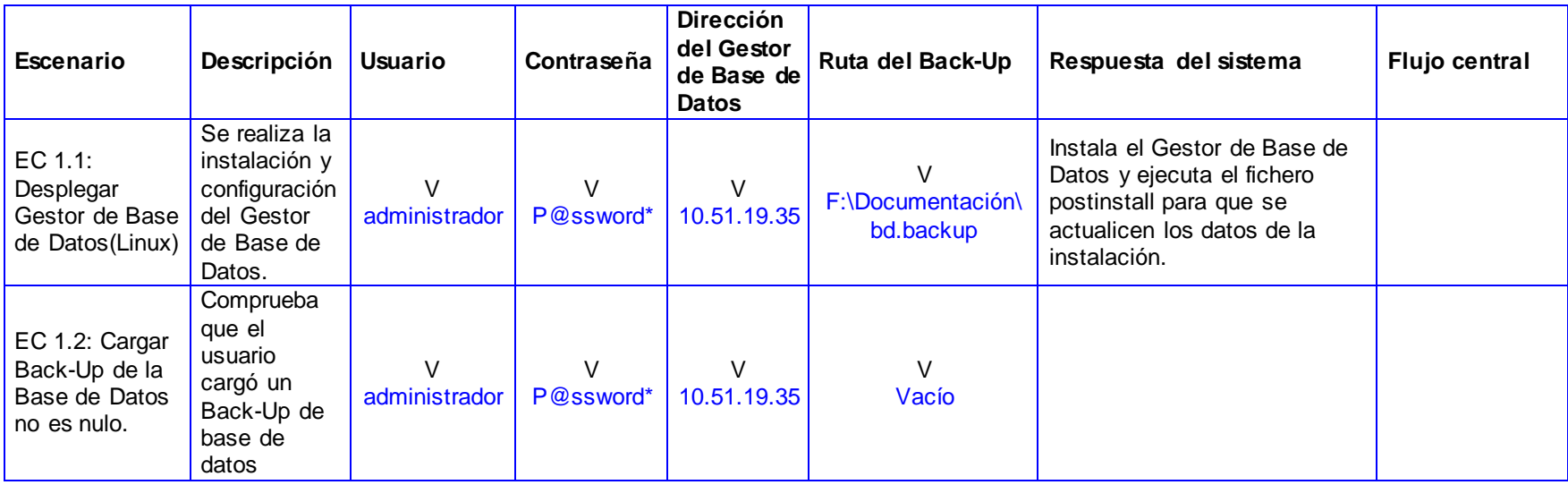

### **Anexo 32 Diseño de Caso de Prueba Extendido del CU Desplegar Servidor Web (Linux).**

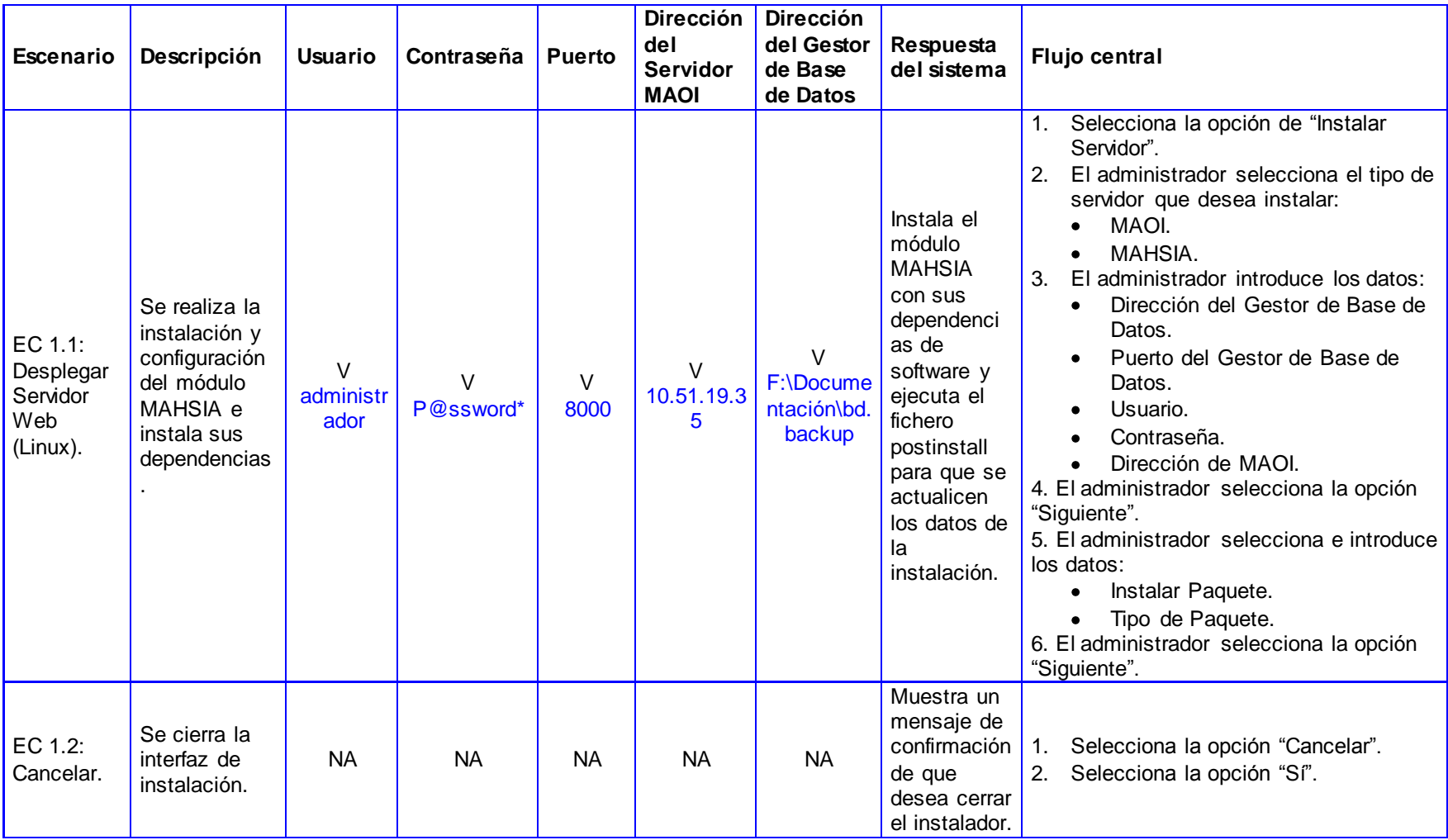

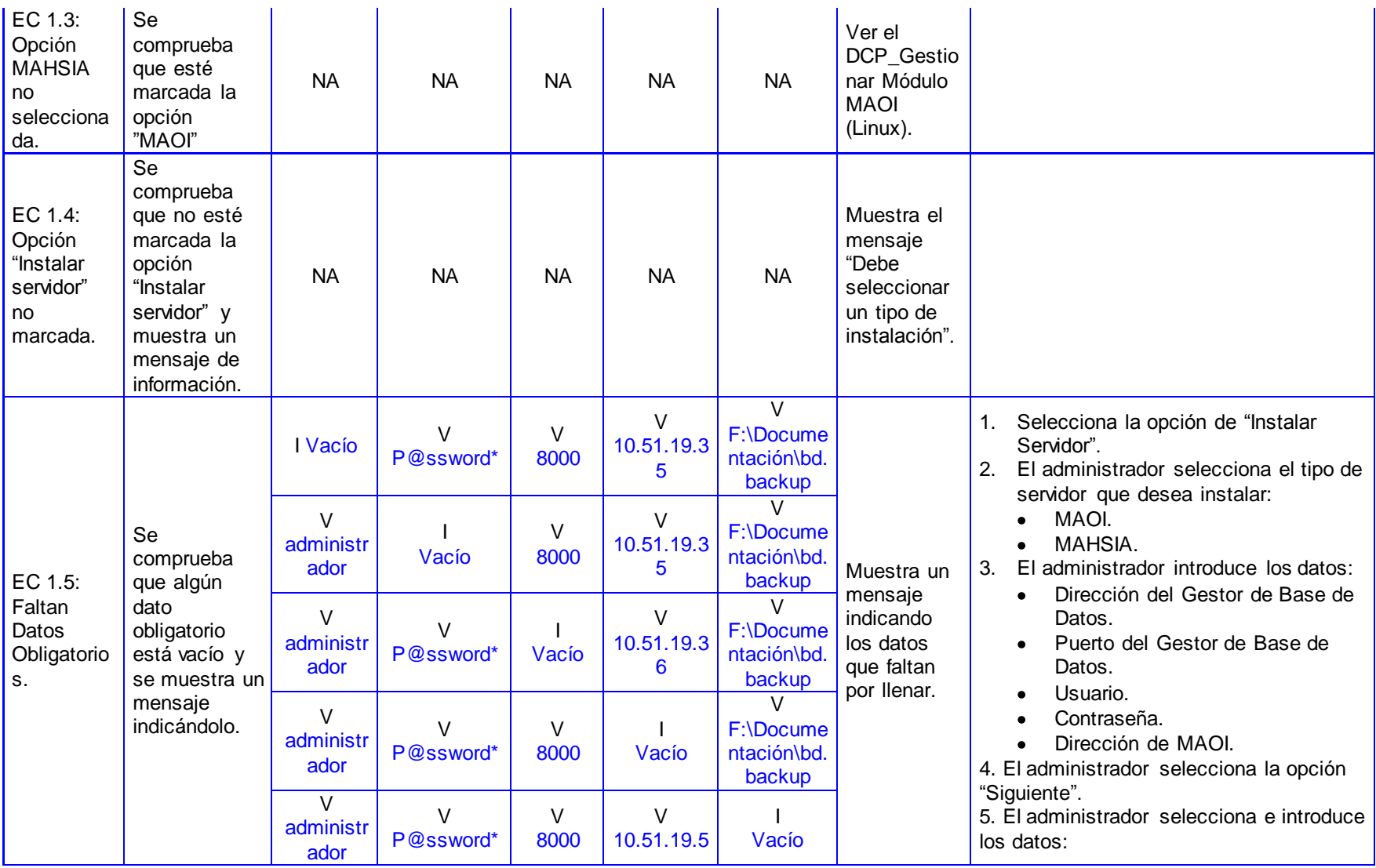

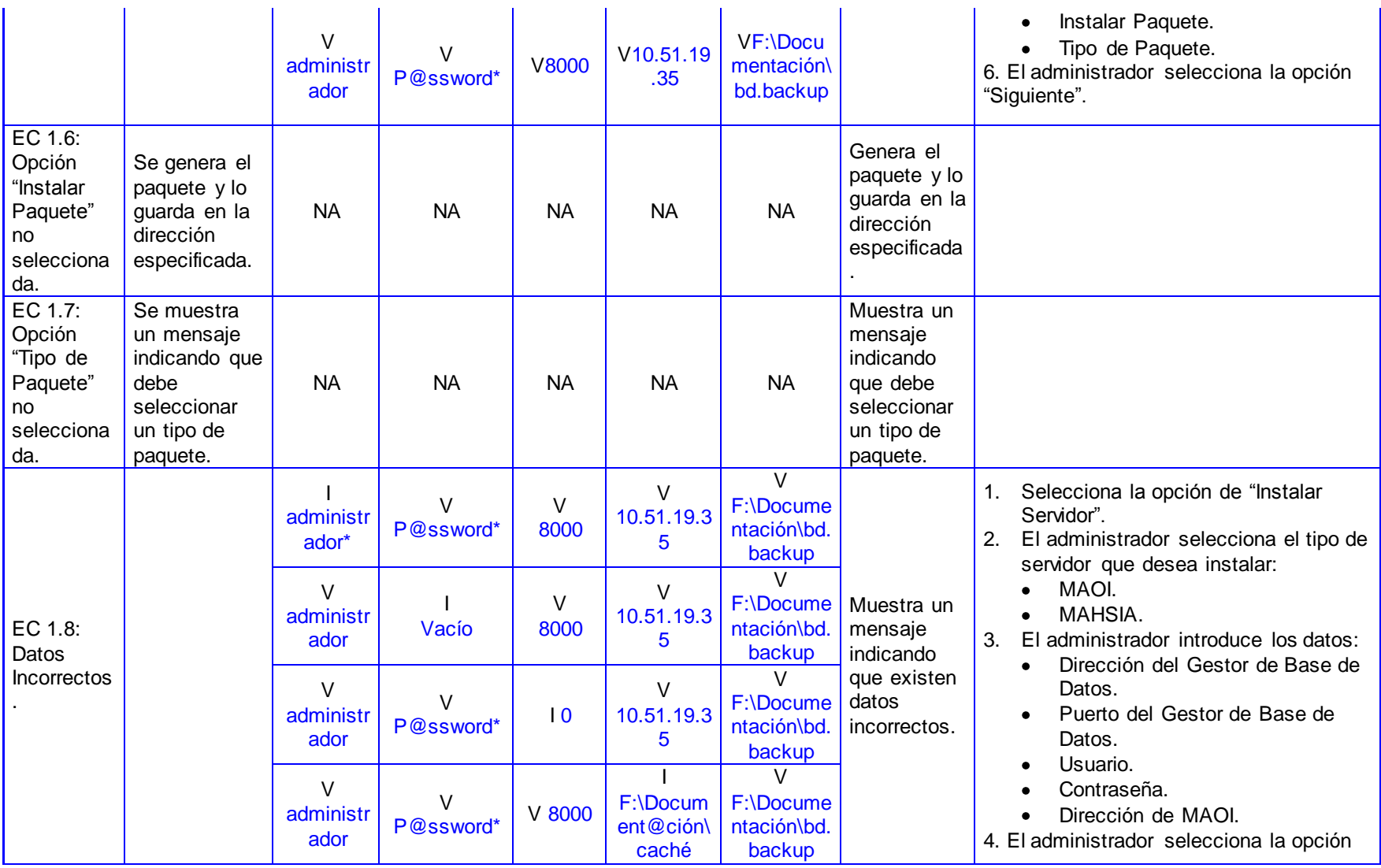

an an I

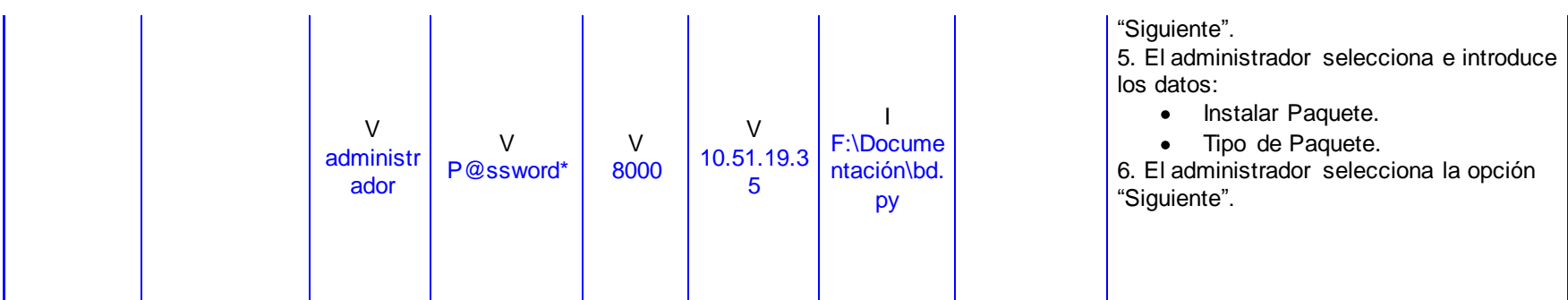

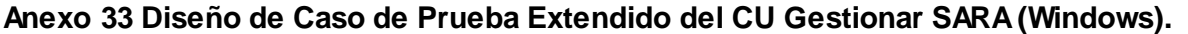

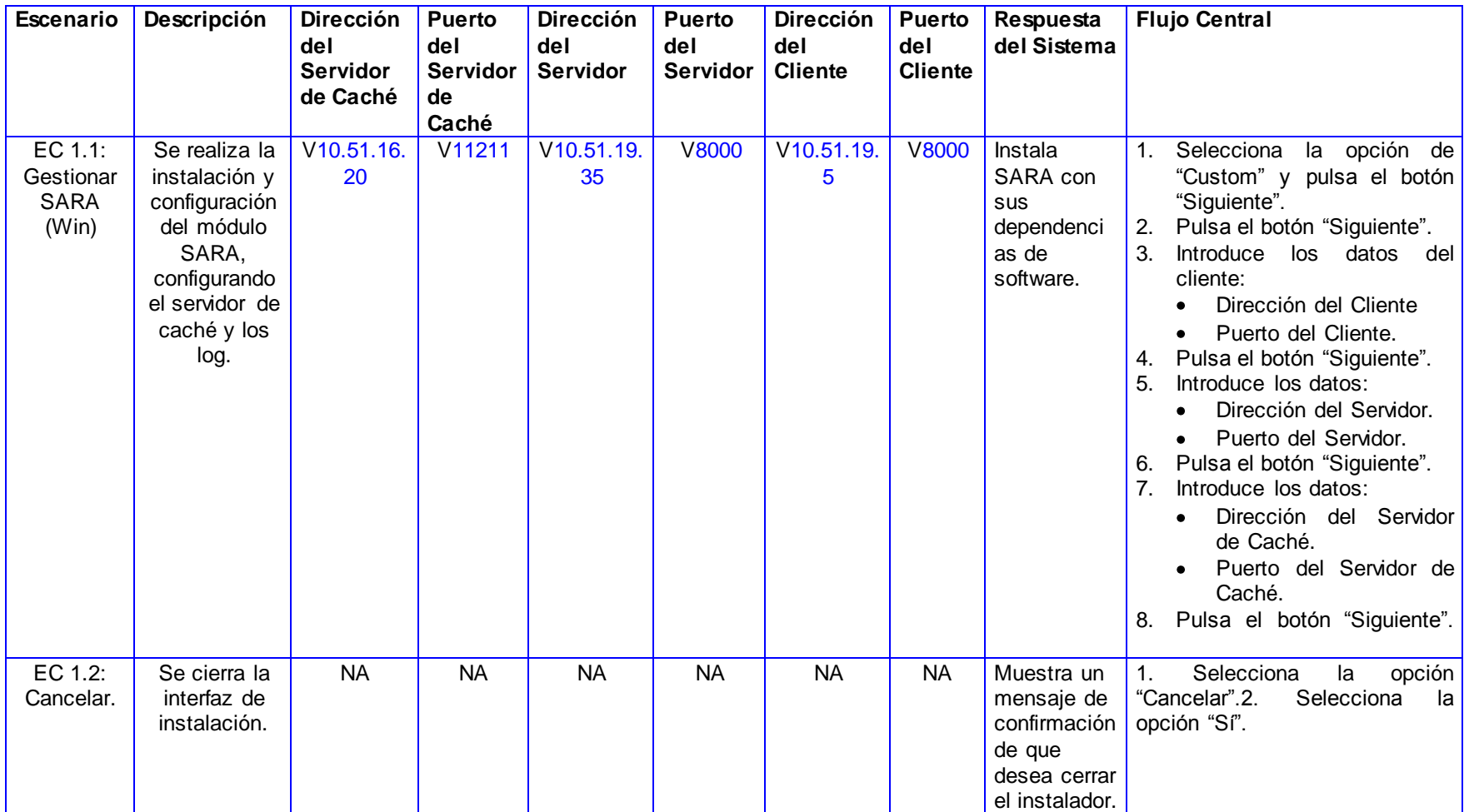

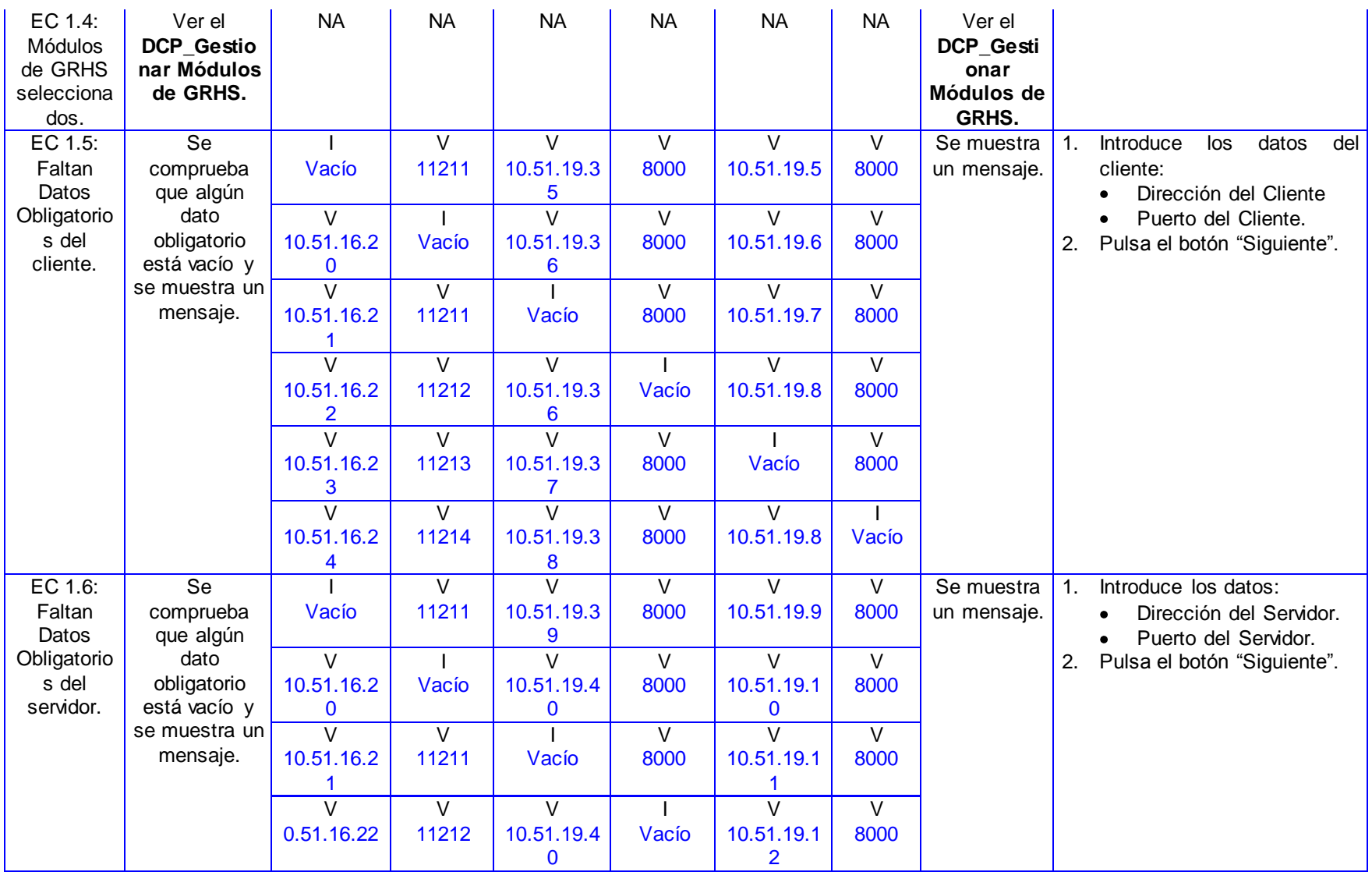

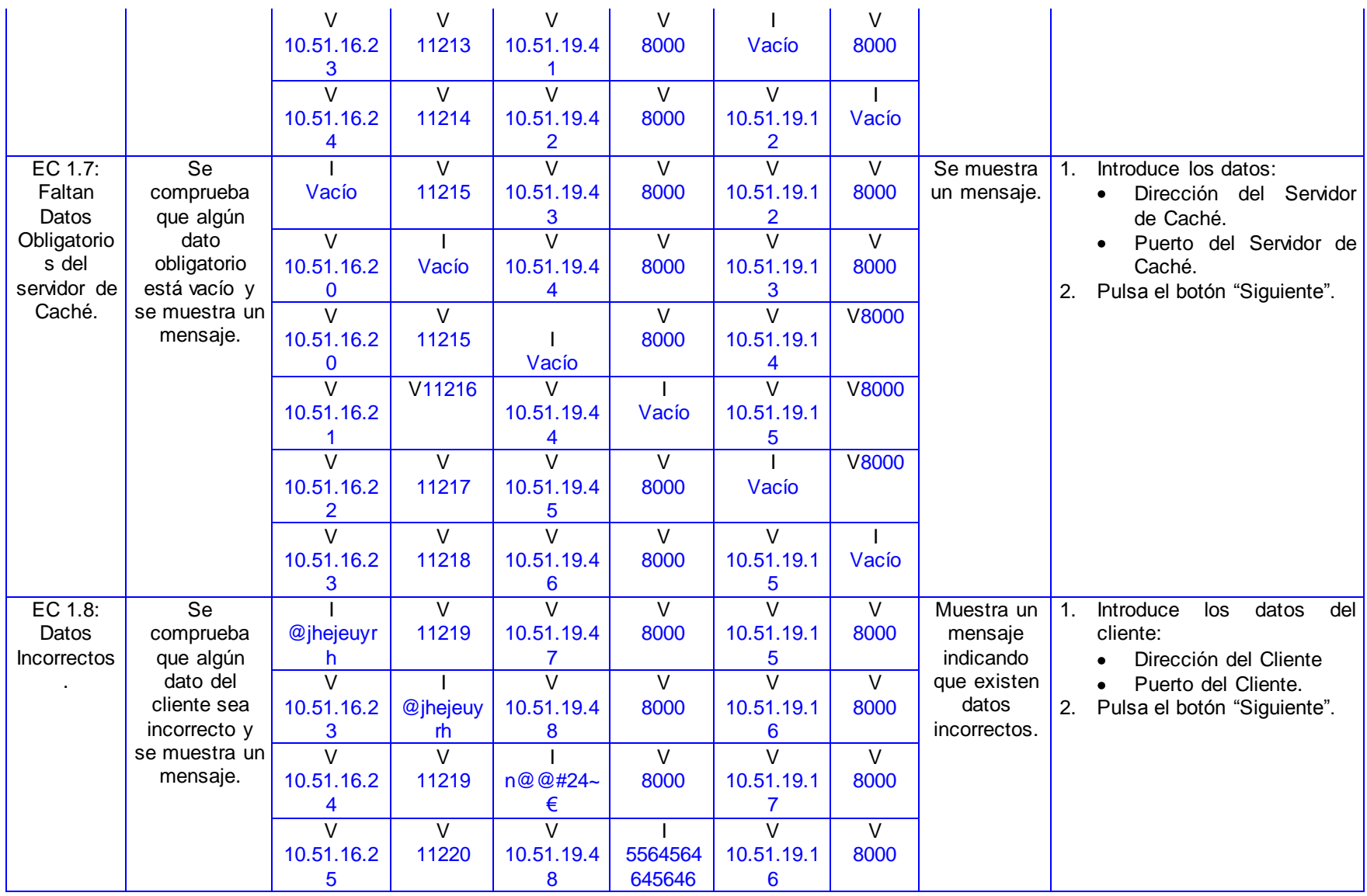

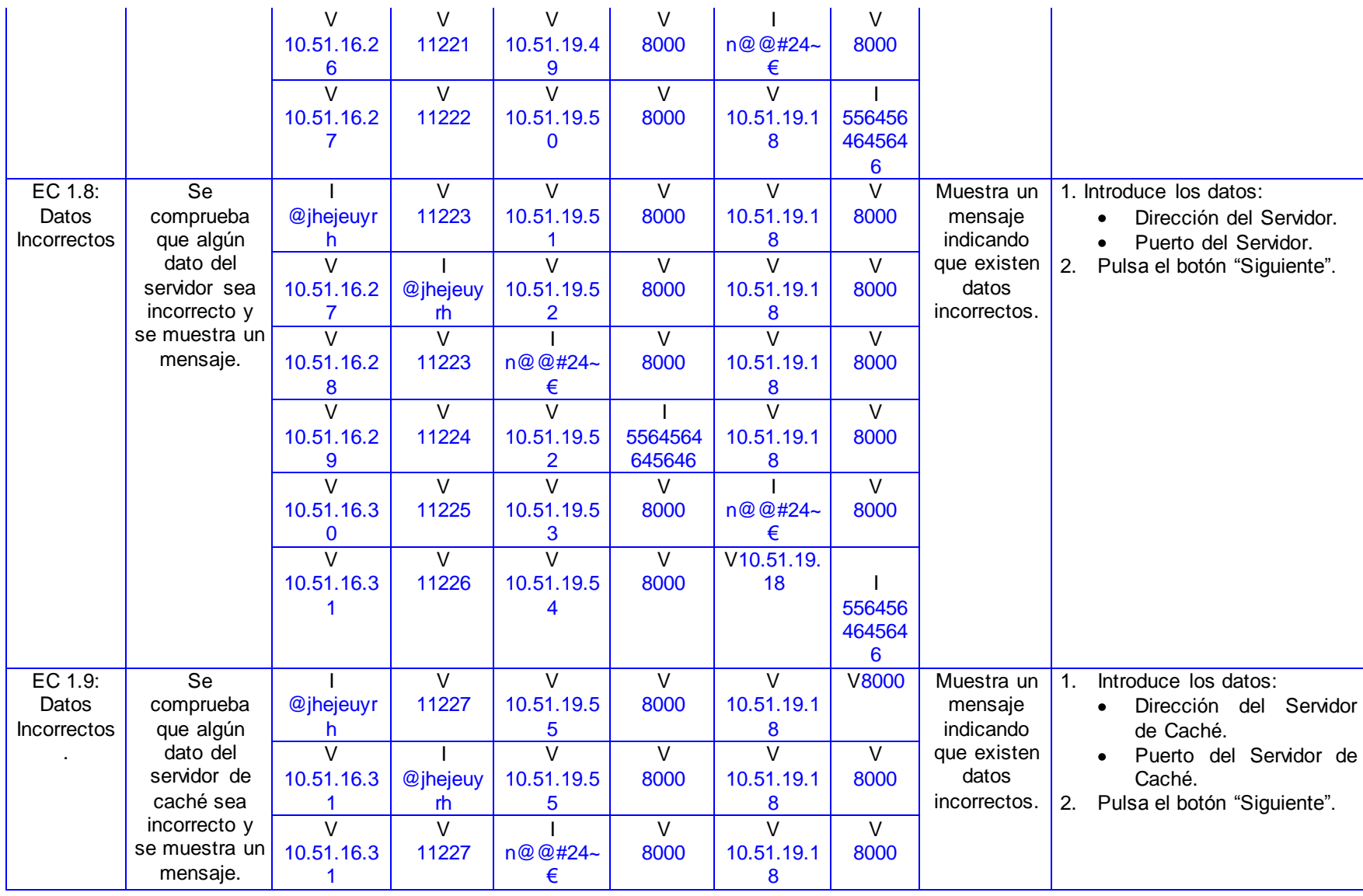

*|Anexos*

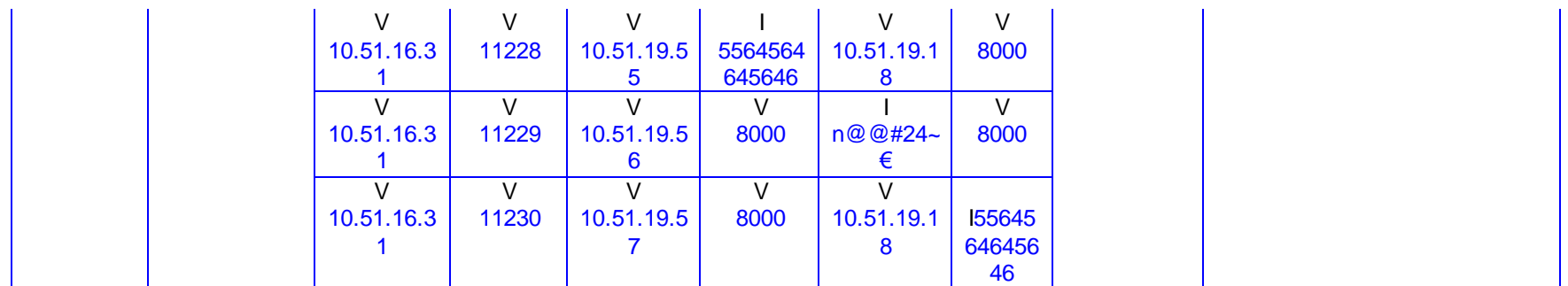

### **Anexo 34 Diseño de Caso de Prueba Extendido del CU Gestionar Módulos de GRHS (Windows).**

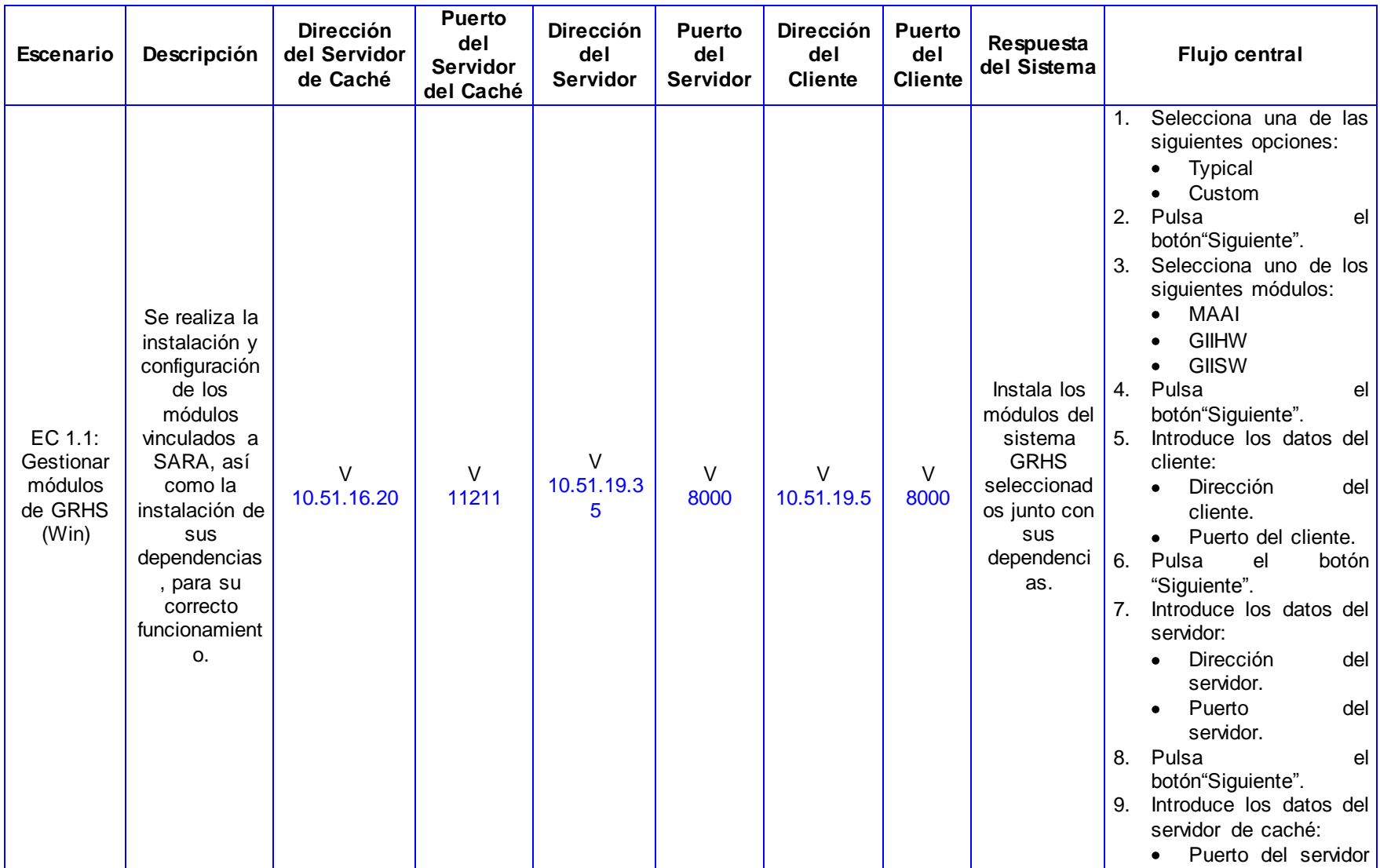

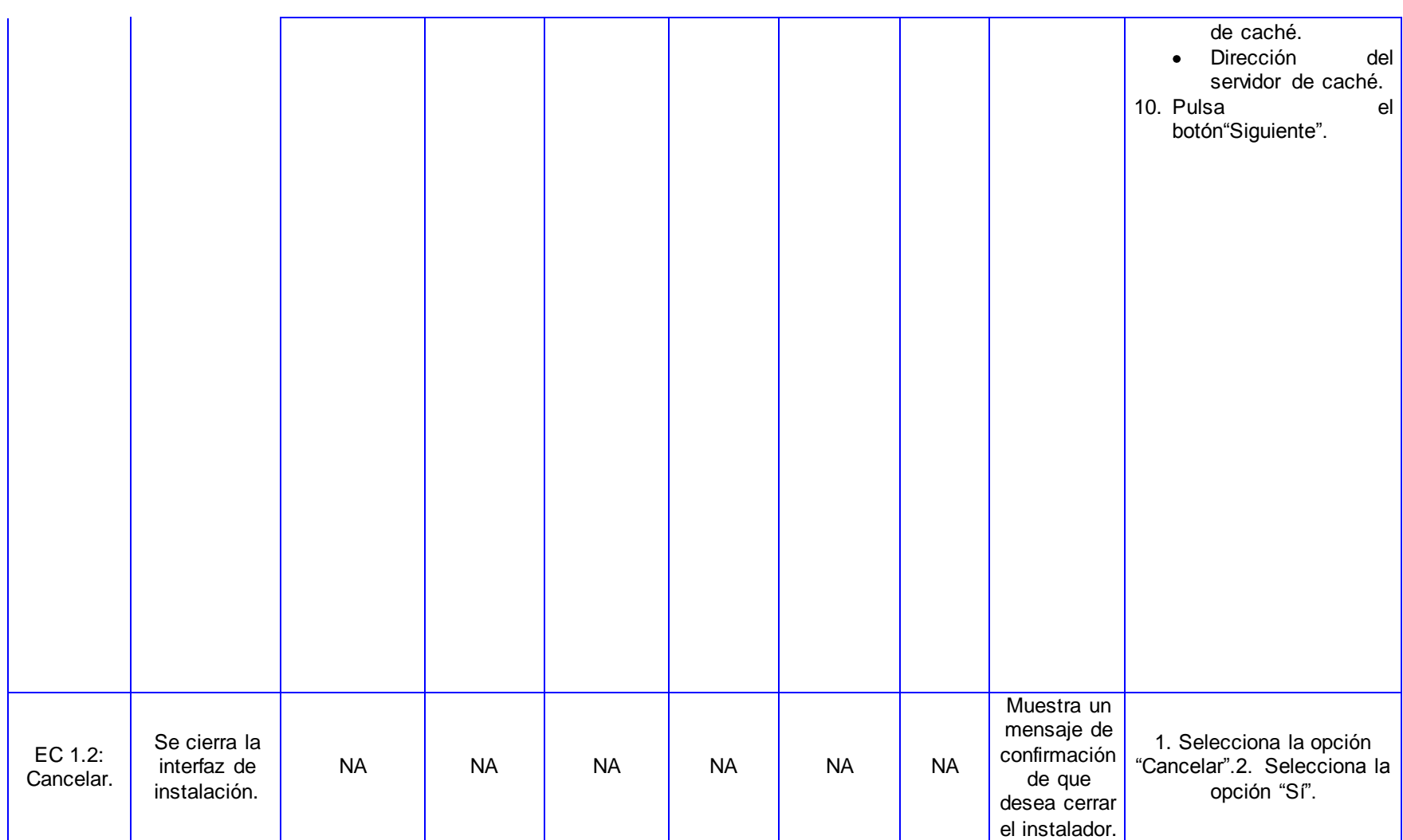

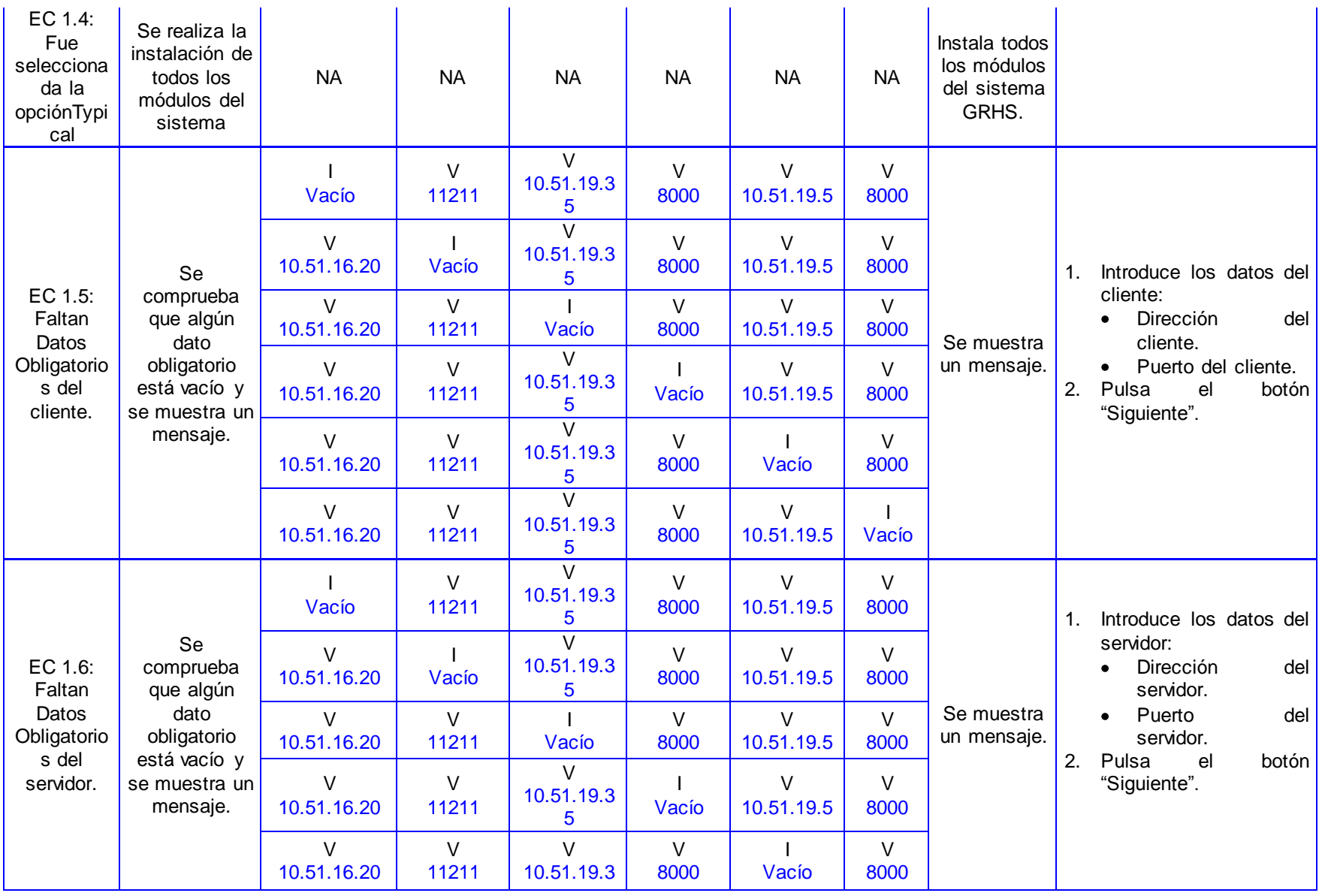

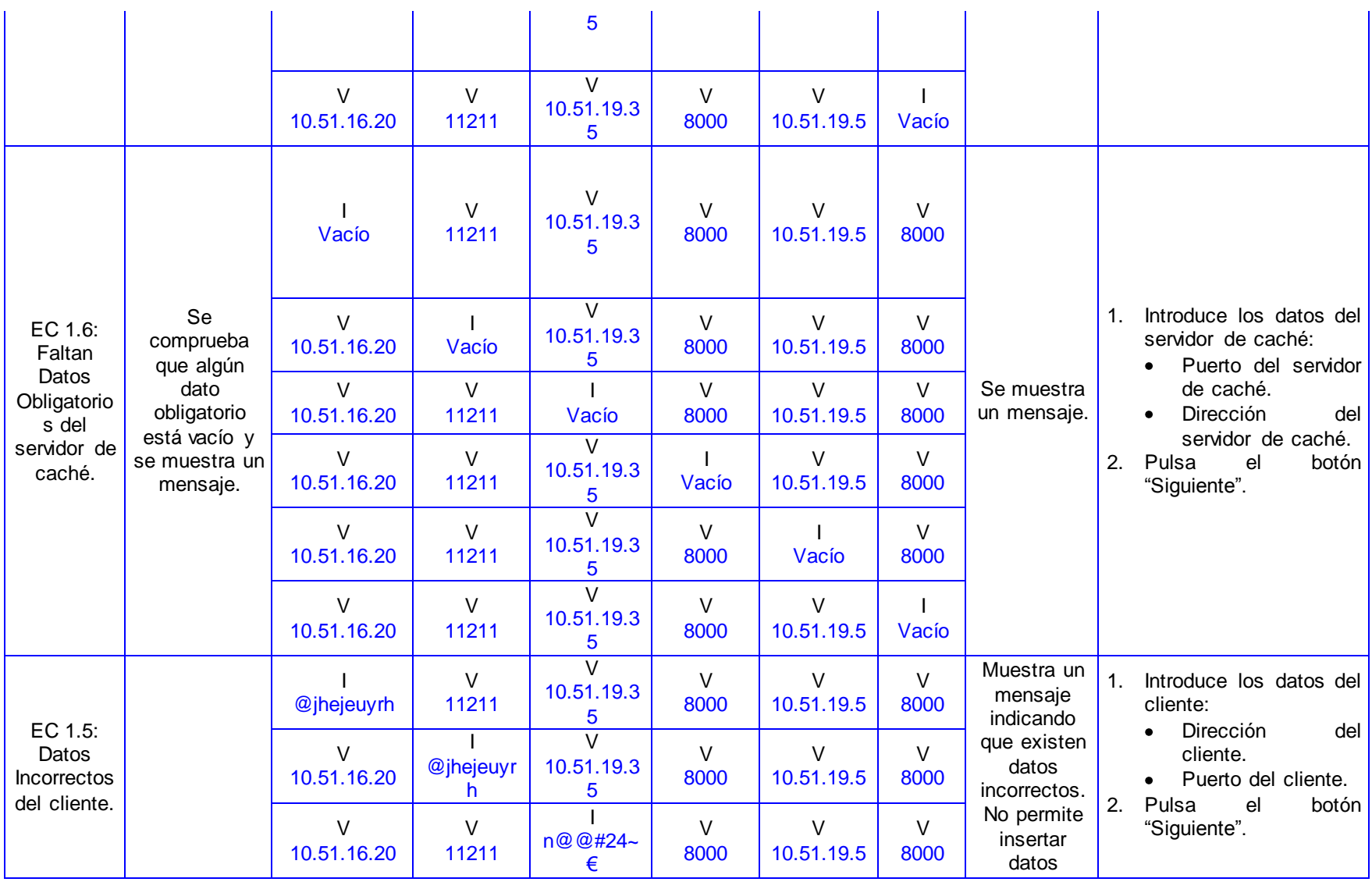

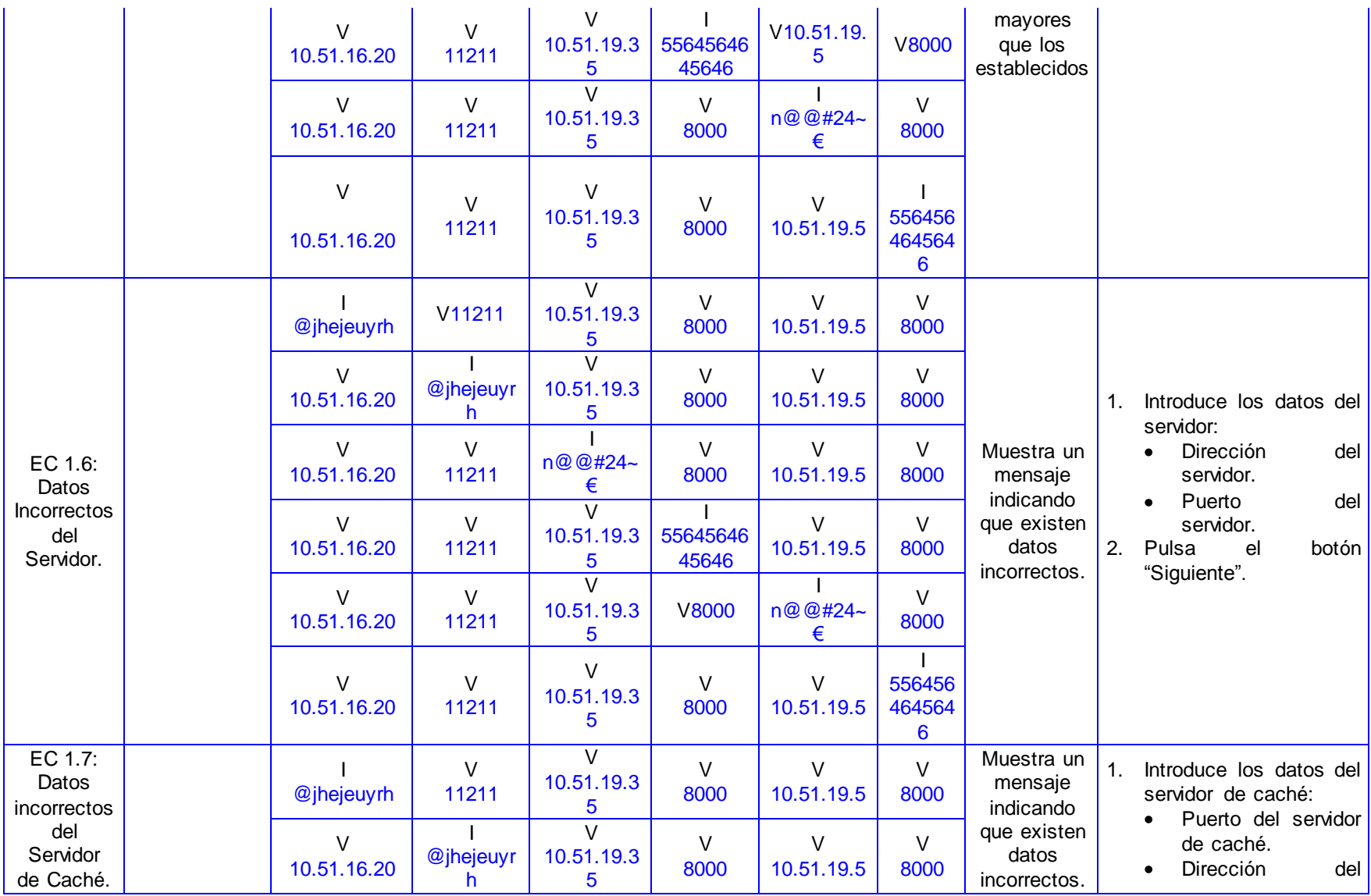

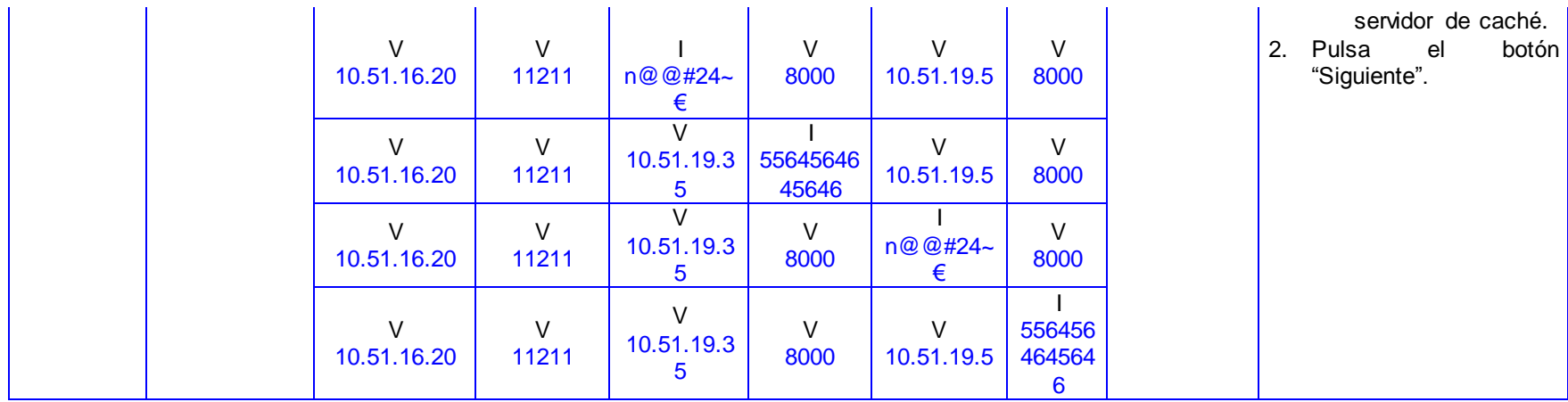